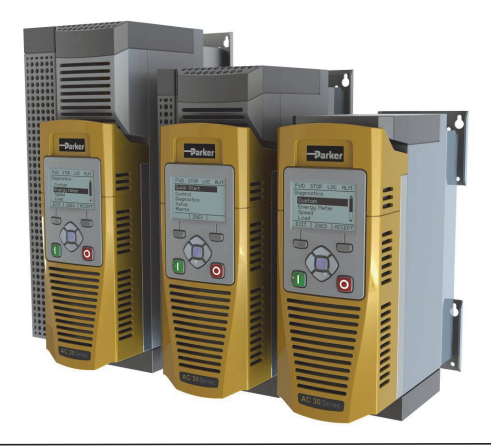

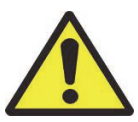

# **AC30V series Variable Speed Drive Safety & Quickstart Booklet**

AC30V Sicherheits- und Schnellstartanleitung Manuel de sécurité et de démarrage rapide de l'AC30V Opuscolo di sicurezza e guida rapida AC30V Przemiennik częstotliwości serii AC30V Broszura dot. bezpieczeństwa i szybkiego uruchamiania Folleto sobre seguridad e inicio rápido de la unidad AC30V AC30V Säkerhets- och snabbstartsbroschyr

- **Please read this Safety Information BEFORE installing the equipment.**
- **Bitte lesen Sie die folgenden Informationen, BEVOR Sie mit der Installation des Geräts beginnen.**
- **Veuillez lire cette information sur la sécurité Avant d'installer l'équipement**
- **Prosimy o zapoznanie się z poniższymi informacjami PRZED montażem urządzenia.**
- **Si prega di leggere attentamente le informazioni sulla sicurezza PRIMA di installare l'apparecchiatura**
- **Läs den här säkerhetsinformationen INNAN du installerar utrustningen.**

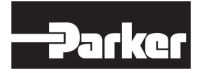

**ENGINEERING YOUR SUCCESS.**

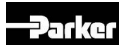

# **AC30V series Variable Speed Drive Safety & Quickstart Booklet**

HA501717U100 Issue 3

# **Contents:**

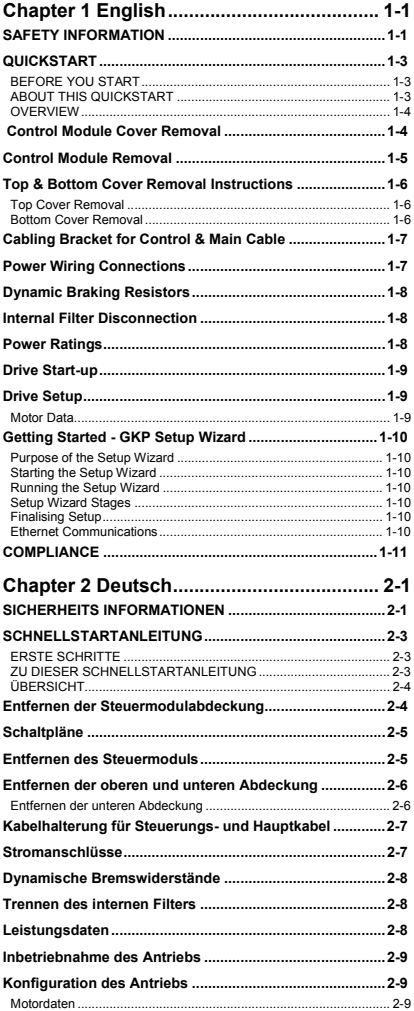

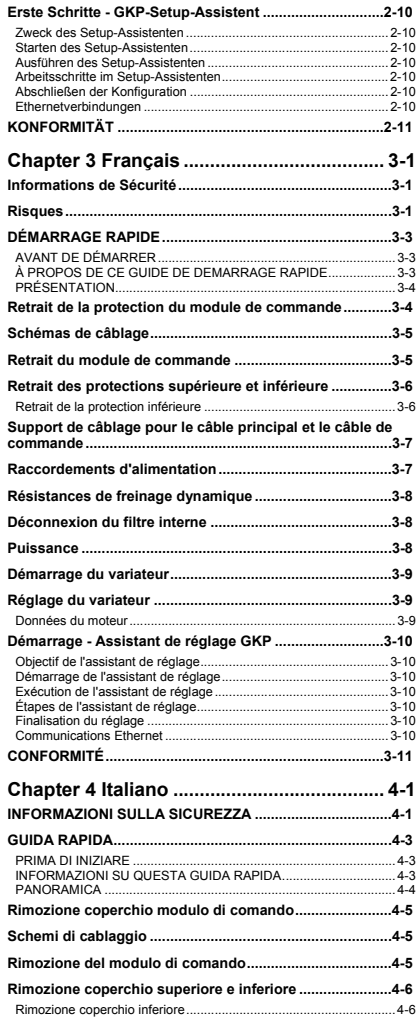

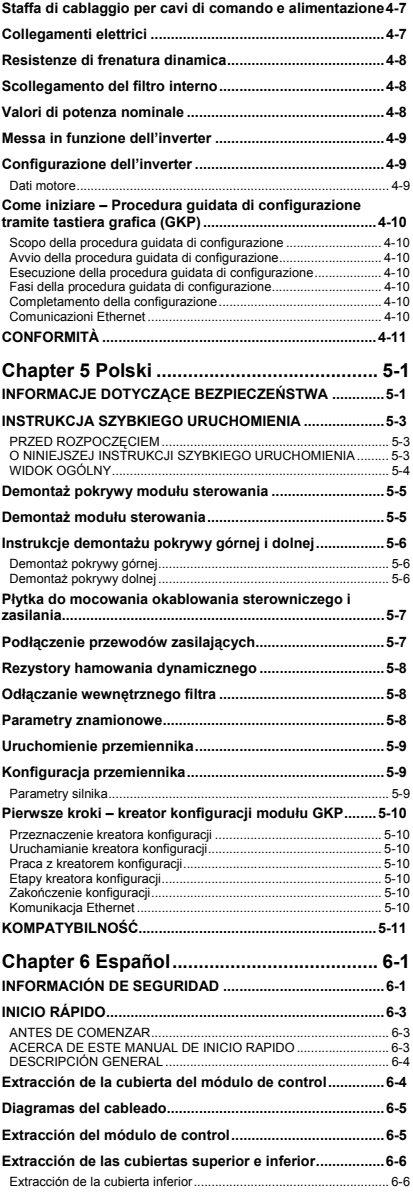

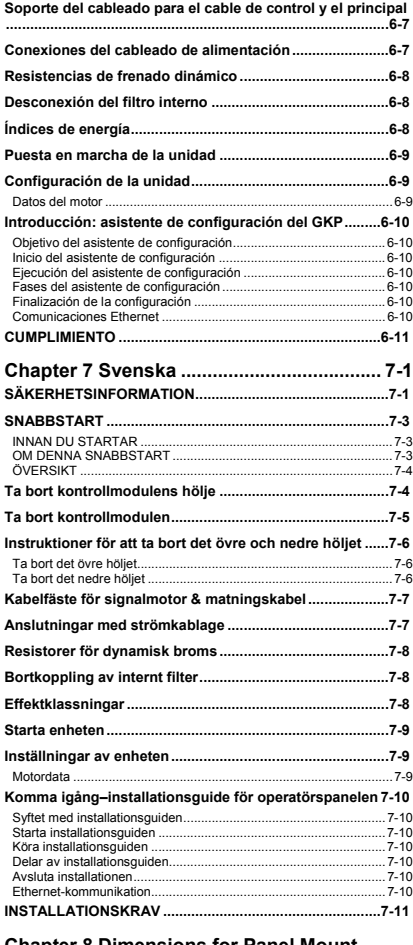

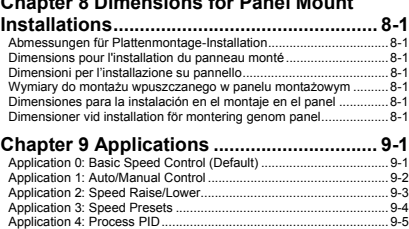

# **Chapter 1 English**

# **SAFETY INFORMATION**

#### **FAILURE OR IMPROPER SELECTION OR IMPROPER USE OF THE PRODUCTS DESCRIBED HEREIN OR RELATED ITEMS CAN CAUSE DEATH, PERSONAL INJURY AND PROPERTY DAMAGE.**

This document and other information from Parker-Hannifin Corporation, its subsidiaries and authorized distributors provide product or system options for further investigation by users having technical expertise.

The user, through its own analysis and testing, is solely responsible for making the final selection of the system and components and assuring that all performance, endurance, maintenance, safety and warning requirements of the application are met. The user must analyze all aspects of the application, follow applicable industry standards, and follow the information concerning the product in the current product catalogue and in any other materials provided from Parker or its subsidiaries or authorized distributors.

To the extent that Parker or its subsidiaries or authorized distributors provide component or system options based upon data or specifications provided by the user, the user is responsible for determining that such data and specifications are suitable and sufficient for all applications and reasonably foreseeable uses of the components or systems.

# **Requirements**

#### **IMPORTANT:** Please read this information BEFORE installing the equipment.

**WARNING** – Operation of this equipment requires detailed installation and operation instructions provided in the Installation/Operation manual intended for use with this product. This information is provided on the CD ROM, floppy diskette(s), or other storage devise included in the container this device was packaged in. It should be retained with this device at all times. A hard copy of this information may be ordered from the supplier indicated on the product label.

#### **Intended Users**

This leaflet is to be made available to all persons who are required to install, configure or service equipment described herein, or any other associated operation.

The information given is intended to highlight safety issues, EMC considerations, and to enable the user to obtain maximum benefit from the equipment.

#### **Application Area**

The equipment described is intended for industrial motor speed control utilising. AC induction motors or AC synchronous machines.

#### **Personnel**

Installation, operation and maintenance of the equipment should be carried out by competent personnel. A competent person is someone who is technically qualified and familiar with all safety information and established safety practices; with the installation process, operation and maintenance of this equipment; and with all the hazards involved.

#### **Product Warnings**

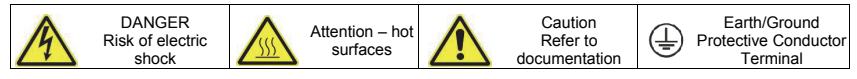

#### **Hazards**

#### **DANGER! - Ignoring the following may result in injury**

- 1. This equipment can endanger life by exposure to rotating machinery and high voltages.
- 2. The equipment must be permanently earthed due to the high earth leakage current, and the drive motor must be connected to an appropriate safety earth.
- 3. Ensure all incoming supplies are isolated before working on the equipment. Be aware that there may be more than one supply connection to the drive.
- 4. There may still be dangerous voltages present at power terminals (motor output, supply input phases, DC bus and the brake, where fitted) when the motor is at standstill or is stopped.
- 5. For measurements use only a meter to IEC 61010 (CAT III or higher). Always begin using the highest range. CAT I and CAT II meters must not be used on this product.
- 6. Allow at least 5 minutes for the drive's capacitors to discharge to safe voltage levels (<50V). Use the specified meter capable of measuring up to 1000V dc & ac rms to confirm that less than 50V is present between all power terminals and earth.
- 7. Unless otherwise stated, this product must NOT be dismantled. In the event of a fault the drive must be returned. Refer to "Routine Maintenance and Repair".
- 8. WARNING The opening of the branch-circuit protective device may be an indication that a fault current has been interrupted. To reduce the risk of fire or electric shock, current-carrying parts and other components of the controller should be examined and replaced if damaged.

# **WARNING! - Ignoring the following may result in injury or damage to equipment**

# **SAFETY**

# **Where there is conflict between EMC and Safety requirements, personnel safety shall always take precedence.**

- Never perform high voltage resistance checks on the wiring without first disconnecting the drive from the circuit being tested.
- Whilst ensuring ventilation is sufficient, provide guarding and /or additional safety systems to prevent injury or damage to equipment.
- All control and signal terminals are SELV, i.e. protected by double insulation. Ensure all external wiring is rated for the highest system voltage.
- All exposed metalwork in the Inverter is protected by basic insulation and bonded to a safety earth.
- When replacing a drive in an application and before returning to use, it is essential that all user defined parameters for the product's operation are correctly installed.
- Thermal sensors contained within the motor must have at least basic insulation.
- RCDs are not recommended for use with this product but, where their use is mandatory, only Type B RCDs should be used.

 This is a product of the restricted sales distribution class according to IEC 61800-3. It is designated as "professional equipment" as defined in

EN61000-3-2. Permission of the supply authority shall be obtained before connection to the low voltage

## **EMC**

supply.

- In a domestic environment this product may cause radio interference in which case supplementary mitigation measures may be required.
- This equipment contains electrostatic discharge (ESD) sensitive parts. Observe static control precautions when handling, installing and servicing this product.

#### **WARNING! – Control Unit Removal / Fitting**

Isolate supply before plugging or unplugging control unit to the power stack.

# **CAUTION!**

# APPLICATION RISK

 The specifications, processes and circuitry described herein are for guidance only and may need to be adapted to the user's specific application. We can not guarantee the suitability of the equipment described in this Manual for individual applications.

# RISK ASSESSMENT

Under fault conditions, power loss or unintended operating conditions, the drive may not operate as intended.

In particular:

- Stored energy might not discharge to safe levels as quickly as suggested, and can still be present even though the drive appears to be switched off
- The motor's direction of rotation might not be controlled
- The motor speed might not be controlled
- The motor might be energised

A drive is a component within a drive system that may influence its operation or effects under a fault condition. Consideration must be given to:

• Stored energy **Supply disconnects** • Supply disconnects • Sequencing logic

# **QUICKSTART**

# **BEFORE YOU START**

This document covers the steps necessary for a basic start up of the AC30V drive. Drive start ups should be performed by competent electrical technicians who are familiar with AC drives and their applications. For detailed installation, safety and applications refer to the AC30V Product Manual HA501718U001.

Ensure that all local electric codes are met while installing the drive. Check that all live parts are covered to protect against electric shock and that unexpected rotation of the motor will not result in bodily harm or injury.

This document expects that the drive is already installed in its intended location and that all relevant installation procedures have been followed. Please ensure that the drive has adequate ventilation so that ambient temperature does not exceed  $45^{\circ}$ C (112 $^{\circ}$ F) under normal operating conditions.

We suggest you check to see if any new firmware is available at www.parker.com/ssd

#### **ABOUT THIS QUICKSTART**

This QuickStart will:

- Familiarise you with the terminals and operation of the unit.
- Provide **\*basic** installation details and a quick set-up procedure.
- Show you how to Autotune the drive and start the motor.
- **\*** *Because the AC30V is a system product and we have no knowledge of your application, we detail the quickest way to power-up the drive using a simple earthing scheme with minimal control wiring. Refer to the full AC30V Product Manual HA501718U001 for items not covered in this QuickStart.*

#### **Provided with every AC30V unit is:**

- **Cuickstart**
- DVD pack containing a cd with the Product Manual and the AC30V Parker Drive Quicktool (PDQ) which is the pc programming tool.
- GKP (Graphical Keypad) for local or remote fitting refer to AC30V Product Manual HA501718U001.
- Customer ordered Options.

#### **This QuickStart assumes that:**

- You are a competent technician with experience of installing this type of equipment.
- You are familiar with the relevant standards and Local Electric Codes (which take precedence).
- You have read and understood the Safety Information provided at the front of this QuickStart.
- You realise that this guide contains only basic information and that you may need to refer to the AC30V Product Manual to complete your installation.
- You are not using the Safe Torque Off (STO) feature of this product and that you will disable it as instructed in this QuickStart manual (see page 1-4).

**Safety Note** – Use of the STO feature requires full compliance with the STO Chapter 6 of the AC30V Product Manual to which the user must first refer.

# **OVERVIEW**

#### **Removable Fan Cassette**

*Can be removed for cleaning and replacement* 

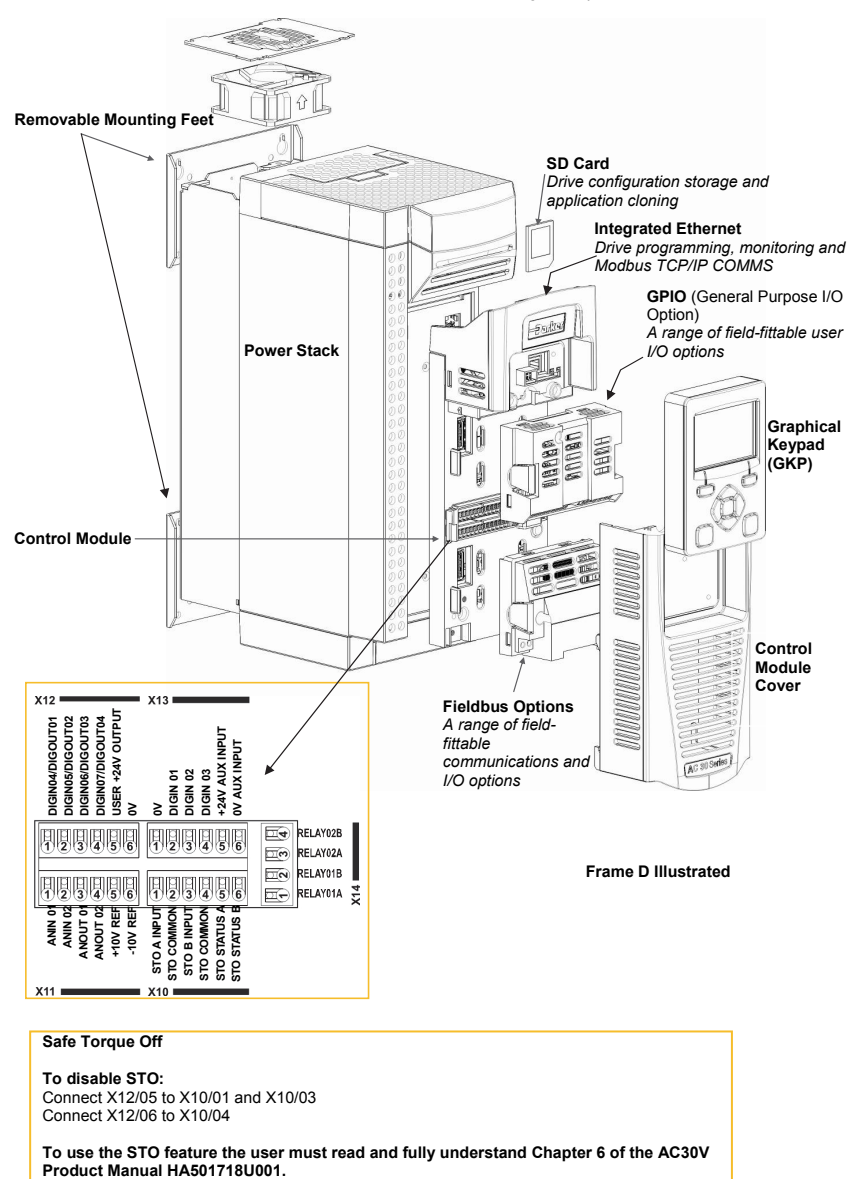

**Safe Torque Off** 

**To disable STO:**  Connect X12/05 to X10/01 and X10/03 Connect X12/06 to X10/04

**To use the STO feature the user must read and fully understand Chapter 6 of the AC30V** 

# **Control Module Cover Removal**

To gain access to the control wiring first remove the control module cover as follows:

First remove the GKP by pulling from the top down, and remove.

For Through Panel Mounting unscrew and remove mounting brackets. 国

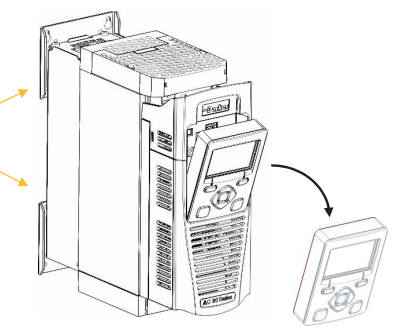

Undo the screw and slide the control module cover down slightly, then remove.

# **Control Module Removal**

**WARNING Isolate supply before plugging or unplugging control unit to the power stack.** 

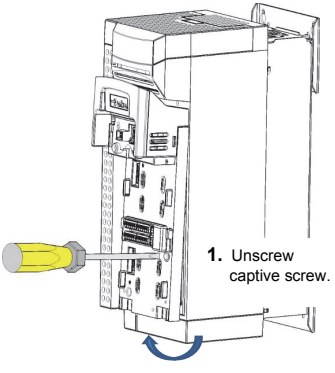

**2.** Lift lower edge of assembly.

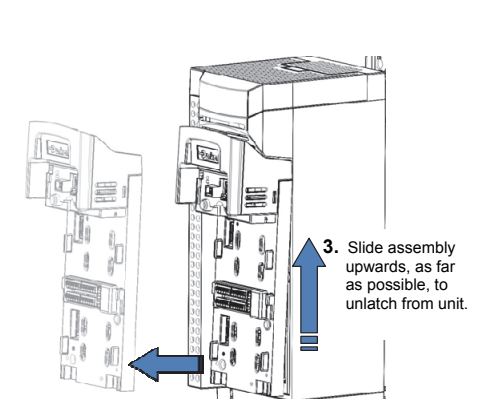

4. Lift assembly away from Power Stack

# **Top & Bottom Cover Removal Instructions**

# **Top Cover Removal**

#### **Frame D only**

Squeeze together the bracket under the top cover and lift off cover.

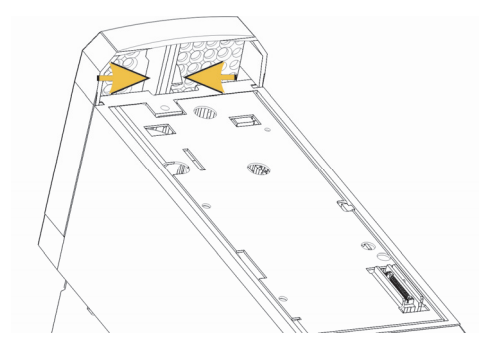

#### **Frames E & F**

To remove insert a screwdriver into the slot and **move to the right** to release the catch, and then **slide off** cover.

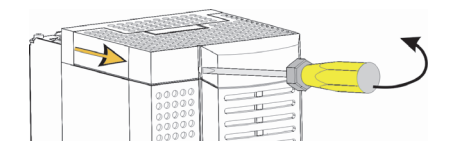

#### **Bottom Cover Removal**

To remove bottom cover from all frame sizes insert a screwdriver into the slot and move to the left to release the catch, and then slide off cover.

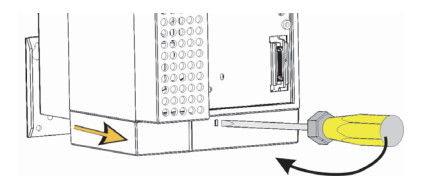

# **Cabling Bracket for Control & Main Cable**

When bottom cover is removed you can install the cabling brackets, if required.

The cabling brackets are standard with C2 filtering products and can be obtained from Parker using the following part numbers:

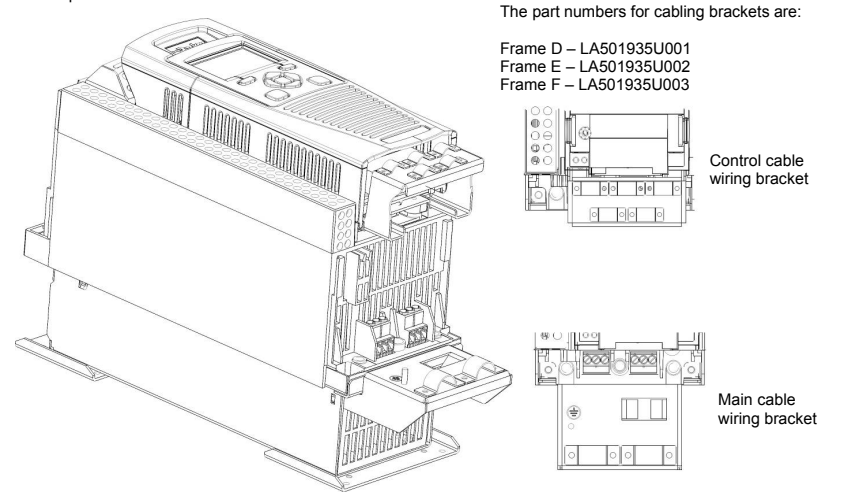

# **Power Wiring Connections**

Feed the power supply and motor cables into the drive under the cable clamps using the correct cable entries, and connect to the power terminals. Tighten all terminals to the correct tightening torque, refer to the 'Terminal Tightening Torques' table in the AC30V Product Manual, Chapter 4 'Installation'.

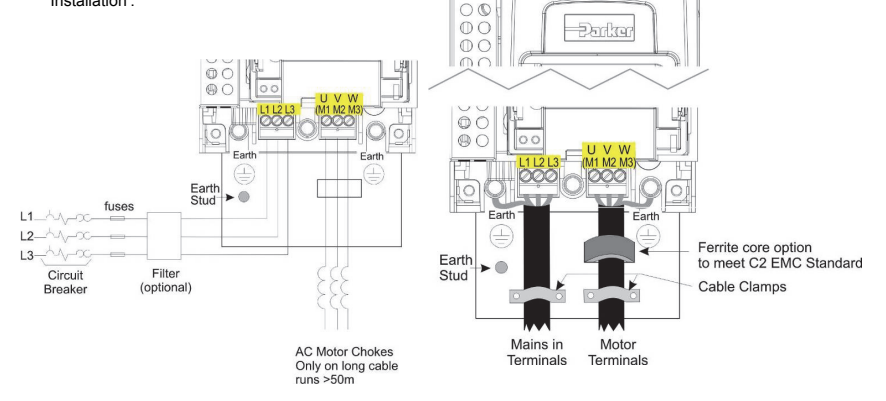

 $\circledcirc$  $\subset$ QO  $\circ$ 

**Note: Cable clamps and earthing brackets are only supplied with a C2 EMC Filter kit (see previous page for part numbers), see page 1-11 for motor termination details.** 

# **Dynamic Braking Resistors**

**The AC30V unit must be fitted with external braking resistors if braking is required**.

#### *Wiring Details*

#### **WARNING**

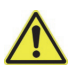

Do not apply external voltage sources (mains supply or otherwise) to any of the braking terminals: DB+, DB. This can lead to damage to the drive and installation, and risk to personnel.

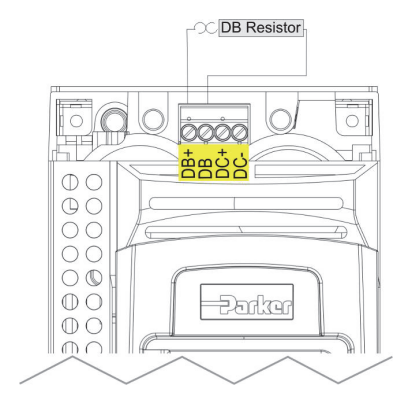

# **Internal Filter Disconnection**

**WARNING**  Ensure that all wiring is electrically isolated and cannot be made "live". Do not touch filter terminals or cabling for at least 3 minutes after removing the ac supply.

For full instructions on how to disconnect the EMC Filter please refer to "Appendix C Compliance":

# **Power Ratings**

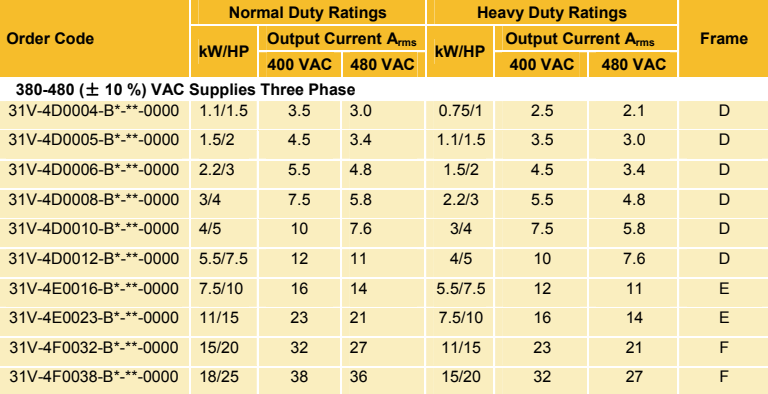

See "Appendix F Technical Specification" for understanding the product code

## **Drive Start-up**

- Read the Safety section at the front of the QuickStart.
- Ensure that all local electric codes are met.
- Check for damage to equipment.
- Check for loose ends, clippings, filings, drilling swarf etc. lodged in the drive and system.
- Check all external wiring circuits of the system power, control, motor and earth connections.
- Ensure that unexpected rotation of the motor in either direction will not result in damage, bodily harm or injury. Disconnect the load from the motor shaft, if possible.
- Check the state of the Motor Thermistor and Brake Resistor connectors. Check external run contacts are open. Check external speed setpoints are all at zero.
- Ensure that nobody is working on another part of the system which will be affected by powering up.
- Ensure that other equipment will not be adversely affected by powering up.
- Check motor stator connections are correctly wired for Star or Delta as necessary for drive output voltage.
- Check that the STO feature has been disabled. See page 1-4 of this Quickstart Manual.
- DANGER: some motors are not suitable for use with STO. Refer to Chapter 6 STO in the AC30V Product Manual for full details.

#### **If all connections have been checked, it is time to** POWER-UP **the drive**

#### **Drive Setup**

See "Getting Started" on the next page, and refer to the AC30V Product Manual "Chapter 9 Setup Wizard" and Appendix D contains information about GKP menus and parameter names.

#### **Motor Data**

Before attempting to set up the drive, you will need some motor information. This is found on the motor nameplate. The information you will need is listed below:

Base Volts Base frequency Base RPM Full load amps No load amps (mag current) Connection (star or delta)

#### **Getting Started - GKP Setup Wizard**

The GKP can be fitted remotely – see Chapter 4 "Installation" of the AC30V Product Manual for details.

#### **Purpose of the Setup Wizard**

The purpose of the setup wizard is to configure the drive in a clear and concise manner. First familiarize yourself with Chapter 7 "Graphical Keypad" of the AC30V Product Manual, for the keypad functions.

#### **Starting the Setup Wizard**

The Setup Wizard is automatically invoked when the drive is reset to factory default settings. The setup wizard may be invoked at any other time by changing the parameter "Run Setup?" to YES (you will find this in the "Setup" menu).

#### **Running the Setup Wizard**

At each point in the wizard pressing the OK key selects the displayed value and moves on to the next step. Pressing **Soft key 1** moves back a step. Pressing the UP and DOWN keys modifies the selected value.

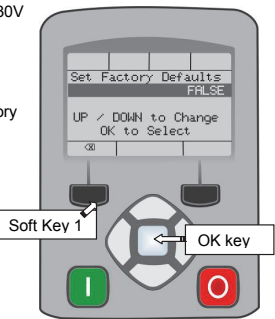

#### **Setup Wizard Stages**

The first option presented is "Set Factory Defaults". Changing this parameter to TRUE then pressing OK resets all parameters back to the default value determined by the AC30V's hardware configuration. If this choice is left FALSE the setup wizard starts with all parameters with their previously set values. Accepting each choice without change by pressing OK will result in no change to the drive's configuration.

The next option is to select the Language that is to be used to present information on the GKP and the web page, (when enabled).

The rest of the Setup Wizard consists of a several sections. Each section corresponds to a functional component of the drive, for example:

- Application selection
- Motor Data
- Analog input and output ranges.
- Fieldbus options
- On-board Ethernet
- Auto tune

If not required, any section may be skipped.

The default setting for all parameters depends on earlier answers and on the physical configuration of the drive. All data entered is automatically saved without the need for any additional commands.

#### **Finalising Setup**

Once the Setup Wizard has been run to completion the feature is automatically disabled. Re-starting the drive will not cause the Setup Wizard to be run again. (If it is desired to re-run the Setup Wizard, this can be achieved as detailed above in "Starting the Setup Wizard").

For complete details go to "Chapter 9 Setup Wizards".

## **Ethernet Communications**

Connecting and disconnecting the Ethernet cable.

See Chapter 12 Ethernet of the AC30V Product Manual for this information.

A comprehensive guide to product compliance is available in the AC30V Product Manual.

**Warning** – Where there is a conflict between EMC and safety requirements personnel safety shall always take precedence.

Operation of this equipment requires detailed installation and operation instructions provided in the product manual intended for use on this product. This information is provided on the cd rom included in the container this product was packaged in. It should be retained with the product at all times.

**Caution**: This is a product of the restricted sales distribution class according to IEC 61800-3. It is designated as "professional equipment" as defined in EN61000-3. Permission of the supply authority shall be obtained before connection to the low voltage supply.

In a domestic environment this product may cause radio interference in which case supplementary mitigation measures may be required.

This equipment contains electrostatic discharge (ESD) sensitive parts. Observe static control precautions when handling, installing and servicing this product.

#### **EMC Emissions**

Radiated Emissions comply with EN61800-3 category C1, C2 and C3 when installed in accordance with instructions in Chapter 4 refer to "mounting the unit".

Conducted Emissions comply with EN61800-3 category C3 and C2 without external filter and category C1 when fitted with specified external filter.

Immunity complies with the requirement of EN61800-3, for equipment intended for use in the second environment.

#### **EMC Connections**

For compliance with the EMC requirements, the "0V/signal ground" is to be separately earthed. When a number of units are used in a system, these terminals should be connected together at a single, local earthing point.

Control and signal connections should be made with screened cables, with the screen connected only at the VSD end. However, if high frequency noise is still a problem, earth screen at the non VSD end via a 0.1μF capacitor.

Note: Connect the control and signal screens (at the VSD end) to the VSD protective earth point, and not to the control board terminals.

Motor cables should have a 360° bond to ensure a low impedance connection, as per the figure opposite;

#### **Planning Cable Runs**

Use the shortest possible motor cable lengths.

Use a single length of cable to a star junction point to feed multiple motors.

Keep electrically noisy and sensitive cables apart. If this is not possible parallel cable runs should be separated by at least 0.25metres, for runs longer than 10 meters, separation should be increased proportionally.

Sensitive cables should cross noisy cables at 90°C.

Never run sensitive cables close or parallel to the motor, dc link and braking chopper circuit for any distance.

Never run supply, dc link or motor cables in the same bundle as the signal/control and feedback cables, even if they are screened.

Ensure EMC filter input and output cables are separately routed and do not couple across the filter.

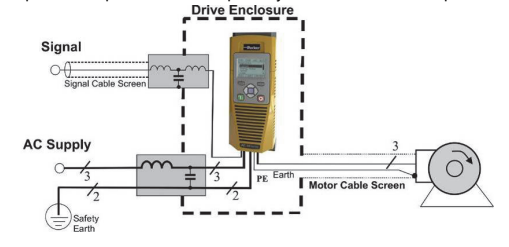

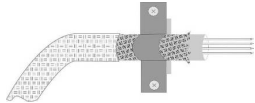

# **Chapter 2 Deutsch**

# **SICHERHEITS INFORMATIONEN**

#### **FEHLERHAFTE ODER UNSACHGEMÄSSE AUSWAHL bzw. VERWENDUNG DER HIER BESCHRIEBENEN PRODUKTE KANN ZU TOD, VERLETZUNGEN ODER SACHSCHADEN FÜHREN.**

- Dieses Dokument und andere Informationen von der Parker-Hannifin Corporation, seinen Tochtergesellschaften und Vertragshändlern enthalten Produkt- oder Systemoptionen zur weiteren Verwendung durch Anwender mit technischen Kenntnissen.
- Der Anwender ist durch eigene Untersuchung und Prüfung allein dafür verantwortlich, die endgültige Auswahl des Systems und der Komponenten zu treffen und sich zu vergewissern, dass alle Leistungs-, Dauerfestigkeits-, Wartungs-, Sicherheits- und Warnanforderungen der Anwendung erfüllt werden. Der Anwender muss alle Aspekte der Anwendung genau untersuchen, geltenden Industrienormen folgen und die Informationen in Bezug auf das Produkt im aktuellen Produktkatalog sowie alle anderen Unterlagen, die von Parker oder seinen Tochtergesellschaften oder Vertragshändlern bereitgestellt werden, zu beachten.
- Soweit Parker oder seine Tochtergesellschaften oder Vertragshändler Komponenten oder Systemoptionen basierend auf technischen Daten oder Spezifikationen liefern, die vom Anwender beigestellt wurden, ist der Anwender dafür verantwortlich festzustellen, dass diese technischen Daten und Spezifikationen für alle Anwendungen und vernünftigerweise vorhersehbaren Verwendungszwecke der Komponenten oder Systeme geeignet sind und ausreichen.

# **Allgemeines**

**WICHTIG:** Bitte lesen Sie die folgenden Informationen, BEVOR Sie mit der Installation des Geräts beginnen.

Diese Anleitung sollte allen Personen zugänglich sein, die den beschriebenen Antrieb installieren, konfigurieren, oder andere mit dem Antrieb zusammenhängende Tätigkeiten durchführen.

Die folgenden Informationen enthalten Sicherheitsaspekte und EMV Betrachtungen, die es dem Anwender ermöglichen, den größtmöglichen Nutzen aus dem Antrieb zu erzielen.

 – Der Umgang mit dem in diesem Lieferumfang enthaltenen Gerät, erfordert spezifische Kenntnisse. Diese können der Installations- / Bedienungsanleitung des Gerätes entnommen werden. Diese Informationen befinden sich auf CD ROM, Diskette oder auf anderen Speichermedien, und sind ebenfalls in diesem Lieferumfang enthalten. Die Installations- / Bedienungsanleitung sollte jedem Nutzer des Gerätes zugänglich gemacht werden.

#### **Einsatzgebiet**

Das beschriebene Gerät dient zur Drehzahlreglung von industriellen, AC- Asynchron oder AC-Synchronmotoren.

#### **Personal**

Die Installation, Bedienung und Instandhaltung des Geräts sollte nur von einem Fachmann durchgeführt werden, der technisch kompetent und mit allen Sicherheitsvorschriften und lokalen Bestimmungen vertraut ist.

# **Produkt Warnhinweise**

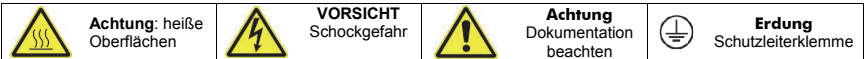

# **Gefahr! – Missachtung der folgenden Anweisungen kann zu Schäden führen**

- 1. Bestimmte Teile des Antriebs stehen unter gefährlichen Spannungen. Bei Berührung dieser Teile oder auch rotierender Maschinenteile besteht die Gefahr von Tod, schweren gesundheitlichen oder materiellen Schäden.
- 2. Das Gerät muss permanent geerdet sein. Der Motor muss an einem angemessenen Schutzleiter angeschlossen sein.
- 3. Sämtliche Signal- und Steuerklemmen sind durch doppelte Isolierung geschützt (Schutzkleinspannung). Stellen Sie sicher, dass sämtliche Leitungen für die maximal mögliche Spannung ausgelegt sind.
- 4. Es können gefährliche Spannungen an den Leistungsklemmen (Einspeisung, Motorabgang, DC

Zwischenkreis und der Bremse, sofern eingebaut) anliegen, auch wenn der Motor stillsteht oder gestoppt hat.

5. Benutzen Sie zu Messzwecken nur Messgeräte nach IEC 61010 (Kat. III oder höher) und beginnen Sie die Messungen immer im höchsten Messbereich.

Warten Sie 5 Minuten bis sich die Zwischenkreiskondensatoren auf ein sicheres Level entladen haben (<50V). Benutzen Sie Messleitungen, die bis1000V DC & AC effektiv spezifiziert sind, um sicherzustellen, dass eine ungefährliche Spannung <50V zwischen allen Leistungsklemmen und Erde anliegt.

- 6. Ein Öffnen oder Zerlegen des Antriebs ist aus Sicherheits- und Gewährleistungsgründen nicht zulässig. Im Fehlerfall muss das Gerät zur Überprüfung und gegebenenfalls zur Reparatur eingeschickt werden.
- 7. WARNUNG Das Auslösen der Gerätesicherung kann auf einen Fehlerstrom, bedingt durch einen

Gerätefehler, hinweisen. Um das Risiko von Verletzungen oder Sachschäden durch z. B. Brand oder Stromschlag zu minimieren, prüfen Sie, ob spannungsführende Teile oder andere Komponenten des Gerätes beschädigt sind. Im Falle einer Beschädigung, müssen diese Teile fachgerecht ausgetauscht werden.

#### **WARNUNG! – Missachtung der folgenden Anweisungen kann Verletzungen verursachen oder zu Beschädigungen am Gerät führen.**

#### **SICHERHEIT**

#### **Bei einem Konflikt zwischen EMV- und Sicherheitsbestimmungen, haben die personenbezogenen Sicherheitsbestimmungen immer Vorrang.**

- Führen Sie niemals Hochspannungs-Festigkeitsüberprüfungen an der Verdrahtung durch, ohne vorher überprüft zu haben, dass der Antrieb spannungslos und vom Stromkreis sicher getrennt ist.
- Vergewissern Sie sich, dass die Belüftung ausreichend ist und installieren Sie zusätzliche Sicherheitssysteme, um Beschädigungen des Geräts vorzubeugen.
- Beim Austauschen eines Antriebs in einer Applikation ist darauf zu achten, dass vor dem Einschalten alle anwendungs-spezifischen Parameter korrekt installiert wurden.
- Alle Steuer- und Signalanschlussklemmen sind sicherheitskleinspannungsfest, durch doppelte Isolation geschützt. Stellen Sie sicher, dass alle externen Leitungen für die höchste Systemspannung ausgelegt sind.
- Im Motor vorhandene Temperatursensoren müssen mindestens basisisoliert sein.
- Alle berührbaren metallischen Teile des Geräts sind durch eine Basisisolierung und Anschluss an einen Schutzleiter abgesichert.
- Der Einsatz von FI-Schutzschaltern wird nicht empfohlen. Ist ihre Verwendung dennoch vorgeschrieben, verwenden Sie FI-Schalter Typ B (EN61009).

# **EMV**

- Im Betrieb kann dieses Gerät EMV- STÖRUNGEN hervorrufen, gegen die der Betreiber gegebenenfalls die erforderlichen Gegenmaßnahmen treffen muss.
- Das Gerät enthält Bauteile, die für elektrostatische Entladung anfällig sind. Treffen Sie entsprechende

Schutzmaßnahmen, wenn Sie das Gerät installieren, bedienen und warten.

 Das Produkt ist für den professionellen Einsatz gemäß EN61000-3-2 bestimmt. Sofern vorgeschrieben, muss eine Betriebserlaubnis vom Netzbetreiber vorliegen, bevor das Gerät an das örtliche Niederspannungsnetz angeschlossen werden kann.

**WARNUNG! – Aus- und Einbauen des Steuergerätes** Trennen Sie das Gerät vom Netz, ehe Sie das Steuergerät vom Leistungsteil abziehen oder in diesen einstecken.

# **ACHTUNG!**

# ANWENDUNGSRISIKO

 Die Spezifikationen, Beispiele und Schaltungen, wie sie in diesem Handbuch beschrieben sind, dienen nur als Richtlinie und bedürfen gegebenenfalls einer kundenspezifischen Anpassung. Das Anpassen an anwenderspezifische Anlagen oder Systeme liegt außerhalb des Verantwortungsbereichs von Parker Hannifin.

# RISIKOBEURTEILUNG

Bei Störungen, Netzspannungsausfall, Gerätefehlern oder sonstigen unbeabsichtigten Betriebsbedingungen besteht die Möglichkeit, dass das Gerät nicht spezifikationsgemäß funktioniert. Im Einzelnen bedeutet dies:

- die im Gerät gespeicherte Energie ist nicht abgebaut worden und es können noch gefährliche Spannungen anliegen, auch wenn das Gerät ausgeschaltet ist.
- die Motordrehrichtung lässt sich nicht steuern
- die Motordrehzahl kann nicht geregelt werden
- der Motor steht unter Spannung

Ein Umrichter/Stromrichter ist eine Komponente in einem System, die im Fehlerfall die Funktion der Anlage beeinflussen kann. Auf folgendes ist besonders zu achten:

- ungewolltes Schalten
- gespeicherte Energie im Antrieb
- unkontrolliertes Drehen
- Ablauflogik im System

# **SCHNELL STARTANL FITUNG**

# **ERSTE SCHRITTE**

In diesem Dokument werden die Schritte beschrieben, die Sie zur Vorbereitung der Inbetriebnahme des AC30V-Antriebs durchführen müssen. Die Inbetriebnahme des Antriebs sollte von qualifizierten Elektrotechnikern vorgenommen werden, die mit AC-Antrieben und deren Anwendungen vertraut sind. Ausführliche Informationen zu Aufstellung, Sicherheit und Anwendungen finden Sie im AC30V Produkthandbuch HA501718U001.

Bei der Installation des Antriebs müssen alle geltenden örtlichen elektrischen Vorschriften beachtet werden. Vergewissern Sie sich, dass alle unter Spannung stehenden Bauteile zum Schutz vor elektrischen Schlägen abgedeckt sind und dass eine unerwartete Rotation des Motors keine Körperverletzungen verursachen kann.

In diesem Dokument wird davon ausgegangen, dass der Antrieb bereits am Einsatzort installiert wurde und alle relevanten Installationsprozeduren abgeschlossen sind. Sorgen Sie bitte für eine angemessene Lüftung des Antriebs, damit die Umgebungstemperatur bei normalen Betriebsbedingungen 45 °C (112 °F) nicht überschreitet.

# **ZU DIESER SCHNELLSTARTANLEITUNG**

Diese Schnellstartanleitung:

- Macht Sie mit den Anschlüssen der Bedienung des Gerätes vertraut.
- Enthält **\*grundlegende** Informationen zur Installation und eine Anleitung zur Schnelleinrichtung.
- Zeigt, wie der Selbstabgleich (Autotune) des Antriebs durchgeführt und der Motor gestartet wird.
- **\*** *Da es sich bei dem AC30V um ein Systemprodukt handelt und uns Ihr vorgesehener Einsatzzweck nicht bekannt ist, erklären wir den schnellsten Weg, den Antrieb unter Verwendung einer einfachen Erdung und einem Minimum an Steuerungskabeln anzuschließen. In dieser Schnellstartanleitung nicht behandelte Themen finden Sie im ausführlichen AC30V Produkthandbuch HA501718U001.*

#### **Zum Lieferumfang jedes AC30V-Gerätes gehört:**

- Schnellstartanleitung.
- DVD-Pack mit einer Produkthandbuch-CD sowie dem PC-basierten Programmierwerkzeug AC30V Parker Drive Quicktool (PDQ).
- GKP (grafisches Keypad) zum lokalen oder externen Anschluss, siehe AC30V Produkthandbuch HA501718U001.
- Optionen nach Kundenbestellung.

#### **Diese Schnellstartanleitung setzt Folgendes voraus:**

- Sie sind ein qualifizierter Techniker mit Erfahrung in der Installation von Geräten dieser Art.
- Sie sind mit den einschlägigen Normen und den über diese hinaus zu beachtenden lokalen Vorschriften für Elektroinstallationen vertraut.
- Sie haben die Sicherheitsinformationen auf der Vorderseite dieser Schnellstartanleitung gelesen und verstanden.
- Sie wissen, dass diese Anleitung nur grundlegende Informationen enthält und Sie zum Abschluss der Installation möglicherweise das AC30V Produkthandbuch heranziehen müssen.
- Sie verwenden nicht die Funktion "Safe Torque Off" (STO, sicher abgeschaltetes Drehmoment) dieses Produkts und deaktivieren diese entsprechend der Anleitung in diesem Schnellstarthandbuch (siehe Seite 1-4).

**Sicherheitshinweis** – Die Nutzung der STO-Funktion erfordert die vollständige Einhaltung der STO-Anleitung in Kapitel 6 des AC30V Produkthandbuchs, die zuvor gelesen werden muss.

# **ÜBERSICHT**

#### **Abnehmbare Lüfterkassette**

*Kann zu Reinigung und Austausch entfernt werden* 

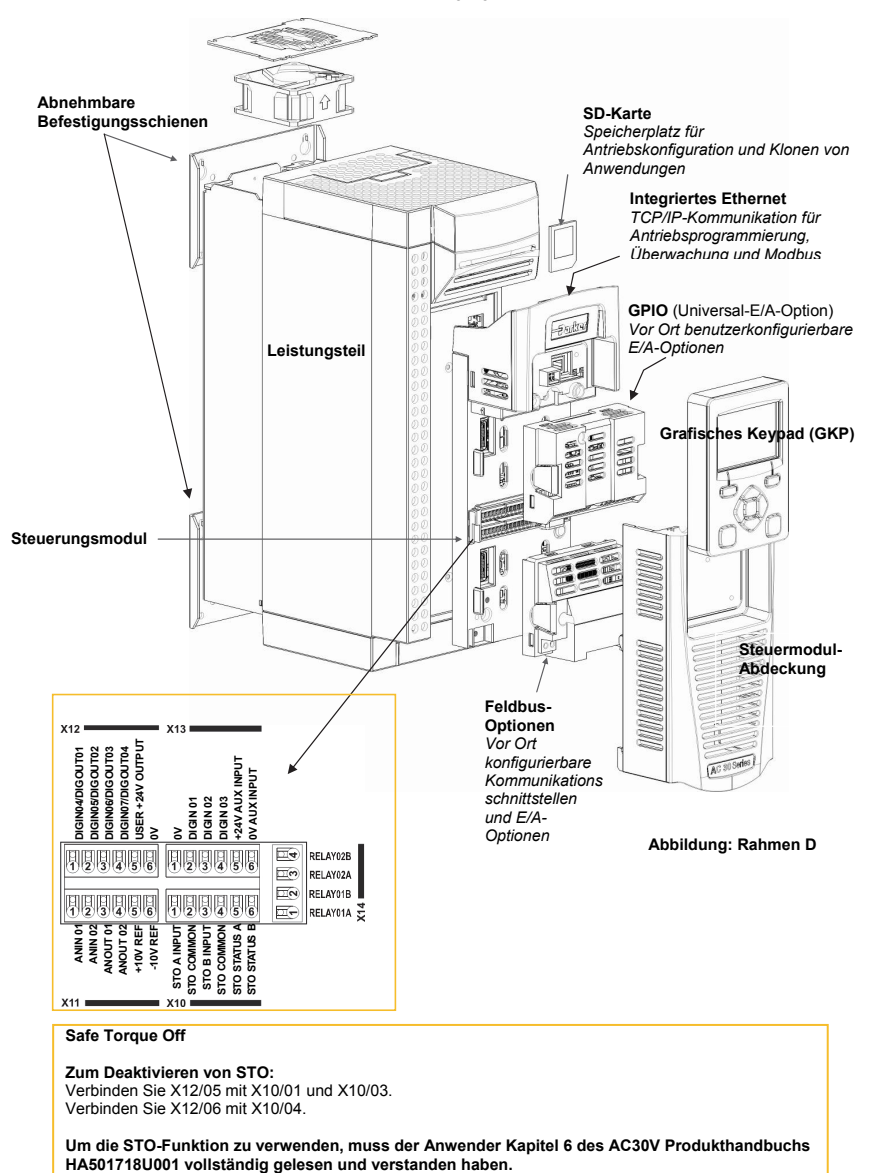

## **Safe Torque Off**

**Zum Deaktivieren von STO:** 

Verbinden Sie X12/05 mit X10/01 und X10/03. Verbinden Sie X12/06 mit X10/04.

**Um die STO-Funktion zu verwenden, muss der Anwender Kapitel 6 des AC30V Produkthandbuchs** 

# **Entfernen der Steuermodulabdeckung**

Um Zugang zum Steuerungskabel zu erhalten, entfernen Sie zunächst wie im Folgenden beschrieben die Steuermodulabdeckung:

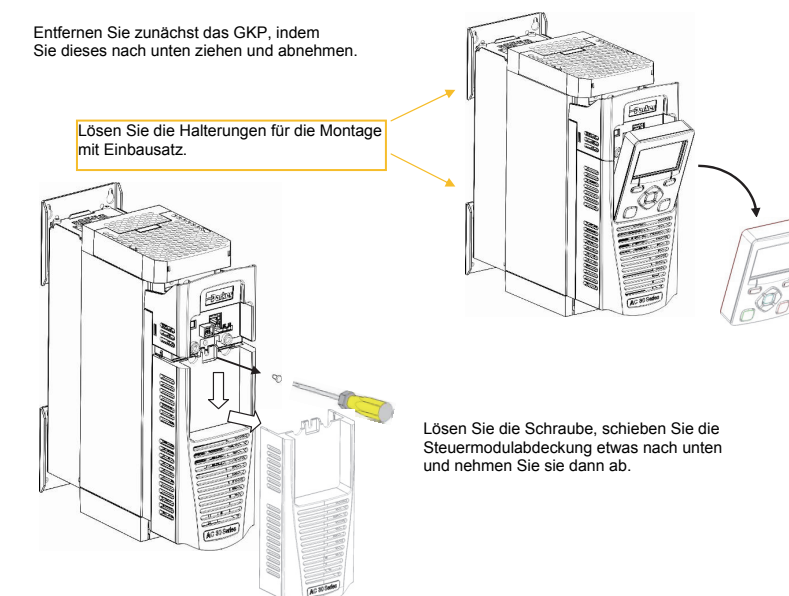

# **Schaltpläne**

Schaltpläne und Blockdiagramme finden Sie in Kapitel 6 "Anwendungen".

#### **Entfernen des Steuermoduls**

**WARNUNG: Trennen Sie das Gerät vom Netz, bevor Sie das Steuergerät in das Leistungsteil einstecken oder es davon abziehen.** 

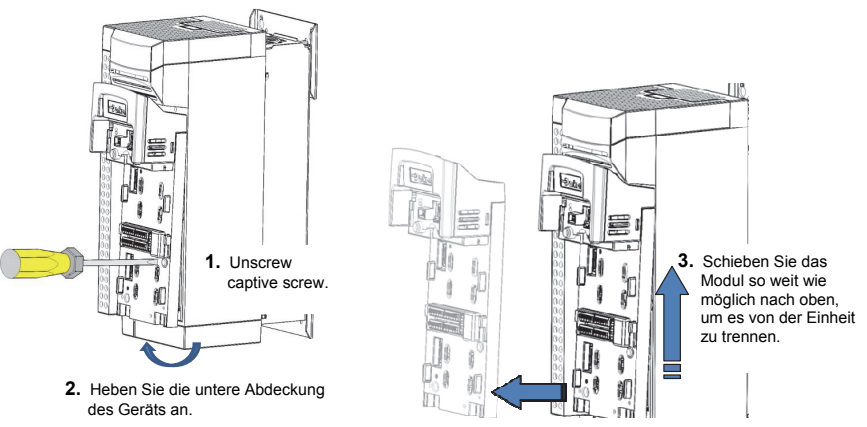

4. Nehmen Sie das Modul von der Power Stack-Einheit heraus

#### **Entfernen der oberen und unteren Abdeckung**

**Nur Rahmen D** 

Sie die Abdeckung an.

Um die **obere** und **untere** Abdeckung zu entfernen, führen sie einen Schraubenzieher gerade in den Schlitz ein und **drücken** Sie, um die Reduzierung freizugeben. **Schieben** Sie dann die Abdeckung vom Gerät herunter. Eine Anleitung zum Anbauen finden Sie in Kapitel 4 "Installation" im AC30V Produkthandbuch.

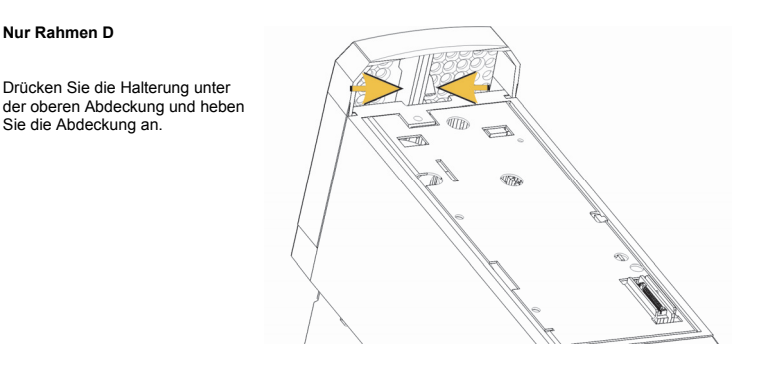

#### **Rahmen E u. F**

Zum Entfernen des Einsatzes drehen Sie einen Schraubenzieher im Schlitz **nach rechts,** um die Raste zu lösen und die Abdeckung **herunterzuschieben**.

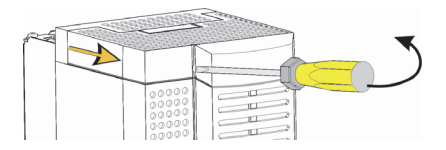

#### **Entfernen der unteren Abdeckung**

Zum Entfernen der unteren Abdeckung von allen Rahmen stecken Sie einen Schraubenzieher in den Schlitz, um die Raste zu lösen. Schieben Sie dann die Abdeckung herunter.

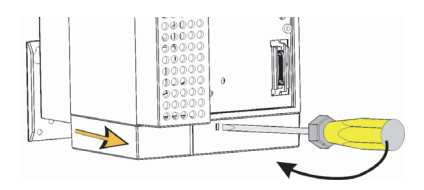

# **Kabelhalterung für Steuerungs- und Hauptkabel**

Nach der Entfernung der unteren Abdeckung können bei Bedarf Kabelhalterungen angebracht werden. Es werden Standard-Kabelhalterungen mit C2-Filterprodukten verwendet, die unter Angabe der folgenden Teilenummern von Parker bezogen werden können.

Die Teilenummern für die Kabelhalterungen

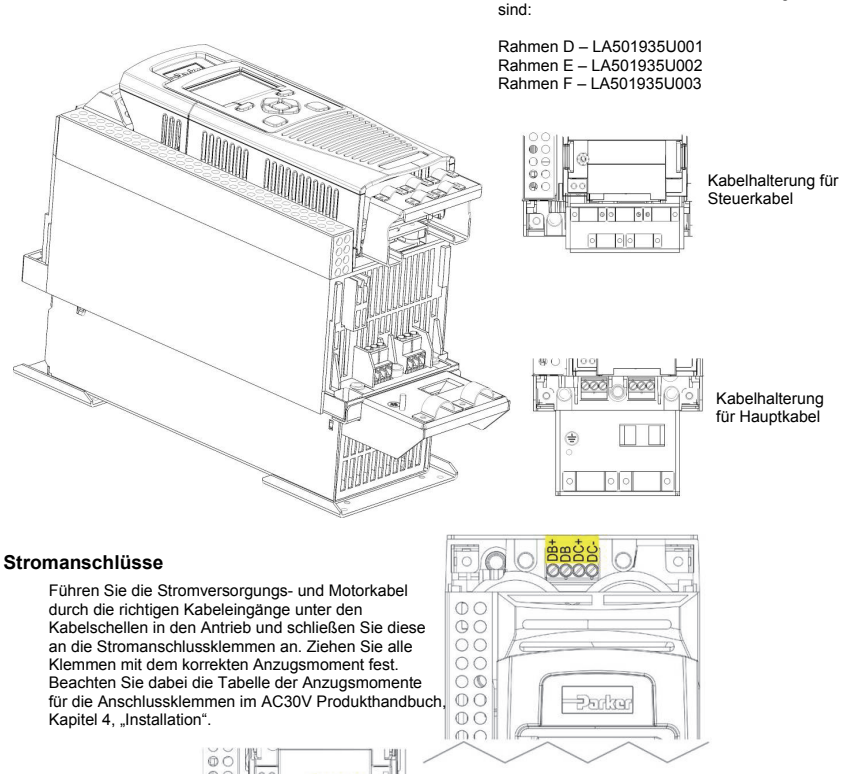

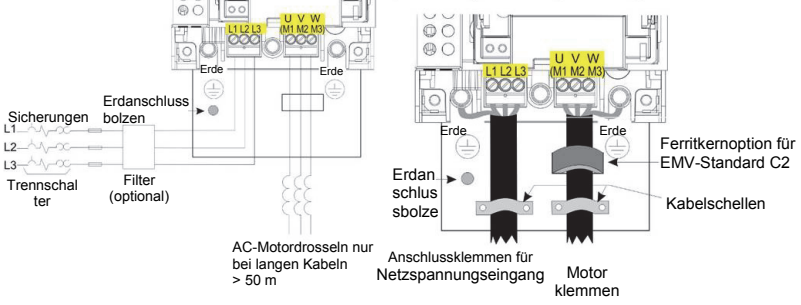

**Hinweis: Kabelschellen und Erdungshalterungen werden nur mit einem C2 EMV-Filtersatz geliefert (Teilenummern siehe vorherige Seite), Informationen zum Anschluss des Motors siehe Seite 1-11.** 

# **Dynamische Bremswiderstände**

**Wenn der AC30V gebremst werden muss, muss er mit externen Bremswiderständen ausgestattet werden**.

#### *Verkabelungsangaben*

#### **WARNUNG**

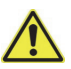

Legen Sie an die Bremsanschlüsse DB + und DB keine externen Spannungsquellen (Netzspannung o. ä.) an. Dies kann um zu Schäden an Antrieb und Installation und zur Gefährdung von Personen führen.

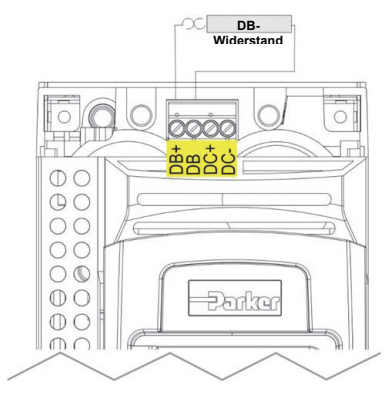

#### **Trennen des internen Filters**

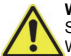

#### **WARNUNG**

Stellen Sie sicher, dass das Gerät von der Stomversorgung getrennt ist und keine Drähte stromführend sind. Warten Sie nach dem Trennen vom Netz drei Minuten, bevor Sie Filterterminals oder Drähte anfassen.

Weitere Anweisungen zum Trennen des EMV-Filters finden Sie in "Anhang C Einhaltung von Standards":

#### **Leistungsdaten**

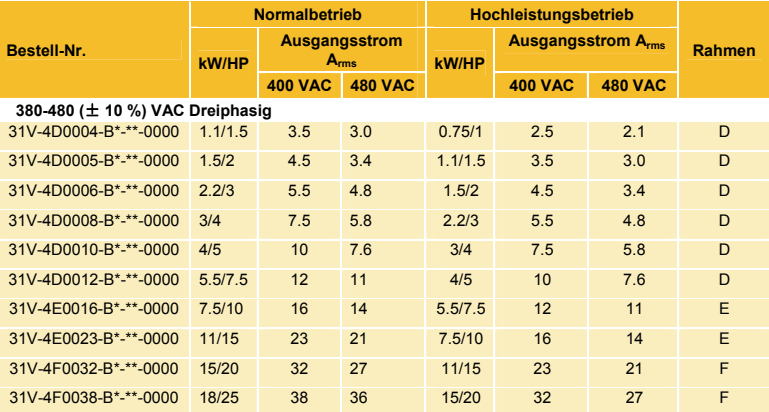

Siehe "Anhang F Technische Daten" für Informationen zur Bestellnummer.

# **Inbetriebnahme des Antriebs**

- Lesen Sie die Sicherheitsanweisungen auf der Vorderseite der Schnellstartanleitung.
- Stellen Sie sicher, dass alle örtlichen elektrischen Vorschriften beachtet werden.
- Prüfen Sie das Gerät auf Beschädigungen.
- Prüfen Sie das Gerät auf lose Enden, Verschnitt, Schleif- und Bohrspäne usw. im Antrieb und im System.
- Prüfen Sie alle externen Stromkreise des Systems: Stromversorgungs-, Steuerungs-, Motor- und Erdungsverbindungen
- Stellen Sie sicher, dass durch die Rotation des Motors in beide Richtungen keine Schäden oder Verletzungen entstehen können. Trennen Sie wenn möglich die Last von der Motorwelle.
- Überprüfen Sie den Zustand der Motorthermistor- und Bremswiderstandanschlüsse. Stellen Sie sicher, dass die externen Laufkontakte offen sind. Stellen Sie sicher, dass alle externen Drehzahlsollwerte Null sind.
- Stellen Sie sicher, dass niemand an einem anderen Teil des Systems arbeitet, auf das sich das Einschalten auswirkt.
- Stellen Sie sicher, dass das Einschalten keine negativen Auswirkungen auf andere Geräte hat.
- Überprüfen Sie, ob die Motorstator-Anschlüsse entsprechend den Erfordernissen für die Ausgangsspannung des Antriebs korrekt für Stern- oder Dreiecksschaltung verkabelt sind.
- Stellen Sie sicher, dass die STO-Funktion deaktiviert wurde. Siehe Seite 1-4 in diesem Schnellstarthandbuch.
- GEFAHR: Einige Motoren sind nicht für die Nutzung der STO-Funktion geeignet. Ausführliche Informationen hierzu finden Sie in Kapitel 6 "STO" im AC30V Produkthandbuch.

# **Wenn alle Verbindungen überprüft wurden, können Sie den Motor**  EINSCHALTEN

# **Konfiguration des Antriebs**

Siehe hierzu den Abschnitt "Erste Schritte" auf der nächsten Seite und Kapitel 9 "Setup-Assistent" im AC30V Produkthandbuch. Informationen zu GKP-Menüs und Parameternamen finden Sie in Anhang D.

## **Motordaten**

Für die Konfiguration des Antriebs werden die Motordaten benötigt. Diese finden Sie auf dem Typenschild des Motors. Sie benötigen die im Folgenden aufgeführten Informationen:

Base Volts (Basisspannung) Base frequency (Basisfrequenz) Base RPM (Basisdrehzahl) Full load amps (Volllaststrom) No load amps (mag current) (Nulllaststrom) Anschluss (Stern- oder Dreiecksschaltung)

#### **Erste Schritte - GKP-Setup-Assistent**

Das GKP kann extern angeschlossen werden - Details siehe Kapitel 4 "Installation" des AC 30 Produkthandbuchs.

#### **Zweck des Setup-Assistenten**

Der Setup-Assistent dient zur einfachen und schnellen Konfiguration des Antriebs. Machen Sie sich zunächst mit den Tastaturfunktionen in Kapitel 7 "Grafisches Keypad" des AC30V Produkthandbuchs vertraut.

#### **Starten des Setup-Assistenten**

Der Setup-Assistent wird automatisch aufgerufen, wenn der auf die Werkseinstellungen zurückgesetzt wird. Der Setup-Assistent kann außerdem jederzeit aufgerufen werden, indem der Parameter "Run Setup?" im Menü "Setup" auf "YES" gesetzt wird.

#### **Ausführen des Setup-Assistenten**

Mit der Taste "OK" wählen Sie an jedem Punkt des Assistenten den angezeigten Wert aus und fahren mit dem nächsten Schritt fort. Mit der **frei belegbaren Taste 1** gehen Sie einen Schritt zurück.

Mit den Tasten AUFWÄRTS und ABWÄRTS ändern Sie den ausgewählten Wert

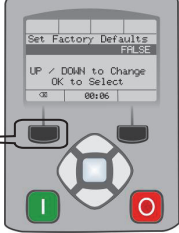

#### **Arbeitsschritte im Setup-Assistenten**

Zunächst wird die Option "Set Factory Defaults" angezeigt. Wenn Sie diesen

Parameter auf "TRUE" setzen und dann "OK" drücken, werden alle Parameter auf den von der Hardwarekonfiguration des AC30V bestimmten Standardwert zurückgesetzt. Wenn Sie diese Option auf dem Wert "FALSE" lassen, sind beim Start des Setup-Assistenten alle Parameter auf den zuvor eingestellten Werten. Wenn Sie durch Drücken der Taste "OK" alle Werte ohne Änderung bestätigen, werden keine Änderungen an der Konfiguration des Antriebs vorgenommen.

Der nächste Schritt besteht in der Auswahl der Sprache, in der die Informationen auf dem GKP und (sofern aktiviert) auf der Webseite angegeben werden.

Die weiteren Schritte des Setup-Assistenten bestehen aus mehreren Abschnitten. Jeder Abschnitt entspricht einer funktionalen Komponente des Antriebs, z. B.:

- Application selection (Anwendungsauswahl)
- Motor Data (Motordaten)
- Analog input and output ranges (analoge Eingangs- und Ausgangsbereiche)
- Fieldbus options (Feldbus-Optionen)
- On-board Ethernet (integriertes Ethernet)
- Autotune (Selbstabgleich)

Sie können alle Abschnitte überspringen, in denen keine Änderungen vorgenommen werden müssen.

Die Standardeinstellungen aller Parameter hängen von früheren Antworten und der physischen Konfiguration des Laufwerks ab. Alle eingegebenen Daten werden ohne zusätzliche Befehle automatisch gespeichert.

#### **Abschließen der Konfiguration**

Nach dem Abschluss des Setup-Assistenten wird die Funktion automatisch deaktiviert. Beim nächsten Start des Antriebs wird der Setup-Assistent nicht wieder aufgerufen. (Wenn Sie den Setup-Assistenten erneut starten wollen, können Sie dies entsprechend der Anleitung im obigen Abschnitt "Starten des Setup-Assistenten" tun). Ausführliche Angaben hierzu finden Sie in Kapitel 9 "Setup-Assistent".

#### **Ethernetverbindungen**

Anschließen und Trennen des Ethernet-Kabels.

Informationen hierzu finden Sie in Kapitel 12 "Ethernet" des AC30V Produkthandbuchs.

# **KONFORMITÄT**

Im vollständigen AC30V Produkthandbuch ist ein umfassender Führer zur Produktkonformität enthalten.

**Warnung** – Wenn EMV- und Sicherheitsbestimmungen nicht vereinbar sind, erhält die Sicherheit des Personals stets Priorität.

Voraussetzung für den Betrieb dieses Geräts ist die detaillierte Kenntnis der Installations- und Betriebsanweisungen des Produkthandbuchs. Diese Informationen finden sich auf der im Lieferumfang des Produkts enthaltenen CD-ROM. Diese sollte stets bei dem Produkt aufbewahrt werden.

**Achtung**: Dieses Gerät gehört der Produktklasse für beschränkte Verteilung gemäß IEC 61800-3 an. Es ist als "professionelles Gerät" nach EN61000-3 ausgewiesen. Vor dem Anschluss an eine Niederspannungsversorgung ist die Genehmigung des Stromversorgers einzuholen.

Im Wohnbereich kann dieses Produkt Funkstörungen verursachen. In diesem Fall sind zusätzliche Schutzmaßnahmen zu ergreifen.

Dieses Gerät enthält Teile, die empfindlich auf elektrostatische Entladungen (ESD) reagieren. Es sind deshalb Vorkehrungen zu treffen, die bei der Handhabung, Installation und Wartung dieses Produkts die Bildung elektrostatischer Ladung begrenzen.

#### **EMV-Emissionen**

Wenn das Gerät entsprechend den Anweisungen in Kapitel 4, Abschnitt "Anbringen des Gerätes" installiert wird, entspricht die Abstrahlung dem Standard EN61800-3, Kategorie C1, C2 und C3.

Leitungsgeführte Emissionen entsprechen EN61800-3, Kategorie C3 und C2 ohne externen Filter und Kategorie 1 mit dem angegebenen externen Filter.

Die Störfestigkeit entspricht den Anforderung von EN61800-3 für Geräte, die zur Verwendung in der zweiten Umgebung vorgesehen sind.

#### **EMV-Anschlüsse**

Um die Konformität mit den EMV-Anforderungen zu gewährleisten, muss die Klemme "0V/signal ground" (0V/Signalerde) separat geerdet werden. Wenn mehrere Geräte in einem System zum Einsatz kommen, müssen diese Klemmen an einem zentralen, lokalen Erdungspunkt miteinander verbunden werden.

Für Steuer- und Signalanschlüsse müssen geschirmte Kabel verwendet werden, wobei die Abschirmung nur am VSD-Ende angeschlossen wird. Wenn jedoch nach wie vor Hochfrequenzrauschen auftritt, erden Sie die Abschirmung am anderen Ende (nicht VSD) über einen 0,1-Kondensator.

Hinweis: Die Steuer- und Signalabschirmungen (am VSD-Ende) sind mit der VSD-Schutzerde und nicht mit den Klemmen an der Schalttafel zu verbinden.

Die Motorkabel sollten über eine 360°-Verbindung verfügen, damit ein niederohmiger Anschluss gewährleistet werden kann (siehe nebenstehende Abbildung).

#### **Planung der Kabelführungen**

Verwenden Sie möglichst kurze Motorkabel.

Verwenden Sie eine einzige Kabellänge zu einem Sternverbindungspunkt für die Versorgung mehrerer Motoren.

Elektrische Störgeräusche verursachende Kabel und besonders empfindliche Kabel sollten separat verlegt werden. Wenn das nicht möglich ist, muss bei parallelen Kabelführungen ein Mindestabstand von 0,25 Meter eingehalten werden, bei Kabellängen über 10 Meter muss die Entfernung proportional vergrößert werden.

Empfindliche Kabel müssen rauschintensive Kabel im 90°-Winkel kreuzen.

Empfindliche Kabel sind niemals in der Nähe des Motors, der Gleichstromleitung und der Brems-Schopper-Schaltung bzw. parallel dazu, auch nicht über kurze Strecken zu verlegen.

Niemals dürfen Versorgungs-, Gleichstrom- oder Motorkabel im gleichen Kabelstrang wie die Signal- /Steuer- und Rückleitungskabel geführt werden, auch wenn sie über eine Abschirmung verfügen.

Es ist sicherzustellen, dass EMV-Filterein- und - Filterausgangskabel separat verlegt werden und kein Kontakt am Filter entsteht.

# **Signal**   $\circ \circ$ Signalkabelschirr **Wechselstrom-Versorgung** ᆂ PE Erde I Schutzerde **Motorkabelschirmung**

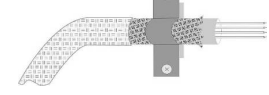

# **Antriebsgehäuse**

# **Chapter 3 Français**

# **Informations de Sécurité**

# **LA DEFAILLANCE OU L'UTILISATION DE MANIERE INCORRECTE OU NON CONFORME A SA DESTINATION DU PRODUIT DECRIT DANS CE DOCUMENT PEUT CAUSER UN RISQUE DE BLESSURE OU DE MORT POUR L'UTILISATEUR OU DE DOMMAGE MATERIEL**

Ce document et autres informations, de Parker-Hannifin Corporation ses filiales et distributeurs autorisés, contient les informations produits ou systèmes pour de plus amples investigations de l'utilisateur ayant une expertise technique.

L'utilisateur, à l'aide de sa propre analyse et de ses tests, est seul responsable de la sélection des composants et du système et assume que toutes les performances, l'endurance, la maintenance, la sécurité et les précautions requises par l'application sont atteintes. L'utilisateur doit analyser tous les aspects de l'application, suivre les standards industriels applicables, et suivre les informations contenues dans le catalogue courant du produit et dans toutes les autres informations fournies par Parker ou ses filiales ou ses distributeurs autorisés.

Dans la mesure ou Parker ou ses filiales ou ses distributeurs autorisés fournissent des composants ou des options basées sur des données ou des spécifications fournies par l'utilisateur, l'utilisateur est responsable afin de déterminer que les données et spécifications sont appropriées et suffisantes pour toutes les applications et les utilisations raisonnablement prévisibles des composants ou du système.

# **Exigence**

# **IMPORTANT:**Veuillez lire ces consignes de sécurité avant de mettre en service le variateur.

**Attention –** L'utilisation de cet équipement nécessite le suivi et l'utilisation des instructions fournies dans le manuel d'installation/d'utilisation de ce produit. Ces informations sont fournies sur le CD ROM, disquettes ou autre moyen de stockage inclus dans le colis où ce composant est reçu. Elles doivent être conservées avec le produit pour toute utilisation. Une copie de ces informations peut être commandée aux fournisseurs indiqués sur l'étiquette du produit.

#### **Utilisateurs**

Ce manuel doit être mis à la disposition des personnes chargées d'installer, configurer ou réparer le variateur ou qui doivent y intervenir pour toute autre raison.

Les informations données rappellent les consignes de sécurité, des considérations CEM, et permettent de tirer le meilleur parti du produit.

#### **Domaine d'application**

Le variateur décrit est destiné au pilotage de moteurs AC à induction ou moteurs AC synchrones triphasés.

#### **Personnel**

L'installation, la mise en service et la maintenance de cet équipement doivent être effectuées par du personnel qualifié. Est considérée comme qualifiée toute personne techniquement compétente et familière des consignes de sécurité, des procédures d'installation, de mise en service et de maintenance du variateur, ainsi que tous les risques inhérents à son utilisation.et installation.

#### **Avertissments du produit**

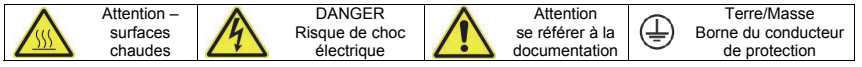

# **Risques**

**DANGER!** – Ne pas prendre en compte ces recommandations peut entraîner blessures ou dommages matériels

- 1. Cet équipement peut entraîner des dangers de dommages corporels par exposition à des parties en mouvement ou tournantes et à la présence de parties sous tension.
- 2. L'équipement doit être mis à la Terre de façon permanente à cause des forts courants de fuite. Le variateur et le moteur doivent être connectés à une Terre.
- 3. Avant d'intervenir sur le variateur, il est nécessaire d'isoler l'alimentation des bornes L1, L2 et L3. Prendre en compte le fait qu'il peut y avoir plus d'une alimentation connectée sur le variateur.
- 4. Il peut encore y avoir la présence des tensions dangereuses (Bornes d'alimentation, bornes moteur, bus continu (bornes DC+ et DC-), résistance de freinage) lorsque le moteur est à l'arrêt ou n'est pas en mouvement.
- 5. Pour effectuer des mesures, utiliser un multimètre IEC 61010 (CAT III ou supérieure).

Toujours commencer avec le calibre de mesure le plus important.Les multimètres CAT I et CAT 2 ne doivent pas être utilisés sur ce produit

- 6. Attendre au moins 5 minutes que les condensateurs du variateur se déchargent à des niveaux non dangereux (< 50V). Utiliser le multimètre spécifié capable de mesurer des tensions de 1000V dc et ac pour vérifier que la tension est bien inférieure à 50V entre les bornes de puissance et la Terre.
- 7. Sans aucune autre consigne, ce produit ne peut être démonté. Dans le cas ou il serait en défaut, le variateur doit être retourné. Se referrer à '"Routine Maintenance and Repair".
- 8. ATTENTION l'ouverture du circuit de protection peut être une indication qu'un défaut est apparu. Pour réduire les risques d'incendie ou de choc électrique, les parties actives en courant et autres composants doivent être examinées et remplacées si détériorées.

# **SECURITE**

# **Quand il y a un conflit entre Sécurité et CEM, la sécurité du personnel est toujours prioritaire**

- Ne jamais effectuer de contrôle au mégohmmètre sans déconnecter le variateur du circuit testé.
- Tout en assurant une ventilation suffisante, prévoir des dispositifs de sécurité additionnels afin de prévenir toute blessures ou dommages matériels.
- Lors du remplacement du variateur, veiller à bien re-régler tous les paramètres du variateur avant son utilisation.
- Toutes les connections sont SELV, i.e. protégées par une double isolation.

 S'assurer que toutes les connections externes sont dimensionnés pour la tension système la plus haute.

- Les sondes thermiques moteurs doivent être au minimum en isolation simple.
- Toutes les parties métalliques exposées du variateur sont protégées par une isolation simple et une mise à la terre.
- Les détecteurs de défaut à la terre ne sont pas recommandés avec ce variateur. Si leur utilisation est obligatoire, il est conseillé d'utiliser des détecteurs de défaut d'isolement de type B.

# **CEM**

- Dans un environnement domestique, ce produit peut causer des interférences radio. Dans ce cas, des mesures complémentaires peuvent être nécessaires.
- Ce produit contient des composants sensibles aux décharges électrostatiques (DES). Observer des précautions de manipulations lors de la manutention, l'installation et la mise en route du produit.
- L'appareil correspond à la norme IEC 61800-3, i.e. il est soumis à une distribution limitée. Il est désigné comme 'équipement professionnel' comme défini dans EN 61300-3-2. L'autorisation de l'autorité est requise pour le connecter à une alimentation basse tension.

#### **ATTENTION ! – Installation/démontage de l'unité de commande**

Coupez la source d'alimentation avant de brancher ou de débrancher l'unité sur la pile d'alimentation.

# **ATTENTION!**

# RISQUES DE L'APPLICATION

 Les spécifications, processus et câblages décrits ci-après sont donnés à titre indicatif. Il peut être nécessaire de les adapter pour répondre aux besoins spécifiques d'un utilisateur. Nous ne pouvons garantir que le variateur présenté convient à toutes les applications envisageables.

# ESTIMATION DES RISQUES

En cas de défaut, perte accidentelle d'alimentation ou de certaines conditions de fonctionnement, le variateur peut ne pas fonctionner comme prévu. En particulier :

- L'énergie stockée peut ne pas être à des niveaux non dangereux comme prévu, et peut toujours être présente même si le variateur n'est plus alimenté.
- Le sens de rotation du moteur peut ne pas être contrôlé.
- La vitesse du moteur peut ne plus être contrôlée.
- Le moteur peut être sous tension.

Un variateur est un composant d'un système qui peut influencer son fonctionnement et ses effets lorsqu'il est en défaut.

Il faut prendre en considération :

• L'énergie stockée • La déconnexion des alimentations • la séquence logique

# **DÉMARRAGE RAPIDE**

# **AVANT DE DÉMARRER**

Ce document couvre les étapes nécessaires pour un démarrage de base du variateur AC30V. Les démarrages du variateur doivent être effectués par des techniciens électriques qualifiés qui connaissent parfaitement les variateurs CA et leurs applications. Pour obtenir plus d'informations sur l'installation, la sécurité et les applications, consultez le manuel du produit AC30V, réf. HA501718U001.

Lors de l'installation du variateur, assurez-vous que toutes les normes électriques locales sont respectées. Vérifiez que toutes les parties sous tension sont couvertes pour vous protéger contre les chocs électriques et que la rotation accidentelle du moteur n'entraînera ni dommages corporels ni blessures.

Ce document prévoit que le variateur est déjà installé à l'emplacement prévu et que toutes les procédures d'installation appropriées ont été suivies. Vérifiez que le variateur est correctement ventilé afin que la température ambiante ne dépasse pas 45°C (112°F) dans des conditions normales de fonctionnement.

## **À PROPOS DE CE GUIDE DE DEMARRAGE RAPIDE**

Ce guide de démarrage rapide vise à :

- vous familiariser avec les bornes et le fonctionnement de l'unité.
- fournir des informations d'installation de base**\*** et indiquer la procédure de réglage rapide.
- vous indiquer comment régler automatiquement le variateur et démarrer le moteur.
- **\*** *AC30V est un produit système et nous ne connaissons pas votre application. Nous indiquons donc la façon la plus rapide de mettre ce variateur sous tension avec une mise à la terre simple et un minimum de câbles de commande. Pour consulter les rubriques non traitées dans ce guide de démarrage rapide, voir le manuel du produit AC30V, réf. HA501718U001.*

#### **Chaque unité AC30V est livrée avec :**

- le guide de démarrage rapide ;
- un pack DVD contenant un CD avec le manuel du produit et l'outil AC30V Parker Drive Quicktool (PDQ) qui permet la programmation sur PC ;
- une console graphique GKP (Graphical Keypad). Pour un montage local ou distant, voir le manuel du produit AC30V, réf. HA501718U001 :
- **.** les options personnalisées du client ;

#### **Ce guide de démarrage rapide suppose que :**

- vous êtes un technicien qualifié et expérimenté dans l'installation de ce type d'équipements ;
- vous avez une bonne connaissance des normes en vigueur et des codes électriques locaux (qui prévalent) ;
- vous avez lu et compris les informations de sécurité fournies au début de ce guide ;
- vous avez conscience que ce guide ne contient que des informations de base et qu'il peut s'avérer nécessaire de consulter le manuel du produit AC30V pour réaliser votre installation ;
- vous n'utilisez pas la fonction STO (Safe Torque Off) de ce produit et vous l'avez désactivée comme indiqué dans ce manuel (voir page 1-4).

**Remarque sur la sécurité** – Pour utiliser la fonction STO, il convient de consulter au préalable les instructions du chapitre 6 du manuel produit et de s'y conformer.

# **PRÉSENTATION**

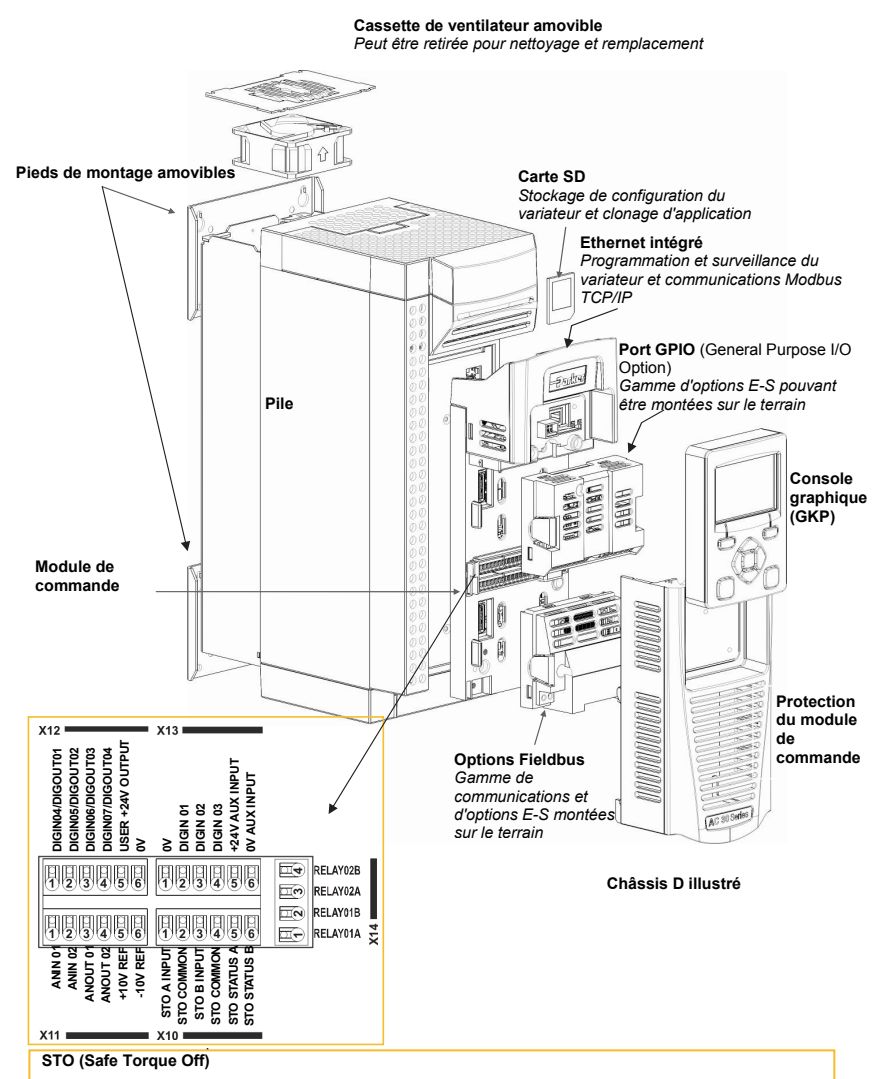

**Pour désactiver le STO :** 

Connecter X12/05 à X10/01 et X10/03 Connecter X12/06 à X10/04

**Pour utiliser la fonction STO, l'utilisateur doit lire et bien comprendre le chapitre 6 du manuel du produit AC30V, réf. HA501718U001.** 

Pour accéder aux câbles de commande, retirez d'abord la protection du module de commande, comme suit :

Retirez la console GKP en la tirant de haut en bas.

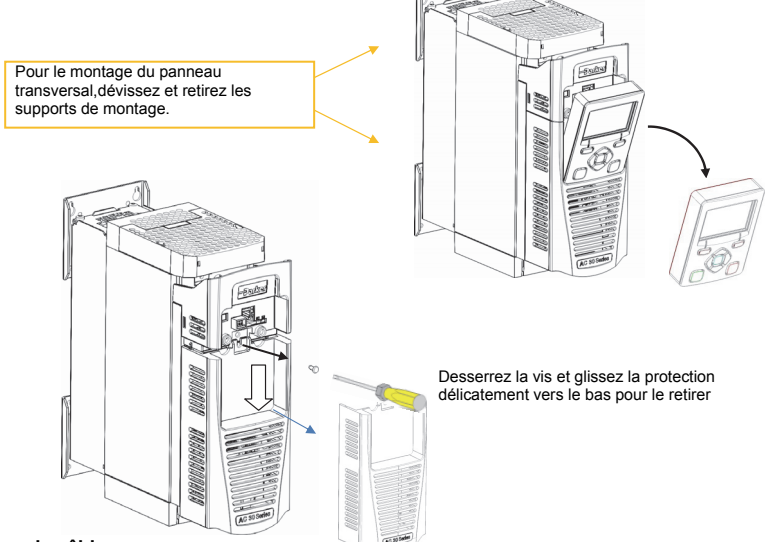

# **Schémas de câblage**

Les schémas de câblage et de bloc se trouvent dans le chapitre 6 « Applications ».

# **Retrait du module de commande**

**ATTENTION : coupez la source d'alimentation avant de brancher ou de débrancher l'unité sur la pile d'alimentation.** 

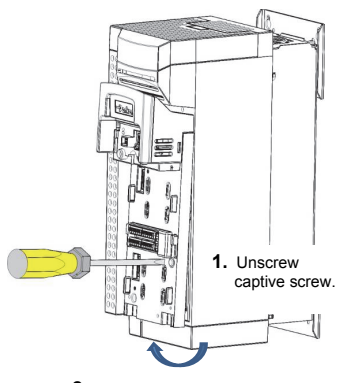

**2.** Soulevez le coin inférieur de l'assemblage.

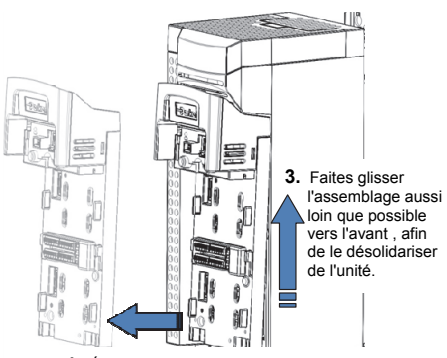

**4.** Écartez l'assemblage du Power Stack

#### **Retrait des protections supérieure et inférieure**

Pour retirer les protections **supérieure** et **inférieure**, insérez un tournevis plat droit dans la fente et **poussez-le** pour dégager la gâche, puis **faites glisser** la protection. Pour obtenir les instructions de montage, voir le chapitre 4 sur l'installation dans le manuel de produit AC30V.

#### **Châssis D uniquement**

Pressez en même temps le support sous la protection supérieure et retirez la protection.

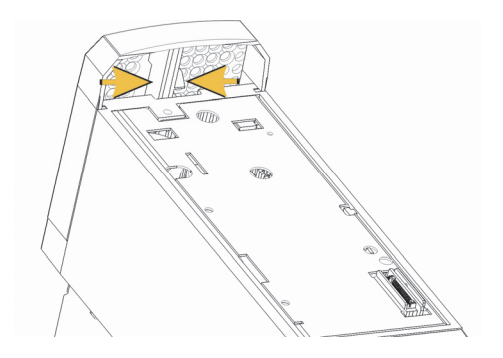

#### **Châssis E & F**

Pour les retirer, insérez un tournevis dans la fente et faites-le **tourner vers la droite** pour dégager la gâche, puis faites **glisser** la protection.

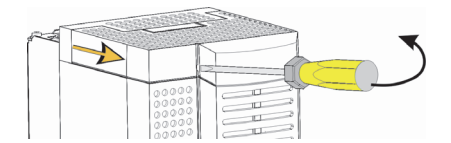

#### **Retrait de la protection inférieure**

Pour retirer la protection inférieure de toutes les tailles de châssis, insérez un tournevis dans la fente et faites-le tourner vers la gauche pour dégager la gâche, puis faites glisser la protection.

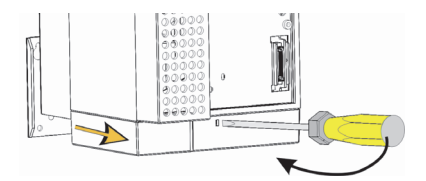

Les références des supports de câblage sont

# **Support de câblage pour le câble principal et le câble de commande**

Une fois la protection inférieure retirée, vous pouvez installer les supports de câblage, le cas échéant. Les supports de câblage sont livrés avec les produits de filtrage C2. Ils peuvent être commandés à l'aide des références suivantes :

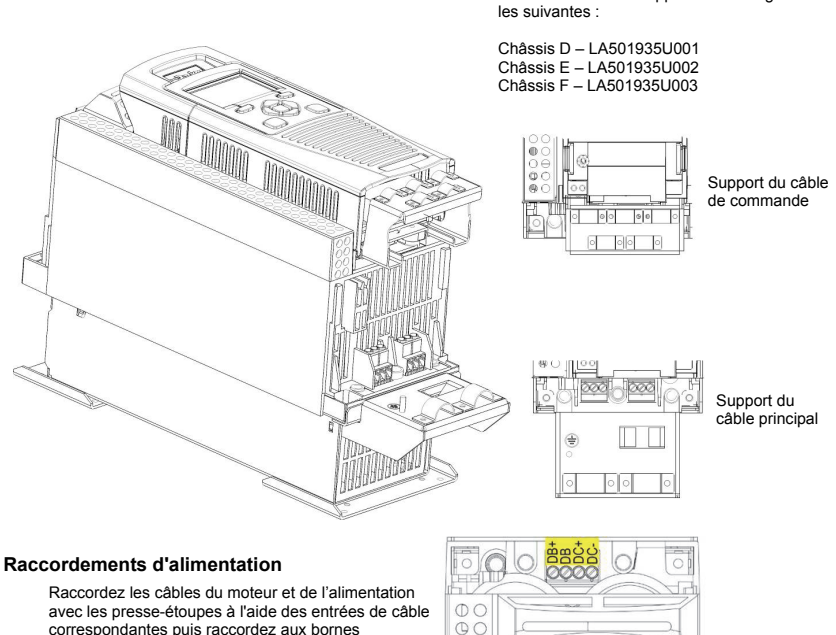

correspondantes puis raccordez aux bornes d'alimentation. Serrez les bornes au couple de serrage indiqué. Consultez le tableau sur les couples de serrage au chapitre 4 sur l'installation, dans le manuel du produit AC30V.

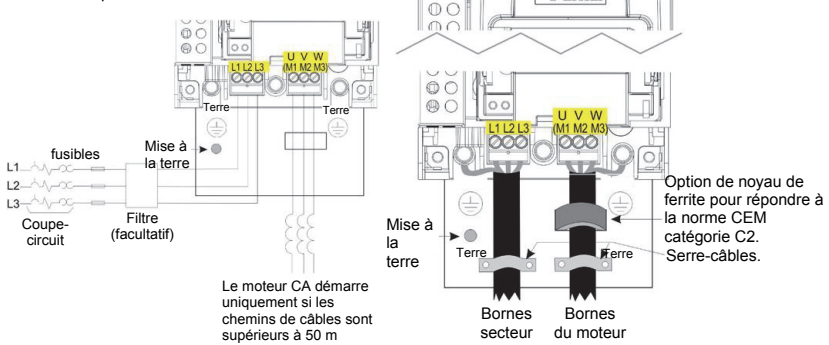

 $\circ$  $00$  $O$  $O<sub>O</sub>$ 

रिजीया

**Remarque : Les serre-câbles et les supports de mise à la terre sont fournis uniquement avec le kit de filtre CEM C2 (voir références page précédente), voir page 1-11 pour obtenir des détails sur les bornes du moteur.** 

# **Résistances de freinage dynamique**

**L'unité AC30V doit être équipée de résistances de freinage externes si le freinage est requis**.

*Détails sur le câblage* 

#### **ATTENTION**

Ne pas appliquer de sources d'alimentation externes (alimentation secteur ou autres) si vous utilisez l'une des bornes de freinage suivantes : DB+, DB. Cela peut endommager le variateur et l'installation, et entraîner des risques pour le personnel.

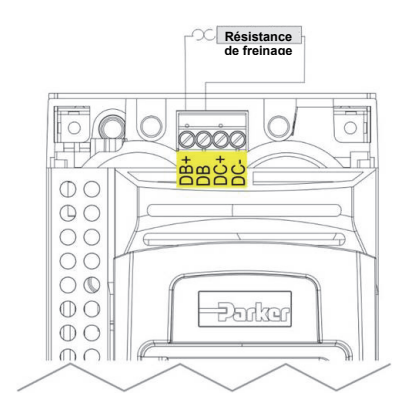

# **Déconnexion du filtre interne**

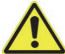

## **ATTENTION**

Assurez-vous que tout le câblage est électriquement isolé et qu'il ne peut être mis sous tension. Ne touchez pas aux bornes du filtre, ni au câblage dans les 3 minutes qui suivent l'arrêt du courant.

Pour des instructions complémentaires sur la déconnexion du filtre CEM, veuillez vous reporter à l'« Annexe C Conformité ».

# **Puissance**

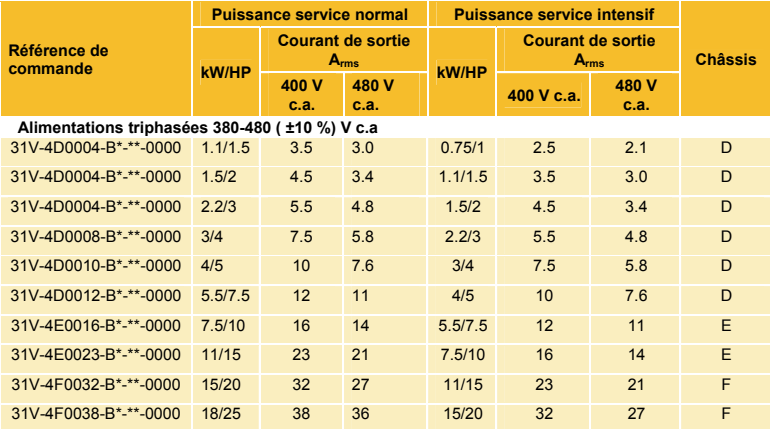

Reportez-vous à l'« Annexe FSpécifications Techniques »pour la liste des codes produit

#### **Démarrage du variateur**

- Lisez les informations de sécurité au début de ce guide de démarrage rapide.
- Vérifiez que l'ensemble des normes électriques sont respectées.
- Vérifiez l'absence de dégâts apparents sur l'équipement.
- Vérifiez que les connexions ne sont pas desserrées et assurez-vous qu'aucune coupure ni particule ne soit logée dans le variateur ou le système.
- Vérifiez tous les circuits externes du système (puissance, commande, moteur et mise à la terre).
- Vérifiez que toute rotation inattendue du moteur, dans les deux directions, n'entraîne aucun dommage ou blessure. Débranchez la charge de l'arbre du moteur, si possible.
- Vérifiez l'état des connecteurs de la thermistance du moteur et de la résistance de freinage. Vérifiez que les contacts externes de marche sont ouverts. Vérifiez que toutes les consignes externes de vitesse sont réglées sur zéro.
- Vérifiez que personne ne travaille sur une autre partie du système pouvant être endommagée par la mise sous tension du variateur.
- Vérifiez qu'aucun équipement ne sera endommagé par la mise sous tension du variateur.
- Vérifiez que les raccordements des stators du moteur sont correctement effectués pour Star et Delta en fonction de la tension de sortie du variateur.
- Vérifiez que la fonction STO a été désactivée. Voir les pages 1-4 de ce guide de démarrage rapide.
- DANGER : certains moteurs ne sont pas compatibles avec la fonction STO. Pour plus de détails, consultez le chapitre 6 sur le STO dans le manuel du produit AC30V.

# **Une fois toutes les connexions vérifiées, vous pouvez** METTRE SOUS TENSION **le variateur.**

#### **Réglage du variateur**

Consultez la section « Démarrage »page suivante et consultez le manuel du produit AC30V au chapitre 9 sur l'assistant de réglage. L'annexe D contient des informations sur les menus et les paramètres de la console GKP.

#### **Données du moteur**

Avant de configurer le variateur, certaines informations sur le moteur sont requises. Vous les trouverez sur la plaque signalétique du moteur. Les informations dont vous avez besoin sont les suivantes :

Volts de base Fréquence de base Tr/min de base Amps - Pleine charge Amps - Pas de charge (courant mag) Connexion (star ou delta)

# **Démarrage - Assistant de réglage GKP**

La console GKP peut être montée à distance – pour plus de détails, voir le chapitre 4 sur l'installation dans le manuel de produit A30.

#### **Objectif de l'assistant de réglage**

Le but de l'assistant de réglage est de configurer le variateur de façon claire et concise. Familiarisez-vous d'abord avec le chapitre 7 sur la console graphique dans le manuel de produit AC30V pour connaître les fonctions de la console.

# **Démarrage de l'assistant de réglage**

L'assistant de réglage démarre automatiquement lorsque le variateur est réinitialisé sur les paramètres d'usine par défaut. Il peut être ouvert à tout moment en définissant le paramètre « Démarrer réglage ? » sur OUI dans le menu « Installation ».

## **Exécution de l'assistant de réglage**

À chaque étape de l'assistant, appuyez sur OK pour sélectionner la valeur affichée et passer à l'étape suivante. Appuyez sur la **touche 1** pour revenir à l'étape précédente.

Appuyez sur les touches HAUT et BAS pour modifier la valeur sélectionnée.

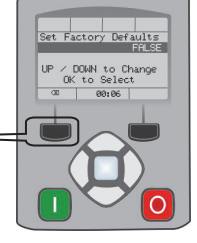

#### **Étapes de l'assistant de réglage**

La première option présentée est « Régler param usine » Définissez ce

paramètre sur VRAI puis appuyez sur OK pour réinitialiser tous les paramètres sur leur valeur par défaut en fonction de la configuration matérielle de l'AC30V. Si ce choix est défini sur FAUX, l'assistant de réglage démarre avec l'ensemble des paramètres définis précédemment. Si vous acceptez chaque proposition sans modification puis appuyez sur OK, la configuration du variateur ne sera pas modifiée.

L'option suivante à sélectionner est celle de la langue d'affichage des informations sur la console GKP et la page Web (si activée).

Les étapes suivantes de l'assistant sont divisées en plusieurs sections. Chaque section correspond à un composant fonctionnel du variateur, par exemple :

- Sélection d'application
- Données du moteur
- Plages pour l'entrée et la sortie analogique.
- Options Fieldbus
- Ethernet embarqué
- Auto-réglage

Toute section non nécessaire peut être ignorée.

Le réglage par défaut de l'ensemble des paramètres dépend des réponses précédentes et de la configuration physique du variateur. Toutes les données saisies sont automatiquement enregistrées sans saisie supplémentaire.

#### **Finalisation du réglage**

Une fois l'assistant de réglage exécuté, la fonction est automatiquement désactivée. Si vous redémarrez le variateur, l'assistant de réglage ne s'exécutera pas à nouveau. (Si vous souhaitez réexécuter l'assistant de réglage, voir la section ci-dessus « Démarrage de l'assistant de réglage »).

Pour obtenir des détails complets, consultez le chapitre 9 sur les assistants de réglage.

#### **Communications Ethernet**

Connexion et déconnexion du câble Ethernet.

Pour obtenir ces informations, voir le chapitre 12 sur le manuel du produit AC30V.

# **3-11** Français **CONFORMITÉ**

Un guide complet de la conformité du produit est disponible dans le manuel du produit AC30V.

**Avertissement** – En cas de conflit entre les exigences de CEM et de sécurité, la sécurité du personnel doit toujours primer.

Le fonctionnement de cet équipement nécessite le respect des instructions détaillées d'installation et de fonctionnement figurant dans le manuel du produit prévu à cet effet. Ces informations figurent sur le cd-rom inclus dans l'emballage de ce produit. Il doit être conservé en permanence avec le produit.

**Attention** : Il s'agit d'un produit classé pour vente et distribution limitées au titre de la norme CEI 61800-3. Au titre de la norme EN61000-3, il s'agit d'un « équipement professionnel ». Avant de raccorder l'équipement à l'alimentation basse tension, vous devez obtenir l'autorisation de l'autorité compétente.

Dans un environnement domestique, ce produit peut causer des interférences radio, ce qui peut nécessiter des mesures d'atténuation supplémentaires.

Cet appareil contient des pièces sensibles aux décharges électrostatiques. Respectez les précautions de contrôle statique lors de la manipulation, l'installation et l'entretien de ce produit.

#### **Émissions CEM**

Les émissions de radiations sont conformes à la norme EN61800-3 catégorie C1, C2 et C3 si les instructions du chapitre 4 « Montage de l'unité » sont respectées.

Les émissions conduites sont conformes à la norme EN61800-3 catégorie C3 et C2 sans filtre externe et catégorie C1 si l'appareil est équipé d'un filtre externe spécifique.

L'immunité est conforme à la norme EN61800-3 pour les équipements destinés à être utilisés dans le second environnement.

## **Connexions CEM**

Pour assurer la conformité aux exigences CEM, le « 0 V/référence signal » doit être séparément mis à la terre. Quand plusieurs unités sont installées dans le système, ces bornes doivent être reliées ensemble en un point unique de mise à la terre.

Les connexions de commande et de signal doivent être faites avec des câbles blindés, le blindage étant relié uniquement à l'extrémité du variateur. Toutefois, si le bruit à haute fréquence pose toujours problème, mettez l'autre extrémité du câble à la terre par un condensateur de 0,1 μF.

Remarque : Connectez les câbles blindés de commande et de signal (à l'extrémité variateur) à la mise à la terre de protection et non aux bornes de la carte de commande.

Les câbles du moteur doivent avoir un lien à 360° pour assurer une connexion de faible impédance, comme indiqué à la figure ci-dessous.

#### **Cheminement des câbles**

Utilisez les longueurs de câbles les plus courtes possible pour connecter le moteur.

Utilisez une seule longueur de câble à un point de jonction pour alimenter plusieurs moteurs.

Séparez les câbles sensibles des câbles électriquement bruyants. Si cela n'est pas possible, les parcours de câbles parallèles doivent être séparés d'au moins 0,25 mètre; pour les parcours de plus de 10 mètres, la séparation doit être augmentée proportionnellement.

Les câbles sensibles doivent croiser les câbles bruyants électriquement à  $90^{\circ}$ C.

Ne jamais faire cheminer des câbles sensibles en parallèle avec ceux du moteur, à quelque distance que ce soit.

Ne jamais faire cheminer des câbles d'alimentation ou de moteur dans le même conduit que les câbles de signaux même s'ils sont blindés.

Assurez-vous que les câbles d'entrée et de sortie du filtre CEM cheminent séparément et ne sont pas couplés au sein du filtre.

# **Boîtier du variateur**

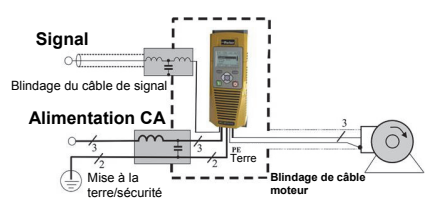
### **Chapter 4 Italiano**

### **INFORMAZIONI SULLA SICUREZZA**

### **LA SCELTA O L'UTILIZZO IMPROPRIO DEI PRODOTTI ED ACCESSORI DI SEGUITO DESCRITTI POSSONO PROVOCARE MORTE, GRAVI LESIONI PERSONALI O DANNI ALLE COSE.**

Il presente documento ed altre informazioni provenienti da Parker Hannifin Corporation, società affiliate e distributori autorizzati forniscono opzioni, prodotti e/o sistemi il cui utilizzo deve essere valutato da utenti in possesso di adeguate competenze tecniche.

L'utente con le proprie valutazioni ed i propri test è l'unico responsabile nella scelta finale di componenti o sistemi nonché della garanzia che tutti i requisiti di prestazioni, di sicurezza e normativi dell'applicazione siano soddisfatti. L'utente deve analizzare tutti gli aspetti dell'applicazione, seguendo le normative industriali applicabili e tenere in considerazione le informazioni riguardanti il prodotto contenute in questo opuscolo e in ogni altro materiale fornito da Parker, società affiliate e distributori autorizzati.

In estensione a quanto sopra, se Parker, le società affiliate oppure i distributori autorizzati forniscono componenti, sistemi od opzioni sulla base di dati o specifiche fornite dall'utente, l'utente è egli stesso responsabile nel valutare che tali dati e specifiche sono adatti e sufficienti per tutte le applicazioni ed usi, ragionevolmente prevedibili, dei componenti o sistemi.

### **Requisiti**

### **Leggere queste informazioni PRIMA di installare l'apparecchio.**

**ATTENZIONE** – L'impiego di questo apparecchio richiede che vengano scrupolosamente seguite le istruzioni di installazione/funzionamento contenute nel manuale prodotto. Queste informazioni sono contenute nel CD ROM, dischetto o altro sistema di archiviazione presente nell'imballo del prodotto. Le informazioni devono essere sempre conservate con il prodotto. E' possibile ordinare una copia aggiuntiva del manuale presso il fornitore indicato sulla targhetta prodotto.

### **Utilizzatori dell'apparecchio**

Questo opuscolo deve essere disponibile per tutte le persone che devono installare, configurare o mettere in servizio l'apparecchio qui descritto oppure eseguire qualsiasi altra operazione ad esso associata. Le informazioni fornite evidenziano i requisiti di sicurezza, leconsiderazioni EMC ed i suggerimenti che permettono all'utilizzatore di ottenere il funzionamento ottimale.

### **Campi applicativi**

L'apparecchiatura di seguito descritta è stata progettata per il controllo industriale della velocità di macchine che utilizzano motori CC, CA ad induzione o macchine sincrone CA.

### **Personale addetto**

L'installazione, l'operatività e la manutenzione dell'apparecchio devono essere eseguite da personale qualificato. La persona qualificata è colui che risulta competente dal punto di vista tecnico, conosce tutte le informazioni sulla sicurezza e mette in atto pratiche finalizzate a garantirla durante l'installazione, la gestione e la manutenzione di questo apparecchio e delle pericolosità che lo coinvolgono.

### **Indicazioni prodotto**

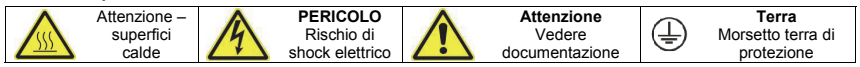

### **Rischi**

### **PERICOLO!** – Ignorare le sequenti regole potrebbe causare incidenti

- 1. Questo apparecchio può mettere in pericolo la vita per l'esposizione a corpi rotanti ed alte tensioni.
- 2. L'apparecchio deve avere una messa a terra permanente a causa delle alte correnti di dispersione, il motore comandato deve essere connesso ad un'appropriata connessione alla terra di protezione.
- 3. Assicurarsi che tutte le alimentazioni di ingresso siano state rimosse prima di operare sull'apparecchio. Considerare la possibilità che ci possa essere più di una sorgente di alimentazione collegata all'apparecchio.
- 4. Quando il motore è in arresto o fermo potrebbero esserci comunque dei valori di tensione pericolosi presenti nei morsetti di potenza (uscita motore, fase ingresso alimentazione, DC bus e freno dove presenti).
- 5. Per le misurazioni utilizzare solo apparecchi conformi alla norma IEC 61010 (CAT III o superiore). Iniziare utilizzando sempre la scala più alta.

 Non possono essere utilizzate per questo apparecchio strumenti in CAT I e CAT II.

- 6. Attendere almeno 5 minuti per permettere ai condensatori di ridurre la tensione ai loro capi a valori non pericolosi (<50V). Utilizzare strumenti in grado di misurare tensioni fino a 1000V cc ed ac rms per garantire che sia presente una tensione inferiore a 50V tra tutti i morsetti di potenza e la terra.
- 7. Salvo diverse indicazioni, questo prodotto NON deve essere smantellato. In caso di guasto il convertitore deve essere restituito. Fare riferimento alla voce "Manutenzione e Riparazioni".
- 8. ATTENZIONE L'apertura di un qualunque dispositivo di protezione del prodotto potrebbe indicare che è stato rilevato un guasto. Al fine di ridurre il rischio di incendio e shock elettrico, le parti in tensione ed i componenti del prodotto dovrebbero essere esaminati e sostituiti se danneggiati.

### **ATTENZIONE! - Ignorare le seguenti regole potrebbe causare incidenti o danneggiare il convertitore**

#### **SICUREZZA**

### **In caso di discordanza le norme di sicurezza del personale hanno la precedenza nei confronti delle norme EMC**

- Non effettuare test di resistenza ad alto tensione senza aver prima scollegato il convertitore.
- Per quanto la ventilazione sia sufficientemente assicurata, provvedere a salvaguardare e/o utilizzare sistemi di sicurezza addizionali per prevenire incidenti o danni all'apparecchio.
- In caso di sostituzione di un convertitore all'interno di un sistema, prima della marcia, è essenziale ripristinare correttamente tutti i valori dei parametri.
- Tutti i morsetti di controllo e segnale sono SELV, quindi a doppio isolamento. Assicurarsi che i cablaggi siano dimensionati per la maggiore delle tensioni utilizzate nel sistema.
- I sensori termici all'interno del motore devono disporre di un minimo isolamento.
- Tutte le parti metalliche accessibili sono protette mediante isolamento e collegate a terra.
- Non è raccomandato l'utilizzo di interruttori differenziali con questo apparecchio, ma dove sia inevitabile la loro installazione si raccomanda di utilizzare solamente differenziali di tipo B.

### **EMC**

- In ambiente domestico l'apparecchio può causare interferenze radio. In tal caso l'utente deve ricorrere ad ulteriori misure di schermatura.
- Questo apparecchio contiene componenti sensibili alle scariche elettrostatiche. E' necessario quindi prendere precauzioni durante la sua messa in servizio e manutenzione.
- Questo è un prodotto concepito per distribuzione di vendita limitata secondo la normative IEC 61800-3. E' progettato come "equipaggiamento professionale" secondo quanto precisato nella normativa EN61000- 3-2. Laddove richiesto si devono ottenere i permessi necessari dalle autorità competenti prima di collegarlo ad alimentazioni a bassa tensione.

### **AVVERTENZA. – Rimozione/montaggio unità di controllo**

Interrompere l'alimentazione prima di collegare o scollegare l'unità di controllo dallo stack di potenza.

### **ATTENZIONE!**

### RISCHI LEGATI ALL'USO

 Le specifiche tecniche, i processi e gli schemi circuitali descritti all'interno del presente manuale sono di carattere generale e potrebbero necessitare di adattamenti a specifiche richieste applicative. Non è possibile garantire l'adattabilità dell'apparecchiatura per applicazioni individuali.

### SITUAZIONI A RISCHIO

In condizioni di guasto, mancanza rete ovvero condizioni operative impreviste, il convertitore potrebbe non funzionare come descritto nel manuale.

In particolare:

- L'energia immagazzinata potrebbe non portarsi a livelli di sicurezza così velocemente come suggerito e potrebbe essere ancora presente nonostante il convertitore appaia spento.
- La direzione di rotazione del motore potrebbe non essere controllata
- La velocità del motore potrebbe non essere controllata
- Il motore potrebbe essere alimentato

Il convertitore è un componente all'interno di un sistema e pertanto potrebbe influenzare il suo funzionamento o causarne danni.

Tenere quindi in considerazione:

- 
- Energia immagazzinata • Interruzioni dell'alimentazione Sequenza logica
	-

### **GUIDA RAPIDA**

### **PRIMA DI INIZIARE**

Questo documento descrive i passaggi fondamentali per mettere in funzione l'inverter AC30V. La messa in funzione di un inverter deve essere affidata ad elettricisti qualificati, che conoscano gli inverter AC e le relative applicazioni. Per maggiori informazioni su installazione, sicurezza ed applicazioni consultare il Manuale del prodotto AC30V HA501718U001.

Durante l'installazione dell'inverter accertarsi di rispettare tutte le norme elettrotecniche in vigore. Verificare che tutte le parti sotto tensione siano coperte, per evitare il rischio di scariche elettriche, e che un'accidentale rotazione del motore non possa provocare infortuni.

Questo documento suppone che l'inverter sia già stato installato nella posizione prevista e che siano state seguite tutte le procedure d'installazione pertinenti. Controllare che la ventilazione per l'inverter sia adeguata, in modo tale che la temperatura non superi i 45°C (112°F) in condizioni di esercizio normali.

### **INFORMAZIONI SU QUESTA GUIDA RAPIDA**

Scopo di questa quida rapida è:

- approfondire la conoscenza dei terminali e del funzionamento dell'unità.
- Fornire informazioni **\*sull'installazione** di base e sulla procedura di configurazione veloce.
- Illustrare come regolare automaticamente l'inverter ed avviare il motore.
- **\*** *Poiché l'AC30V è destinato ad essere installato in un impianto e non conosciamo l'applicazione del cliente, ci limitiamo a descrivere dettagliatamente il modo più rapido per accenderlo usando uno schema di messa a terra semplice con cablaggi di comando minimi. Per gli articoli non presenti in questa guida rapida consultare il manuale completo del prodotto AC30V HA501718U001.*

#### **In dotazione con ogni unità AC30V:**

- Guida rapida.
- Confezione contenente un CD con il manuale del prodotto e il Parker Drive Quicktool (PDQ) AC30V, ovvero lo strumento di programmazione per PC.
- Tastiera grafica (GKP) per l'installazione sul posto o remota, consultare il manuale del prodotto AC30V HA501718U001.
- Opzioni ordinate dal cliente.

### **Questa guida rapida presuppone che:**

- siate tecnici qualificati in grado di installare questo tipo di apparecchiature.
- Conosciate gli standard pertinenti e le norme elettrotecniche locali ( che hanno la priorità).
- Abbiate letto e compreso le informazioni di sicurezza fornite nella prima pagina della presente guida rapida.
- Abbiate compreso che questa guida contiene solo le informazioni di base e che occorre consultare il manuale del prodotto AC30V per completare l'installazione.
- Non stiate utilizzando la funzione STO (safe torque off) di questo prodotto e che provvederete a disabilitarla, come indicato in questa guida rapida (vedere pag. 1-4).

**Nota di sicurezza** – L'uso della funzione STO richiede il pieno rispetto del Capitolo 6 del manuale del prodotto AC30V, a cui l'utente deve fare riferimento.

### **PANORAMICA**

### **Cassetta ventola rimovibile**

*Può essere rimossa per la pulizia e la sostituzione* 

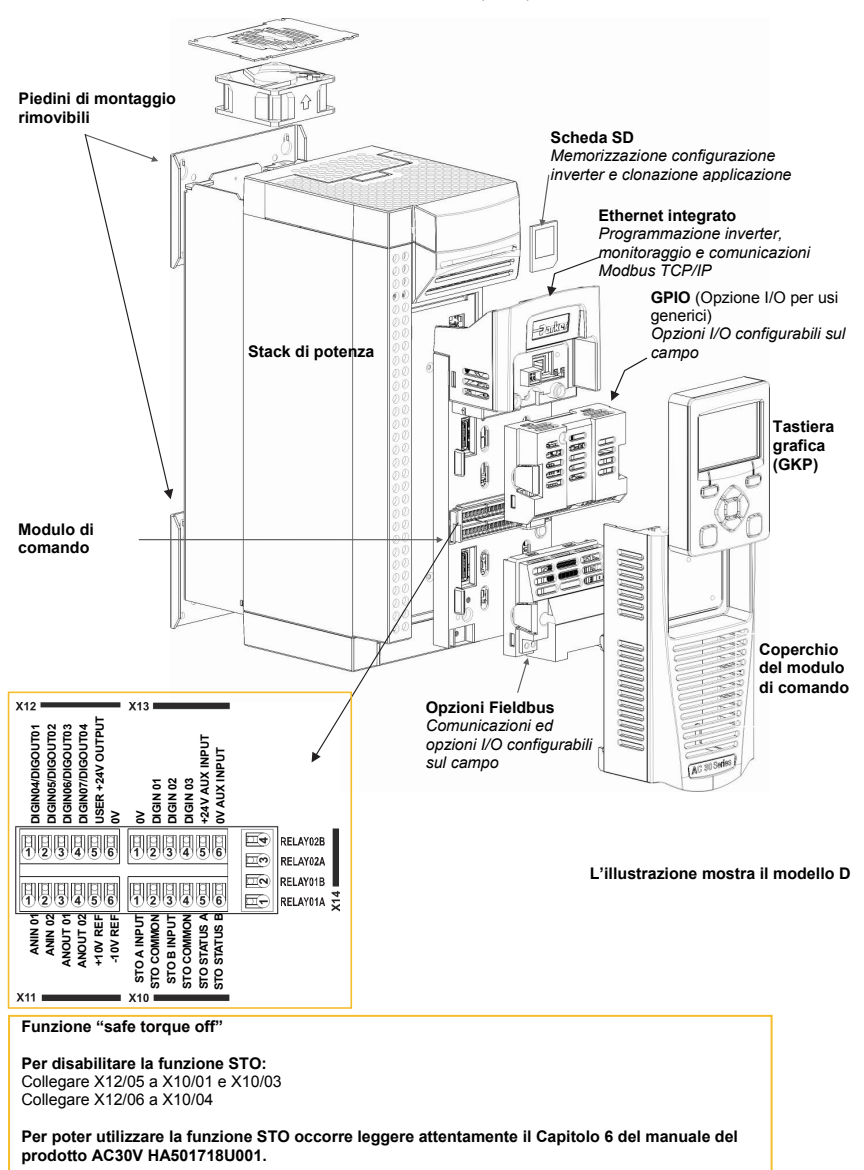

### **Rimozione coperchio modulo di comando**

Per accedere ai cavi di comando rimuovere prima di tutto il coperchio del modulo di comando come segue:

Innanzitutto togliere la tastiera grafica (GKP), estraendola dall'alto verso il basso.

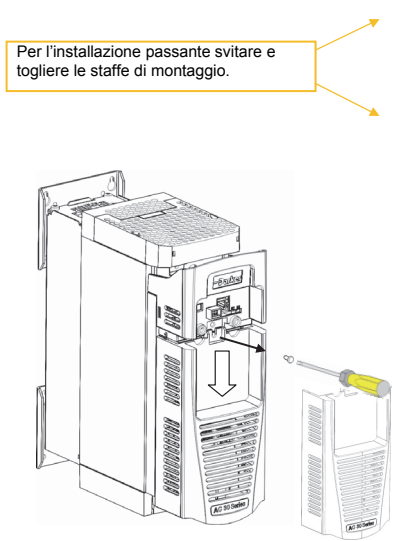

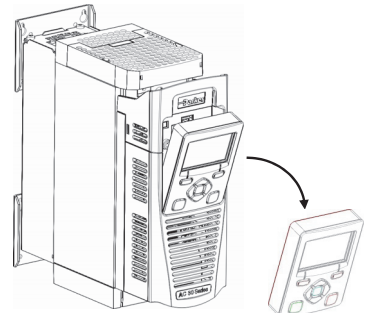

Svitare e far scorrere il coperchio del modulo di comando leggermente verso il basso, quindi toglierlo.

### **Schemi di cablaggio**

Gli schemi a blocchi e di cablaggio si trovano nel Capitolo 6 "Applicazioni".Rimozione coperchio superiore e inferior

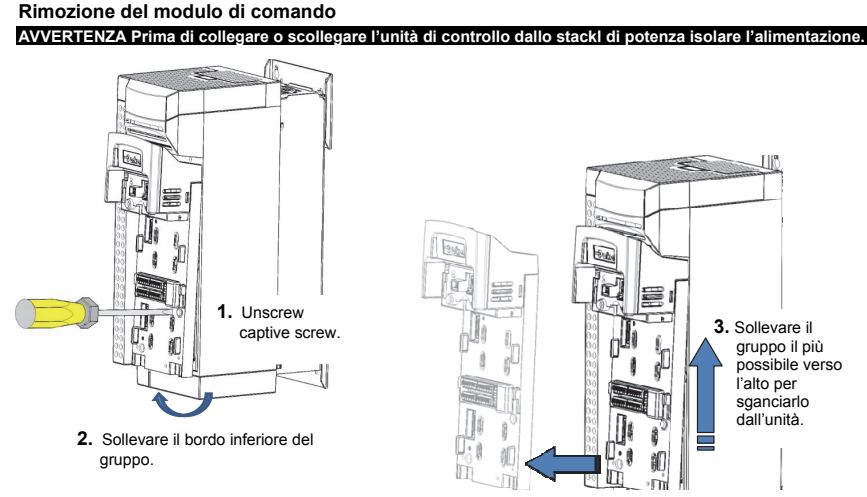

4. Sollevare e allontanare il gruppo dallo stack di potenza.

### **Rimozione coperchio superiore e inferiore**

Per rimuovere i coperchi **superiore** e **inferiore** , inserire un cacciavite direttamente nella fessura e **spingere** per sganciare il fermo, quindi **liberare** il coperchio. Per le istruzioni di montaggio vedere il Capitolo 4 – Installazione nel manuale del prodotto AC30V.

# **Solo modello D**  Premere verso l'interno la staffa sotto il coperchio superiore e sfilare il coperchio

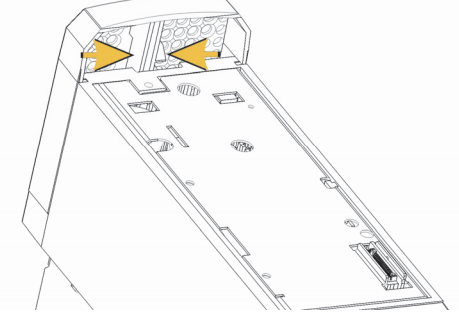

### **Modello E & F**

Inserire un cacciavite nella fessura e **spostarlo verso destra** per sganciare il fermo, quindi **sfilare** il coperchio.

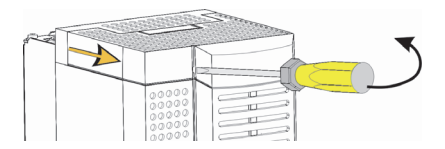

#### **Rimozione coperchio inferiore**

Per rimuovere il coperchio inferiore di qualsiasi modello inserire un cacciavite nella fessura e spostarlo verso sinistra per sganciare il fermo, quindi sfilare il coperchio.

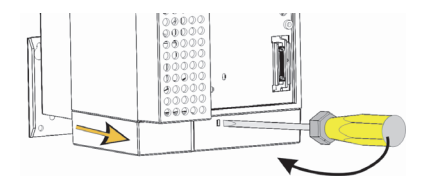

### **Staffa di cablaggio per cavi di comando e alimentazione**

Dopo aver tolto il coperchio inferiore è possibile installare le staffe di cablaggio, se occorre. Le staffe di cablaggio sono di serie con i prodotti di filtrazione C2 ed è possibile richiederle a Parker utilizzando i sequenti codici articolo:

Codici articolo per staffe di cablaggio:

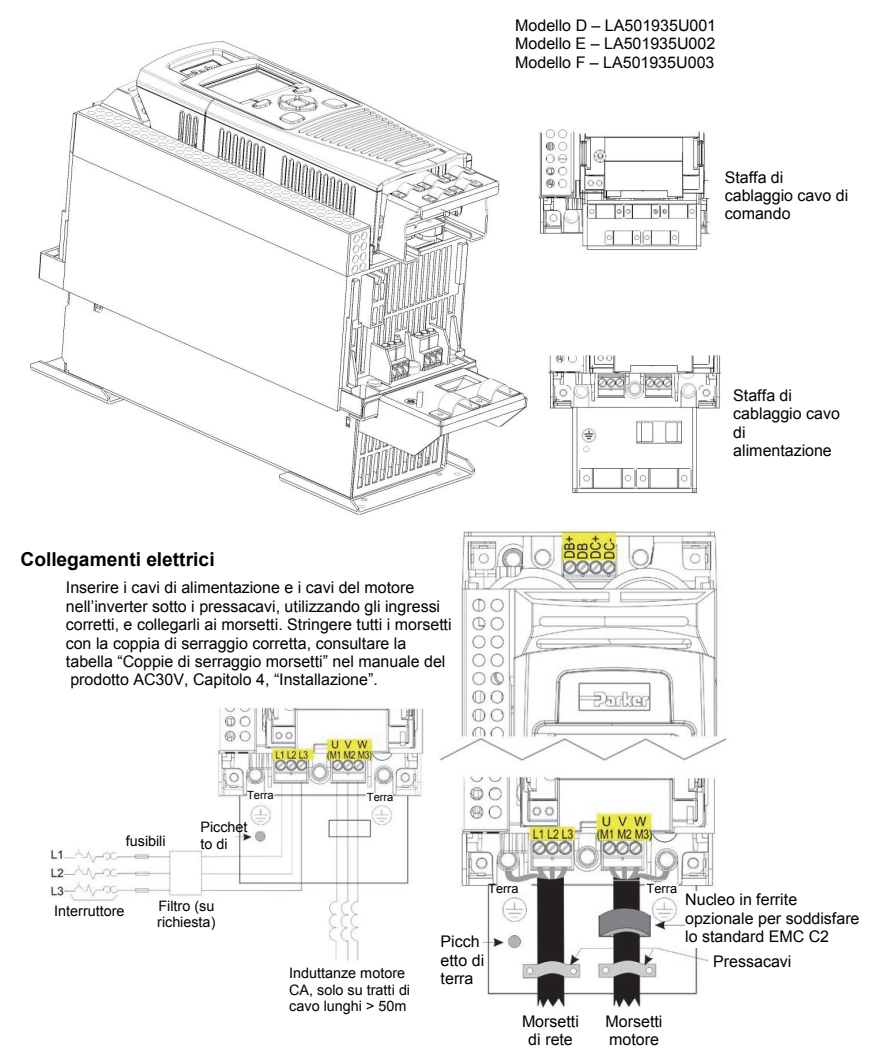

**Nota: I serracavi e le staffe di messa a terra sono forniti esclusivamente con il kit di filtraggio EMC C2 (vedere la pagina precedente per i codici articolo), vedere la pagina 1-11 per maggiori informazioni sulle terminazioni motore.** 

### **Resistenze di frenatura dinamica**

 **L'unità AC30V deve essere dotata di resistenze di frenatura dinamica esterni in caso sia richiesta la frenatura**.

### *Indicazioni per il cablaggio*

### **AVVERTENZA**

Non applicare sorgenti di tensione esterne (alimentazione di rete o altro) ai morsetti di frenatura: DB+, DB. Questa operazione può danneggiare l'inverter e l'impianto e comportare dei rischi per il personale.

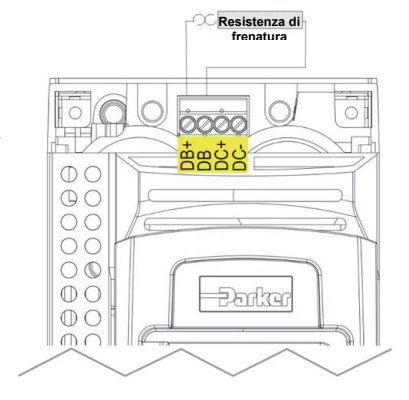

### **Scollegamento del filtro interno**

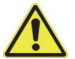

#### **AVVERTENZA**

Controllare che tutti i cavi siano isolati e non possano essere messi sotto tensione. Non toccare i morsetti o i cavi del filtro per almeno 3 minuti dall'isolamento dell'alimentazione CA.

Per le istruzioni complete sulla procedura di scollegamento del filtro EMC consultare l'Appendice C sulla conformità:

### **Valori di potenza nominale**

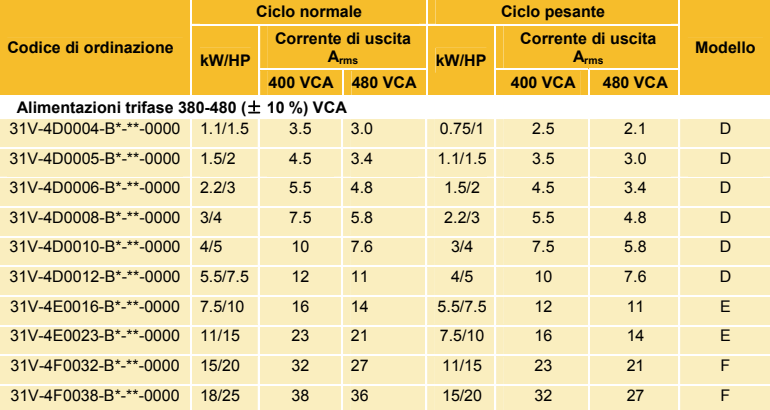

Per ulteriori informazioni sul codice del prodotto consultare l'Appendice F sulle specifiche tecniche

### **Messa in funzione dell'inverter**

- Leggere la sezione Sicurezza nella prima pagina della guida rapida.
- Accertarsi che tutte le norme elettrotecniche locali siano rispettate.
- Controllare l'eventuale presenza di danni.
- Controllare che l'inverter e l'impianto non presentino collegamenti allentati, tagli, residui di limatura, sfridi ecc.
- Controllare tutti i circuiti esterni dell'impianto, ovvero alimentazione, comando, motore e collegamenti a terra.
- Assicurarsi che una rotazione accidentale del motore in qualsiasi direzione non possa provocare danni o infortuni. Scollegare il carico dall'albero motore, se possibile.
- Verificare la condizione dei connettori del termistore motore e della resistenza di frenatura. Controllare che i contatti di marcia esterni siano aperti. Controllare che i setpoint di velocità esterni siano uguali a zero.
- Assicurarsi che nessuno stia lavorando su un'altra parte di impianto che potrebbe essere interessata in caso di accensione.
- Accertarsi che l'accensione non provochi danni ad altre apparecchiature.
- Controllare che i collegamenti dello statore motore siano cablati correttamente a stella o triangolo, come richiesto per la tensione di uscita dell'inverter.
- Controllare che la funzione STO sia stata disabilitata. Vedere la pagina 1-4 di questa guida rapida.
- PERICOLO: alcuni motori non sono adatti all'uso con la funzione STO. Per maggiori informazioni fare riferimento al Capitolo 6 – STO nel manuale del prodotto AC30V.

**Dopo aver controllato tutti i collegamenti è possibile** ACCENDERE **l'inverter**

### **Configurazione dell'inverter**

Vedere il capitolo "Come iniziare" alla pagina seguente e consultare il Capitolo 9 – "Procedura guidata di configurazione", nonché l'Appendice D contenente informazioni sui menu della tastiera grafica (GKP) e sui nomi dei parametri.

### **Dati motore**

Per poter configurare l'inverter occorre conoscere alcune informazioni sul motore, reperibili sulla targhetta dei dati nominali. Le informazioni necessarie sono elencate di seguito:

Tensione di base Frequenza di base Giri/min di base Ampere a pieno carico Ampere a vuoto (corrente mag.) Collegamento (a stella o triangolo)

### **Come iniziare – Procedura guidata di configurazione tramite tastiera grafica (GKP)**

È possibile installare la tastiera grafica (GKP) a distanza – per maggiori informazioni vedere il Capitolo 4 "Installazione" del manuale del prodotto AC30V.

### **Scopo della procedura guidata di configurazione**

Lo scopo della procedura guidata di configurazione è configurare l'inverter in modo rapido e conciso. Prima di tutto acquistate dimestichezza con le funzioni della tastiera, illustrate nel Capitolo 7 "Tastiera grafica" del manuale del prodotto AC30V.

### **Avvio della procedura guidata di configurazione**

In caso di ripristino delle impostazioni di fabbrica la procedura guidata di configurazione è richiamata automaticamente. È possibile richiamare in qualsiasi momento la procedura guidata di configurazione impostando il parametro "Avvia Setup?" (presente nel menu "Setup") su Sì.

### **Esecuzione della procedura guidata di configurazione**

In qualsiasi momento della procedura guidata premendo il tasto OK si seleziona il valore visualizzato e si prosegue con il passaggio successivo. Premendo **il tasto programmabile 1** si torna indietro di un passaggio. Premendo i tasti SU e GIÚ si modifica il valore selezionato.

### **Fasi della procedura guidata di configurazione**

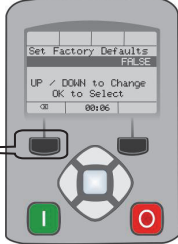

La prima opzione visualizzata è "Imposta Dati Fabbrica". Impostando questo parametro su VERO e premendo OK vengono ripristinate tutte le impostazioni di fabbrica determinate dalla configurazione hardware dell'unità AC30V. Lasciando il parametro su FALSO la procedura guidata di configurazione ha inizio con tutti i valori dei parametri precedentemente impostati. Premendo OK senza apportare modifiche ai parametri la configurazione dell'inverter rimarrà invariata.

L'opzione successiva è la selezione della lingua di interfaccia della tastiera grafica (GPK) e della pagina web (quando abilitata).

La parte restante della procedura guidata di configurazione è formata da varie sezioni. Ciascuna sezione corrisponde ad un componente funzionale dell'inverter, ad esempio:

- Selezione applicazione
- Dati motore
- Range di ingressi e uscite analogici.
- Opzioni Fieldbus
- Ethernet integrato
- Auto tune

È possibile saltare le sezioni non richieste.

L'impostazione predefinita dei parametri dipende dalle risposte iniziali e dalla configurazione fisica dell'inverter. Tutti i dati inseriti vengono automaticamente salvati senza richiedere comandi aggiuntivi.

### **Completamento della configurazione**

Dopo aver completato la procedura guidata di configurazione la funzione viene disabilitata automaticamente. Il riavvio dell'inverter non richiede di ripetere la configurazione. (La procedura può comunque essere ripetuta come illustrato nella sezione "Avvio della procedura guidata di configurazione").

Per maggiori informazioni consultare il Capitolo 9 "Procedura guidata di configurazione".

### **Comunicazioni Ethernet**

Collegamento e scollegamento del cavo Ethernet.

Per maggiori informazioni consultare il Capitolo 12 Ethernet del manuale del prodotto AC30V.

### **CONFORMITÀ**

Nel manuale del prodotto AC30V è disponibile una guida completa alla conformità del prodotto.

**Attenzione** – In caso di conflitto tra i requisiti EMC e di sicurezza, la sicurezza del personale deve sempre prevalere.

L'uso di questa apparecchiatura richiede istruzioni dettagliate di installazione e funzionamento, fornite nel manuale del prodotto. Queste informazioni sono contenute nel CD-ROM accluso al prodotto. È necessario conservarle sempre insieme al prodotto.

**Avvertenza**: questo prodotto fa parte della classe di distribuzione limitata secondo la norma IEC 61800-3. È definito "apparecchiatura professionale" in base alla norma EN61000-3. Prima di effettuare il collegamento a una fonte di alimentazione a bassa tensione occorre l'autorizzazione dall'autorità competente.

In un ambiente domestico il prodotto può causare interferenze radio; in tal caso potrebbe essere necessario adottare misure di attenuazione supplementari.

L'apparecchiatura contiene parti sensibili alle scariche elettrostatiche (ESD). Durante la movimentazione, l'installazione e la manutenzione del prodotto è necessario attenersi alle precauzioni di controllo delle cariche elettrostatiche.

### **Emissioni EMC**

Se le apparecchiature sono installate secondo le istruzioni fornite nel Capitolo 4, "montaggio dell'unità", le emissioni irradiate sono conformi alla norma EN61800-3 categoria C1, C2 e C3.

Se le apparecchiature sono equipaggiate con filtro esterno le emissioni condotte sono conformi alla norma EN61800-3 categoria C3 e C2 senza filtro esterno e categoria C1.

L'immunità è conforme ai requisiti della norma EN61800-3 per le apparecchiature destinate all'uso in ambiente 2.

### **Collegamenti EMC**

Per soddisfare i requisiti EMC la "terra di segnale/0V" è da collegare a terra separatamente. Quando in un ipianto vengono utilizzate varie unità questi morsetti devono essere collegati insieme, in un unico punto di messa a terra locale.

I collegamenti di comando e segnale richiedono cavi schermati, con la schermatura collegata esclusivamente all'estremità VSD. Se il rumore ad alta frequenza rappresenta ancora un problema, collegare a terra la schermatura all'estremità non VSD tramite un condensatore da 0,1 μF.

collegare le schermature di comando e segnale (all'estremità VSD) al punto di terra di protezione VSD e non ai morsetti della scheda di controllo.

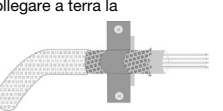

I cavi motore devono avere un ponticello a 360° per assicurare un collegamento a bassa impedenza, come indicato nella figura.

### **Disposizione dei cavi**

I cavi motore devono essere il più corti possibile.

Per alimentare più motori usare un cavo singolo diretto a un punto di giunzione a stella.

Tenere separati i cavi sensibili da quelli che possono generare interferenze elettriche. Se questo non è possibile, separare i cavi paralleli di almeno 25 cm per i tratti superiori ai 10 metri, aumentando la distanza proporzionalmente.

I cavi sensibili devono incrociare i cavi che possono generare interferenze elettriche a 90°C.

Non posare i cavi sensibili vicino o paralleli al circuito di motore, DC link e chopper di frenatura.

Non posare i cavi di alimentazione, motore o DC link nello stesso fascio dei cavi di segnale/comando e di retroazione, anche se schermati.

Assicurarsi che i cavi di ingresso e uscita del filtro EMC siano separati e che non siano accoppiati attraverso il filtro.

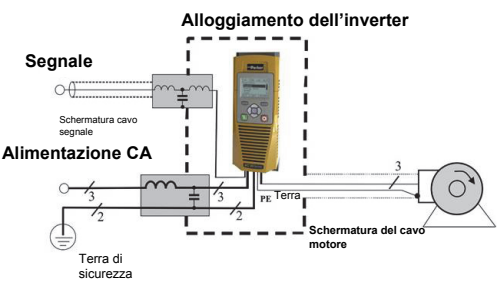

## **Chapter 5 Polski**

**INFORMACJE DOTYCZĄCE BEZPIECZEŃSTWA NIESTOSOWANIE SIĘ JAK RÓWNIEŻ NIEWŁAŚCIWY DOBÓR LUB KORZYSTANIE Z PRODUKTÓW OPISANYCH W NINIEJSZYM DOKUMENCIE LUB Z NIMI POWIĄZANYCH MOŻE SPOWODOWAĆ ŚMIERĆ, OBRAŻENIA CIAŁA ORAZ USZKODZENIE MIENIA.** 

Niniejszy dokument oraz inne informacje dołączone przez firme Parker-Hannifin Corporation, jej podmioty zależne oraz autoryzowanych dystrybutorów zawierają opisy opcji produktu lub systemu, które są przewidziane dla użytkowników posiadających odpowiednią wiedzę techniczną.

Użytkownik, na podstawie własnych analiz i badań, jest wyłącznie odpowiedzialny za ostateczny wybór systemu i komponentów oraz zapewnienie, że spełnione są wszystkie związane z przewidywanym zastosowaniem wymagania dotyczące parametrów pracy, odporności, konserwacji, bezpieczeństwa i sygnalizacji ostrzegawczej. Do obowiązku użytkownika należy analiza wszystkich aspektów danego zastosowania, przestrzeganie odnośnych norm branżowych oraz stosowanie się do informacji dotyczących produktu podanych w aktualnym katalogu produktowym jak również wszelkich innych materiałów dostarczonych przez firmę Parker lub jej podmioty zależne bądź autoryzowanych dystrybutorów.

W odniesieniu do opcji komponentów lub systemu dostarczanych przez firmę Parker lub jej spółki zależne lub autoryzowanych dystrybutorów na podstawie danych lub specyfikacji dostarczonych przez użytkownika, użytkownik jest odpowiedzialny za zapewnienie, że takie dane i specyfikacje są właściwe i wystarczające dla wszystkich zastosowań i możliwych do przewidzenia przypadków użycia tych komponentów lub systemów.

#### **Wymagania**

### **IMPORTANT: WAŻNE:** Prosimy o zapoznanie się z poniższymi informacjami PRZED montażem urządzenia.

**OSTRZEŻENIE** – Obsługa niniejszego urządzenia wymaga zapoznania się ze szczegółowymi zasadami montażu i obsługi podanymi w Instrukcji montażu i obsługi przewidzianej do stosowania z niniejszym produktem. Instrukcja ta znajduje się na płycie CD-ROM, dyskietce (ach) lub innym nośniku danych dołączonym do opakowania, w którym niniejsze urządzenie zostało dostarczone. Instrukcja ta musi być przez cały czas przechowywana z niniejszym urządzeniem. Papierową kopię tej instrukcji można zamówić u dostawcy, który jest wskazany na etykiecie produktu.

### **Docelowi użytkownicy**

Niniejsza broszura musi być dostępna dla wszystkich osób odpowiedzialnych za montaż, konfigurację lub serwisowanie opisanego urządzenia lub wszelkie inne związane z nimi czynności.

Przedstawione informacje mają na celu zwrócenie uwagi na kwestie związane z bezpieczeństwem, kompatybilnością EMC oraz umożliwienie użytkownikom optymalnego korzystania z urządzenia.

### **Zakres zastosowań**

Opisane wyposażenie jest przeznaczone do regulacji prędkości obrotowej przemysłowych silników indukcyjnych lub synchronicznych prądu przemiennego.

### **Personel**

Czynności montażu, obsługi i konserwacji urządzenia powinny być wykonywane przez kompetentny personel. Kompetentny pracownik to osoba, która posiada odpowiednie kwalifikacje techniczne i jest zaznajomiona ze wszystkimi informacjami dotyczącymi bezpieczeństwa i uznanymi praktykami bezpieczeństwa, przebiegiem montażu, obsługą i konserwacją niniejszego urządzenia oraz świadomy występujących zagrożeń.

### **Ostrzeżenia umieszczone na produkcie**

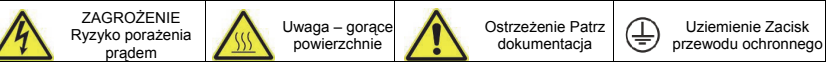

### **Zagrożenia**

**ZAGROŻENIE! – zignorowanie poniższych informacji może skutkować powstaniem obrażeń ciała** 

- 1. Niniejsze urządzenie może stanowić zagrożenie dla życia związane z kontaktem z maszynami wirnikowymi i wysokimi napięciami.
- 2. Urządzenie musi być uziemione na stałe z uwagi na wysoki prąd upływowy a silnik napędowy musi być połączony do odpowiedniego uziemienia.
- 3. Przed rozpoczęciem pracy z urządzeniem upewnić się, że wszelkie doprowadzone zasilanie jest izolowane. Należy pamiętać, że do napędu może być podłączone więcej niż jedno źródło zasilania.
- 4. Przy nie pracującym lub zatrzymanym silniku mogą wciąż występować niebezpieczne napięcia na zaciskach elektrycznych (wyjścia silnika, faz napięcia wejściowego, magistrali DC i hamulca, jeśli jest zainstalowany).
- 5. Do pomiarów należy używać tylko miernika zgodnego z normą IEC 61010 (kategorii CAT III lub wyższej). Zawsze rozpoczynać pomiary przy użyciu najwyższego zakresu wartości. Zabronione jest stosowanie z niniejszym produktem mierników w kategorii CAT I i CAT II.
- 6. Odczekać co najmniej 5 minut, aby umożliwić rozładowanie się kondensatorów napędu do bezpiecznej wartości napięcia (< 50 V). Przy pomocy odpowiedniego miernika przystosowanego do pomiaru napięcia stałego i zmiennego (wartość skuteczna) do 1000 V upewnić się, że napięcie pomiędzy wszystkimi zaciskami zasilania a uziemieniem jest mniejsze niż 50 V.
- 7. O ile nie określono inaczej, NIE jest dozwolone demontowanie niniejszego produktu. W przypadku usterki napęd musi zostać zwrócony do producenta. Patrz punkt "Konserwacja okresowa i naprawy".
- 8. NIEBEZPIECZEŃSTWO zadziałanie wyłącznika zabezpieczającego w obwodzie może wskazywać na wystąpienie prądu zwarciowego. Aby zmniejszyć ryzyko pożaru lub porażenia prądem elektrycznym, należy sprawdzić części będące pod napięciem oraz pozostałe elementy sterownika kontrolera i wymienić w razie ich uszkodzenia.

### **NIEBEZPIECZEŃSTWO! – zignorowanie poniższych informacji może skutkować powstaniem obrażeń ciała lub uszkodzeniem urządzenia**

### **BEZPIECZE STWO W przypadku wykluczających się wymogów dotyczących kompatybilności EMC i bezpieczeństwa, pierwszeństwo mają zawsze wymogi dotyczące bezpieczeństwa personelu.**

- Przed wykonywaniem pomiaru rezystancji izolacji na okablowaniu wysokiego napięcia należy zawsze odłączyć najpierw napęd od sprawdzanego obwodu.
- Aby uniknąć obrażeń lub uszkodzeń urządzenia, należy zapewnić osłony i/lub dodatkowe środki bezpieczeństwa, które zapewniają jednocześnie odpowiednią wentylację.
- Napięcia na wszystkich zaciskach sterowniczych i sygnałowych mają bezpieczne wartości niskie (SELV), tj. są chronione izolacją podwójną. Wszystkie elementy zewnętrznego okablowania muszą mieć parametry znamionowe odpowiadające najwyższemu napięciu systemu.
- Wszystkie metalowe elementy obudowy przemiennika są zabezpieczone przez izolację podstawową i podłączone do uziemienia.
- W przypadku wymiany napędu konieczne jest przed ponownym rozpoczęciem użytkowania prawidłowe zainstalowanie wszystkich parametrów zdefiniowanych przez użytkownika dla określonego zastosowania produktu.
- Czujniki temperatury umieszczone w silniku muszą posiadać przynajmniej izolację podstawową.
- Nie jest zalecane stosowanie z tym produktem wyłączników różnicowoprądowych, w przypadku gdy ich użycie jest wymagane, należy stosować wyłącznie wyłączniki typu B.

### **KOMPATYBILNOŚĆ EMC**

- W środowiskach mieszkalnych niniejszy produkt może powodować zakłócenia fal radiowych, wymagające od użytkownika podjęcia dodatkowych środków zaradczych.
- To urządzenie zawiera części wrażliwe na wyładowania elektrostatyczne (ESD). Przestrzegać zaleceń ochrony elektrostatycznej podczas obchodzenia się, montażu i serwisowania tego produktu.
- Zgodnie z wymaganiami normy IEC 61800-3 jest to produkt przeznaczony do ograniczonej dystrybucji. Zgodnie z definicją zawartą w normie EN 61000-3-2 produkt jest określony jako "profesjonalne urządzenie". Przed podłączeniem do sieci zasilania niskiego napięcia należy uzyskać zezwolenie zakładu energetycznego.

#### **NIEBEZPIECZE STWO! – Demonta / monta modułu sterowania**

Odłączyć zasilanie przed podłączeniem lub odłączeniem modułu sterowania od zespołu głównego przemiennika.

### **UWAGA!**

### RYZYKO ZWIĄZANE Z UŻYTKOWANIEM

 Zamieszczone w niniejszym dokumencie specyfikacje, procesy i obwody elektryczne są podane jedynie jako przykładowe i mogą wymagać dostosowania do określonej aplikacji użytkownika. Nie możemy zagwarantować przydatności opisanego w niniejszej instrukcji urządzenia do poszczególnych aplikacji.

### OCENA RYZYKA

W przypadku wystąpienia usterki, utraty zasilania lub nieprzewidzianych warunków pracy napęd może działać niezgodnie z oczekiwaniem.

W szczególności:

- Czas rozładowania nagromadzonej energii do bezpiecznego poziomu może trwać dłużej niż sugerowane, a energia ta może występować w układzie nawet mimo to, że napęd jest wyłączony.
- Możliwa jest utrata kontroli kierunku obrotów silnika
- Możliwa jest utrata kontroli prędkości obrotowej silnika
- Możliwy jest zanik zasilania silnika

Napęd jest elementem układu napędowego, który w warunkach awarii może wpływać na jego działanie lub parametry pracy.

W takich sytuacjach należy uwzględnić:

- Ilość nagromadzonej energii Odłączenia zasilania Logike działania
	-

### **PRZED ROZPOCZĘCIEM**

Niniejszy dokument opisuje czynności niezbędne do pierwszego uruchomienia przemiennika serii AC30V. Pierwsze uruchomienie przemiennika powinno być wykonywane przez kompetentnych techników elektryków, którzy są zaznajomieni z przemiennikami prądu zmiennego oraz ich zastosowaniem. Szczegółowe informacje na temat montażu, bezpieczeństwa i zastosowań znajdują się w Instrukcji produktu AC30V nr HA501718U001.

Upewnić się, że montaż przemiennika jest wykonywany zgodnie ze wszystkimi lokalnymi przepisami elektrycznymi. Upewnić się, że wszystkie części będące pod napięciem posiadają osłony zabezpieczające przed porażeniem prądem elektrycznym a nieoczekiwane włączenie obrotów silnika nie spowoduje uszczerbku na zdrowiu lub obrażeń ciała.

Niniejszy dokument zakłada, że przemiennik jest już zamontowany w przewidzianym położeniu zgodnie ze wszystkimi odnośnymi procedurami montażu. Należy upewnić się, że przemiennik posiada odpowiednią wentylację, tak aby temperatura otoczenia w normalnych warunkach pracy nie przekraczała 45°C (112°F).

Zaleca się sprawdzenie, czy na stronie www.parker.com/ssd nie jest dostępne dla tego produktu nowe oprogramowanie typu firmware.

### **O NINIEJSZEJ INSTRUKCJI SZYBKIEGO URUCHOMIENIA**

Niniejsza instrukcja szybkiego uruchomienia zawiera:

- Opis zacisków i działania urządzenia.
- **\*Podstawowe** informacje dotyczące montażu i procedurę szybkiej konfiguracji.
- Opis sposobu automatycznego dostrojenia przemiennika i uruchomienia silnika.
- **\*** Ponieważ przemiennik AC30V jest produktem systemowym i z uwagi na brak wiedzy na temat przewidywanego zastosowania instrukcja zawiera opis najszybszego sposobu podłączenia zasilania przemiennika za pomocą prostego schematu uziemienia z minimalnym okablowaniem sterowniczym. *Szczegółowe informacje na temat elementów nie opisanych w niniejszej instrukcji szybkiego uruchamiania znajdują się w Instrukcji produktu AC30V nr HA501718U001.*

#### **Z każdym urządzeniem serii AC30V dostarczane są:**

- Instrukcja szybkiego uruchomienia,
- Płyta DVD zawierająca Instrukcję produktu i oprogramowanie AC30V Parker Drive Quicktool (PDQ), które jest narzędziem programistycznym na komputerów klasy PC,
- Moduł GKP (klawiatura z wyświetlaczem) do montażu lokalnego lub zdalnego, patrz Instrukcja produktu AC30V nr HA501718U001,
- Wyposażenie opcjonalne zamówione przez klienta.

#### **Niniejsza instrukcja szybkiego uruchomienia zakłada, że jej użytkownik:**

- jest kompetentnym technikiem posiadającym doświadczenie w montażu tego typu urządzeń.
- posiada znajomość właściwych norm i obowiązujących lokalnie przepisów elektrycznych (które mają pierwszeństwo).
- Przeczytał i zrozumiał informacje dotyczące bezpieczeństwa umieszczone przed niniejszą instrukcją szybkiego uruchomienia.
- Jest świadomy, że niniejsza instrukcja zawiera jedynie podstawowe informacje i do zakończenia procedury montażu może być konieczne użycie Instrukcji produktu AC30V.
- Nie stosuje dostępnej w niniejszym produkcie funkcji bezpieczeństwa STO (Safe Torque Off) i wyłączy ją w sposób opisany w niniejszej instrukcji szybkiego uruchomienia (patrz strona 1–4).

**Uwaga dot. bezpieczeństwa**: korzystanie z funkcji STO wymaga najpierw spełnienia przez użytkownika wszystkich wymagań w rozdziale 6 STO Instrukcji produktu AC30V.

### **WIDOK OGÓLNY**

**Wyjmowany moduł wentylatora** 

*Możliwość wyjmowania modułu do czyszczenia i wymiany* 

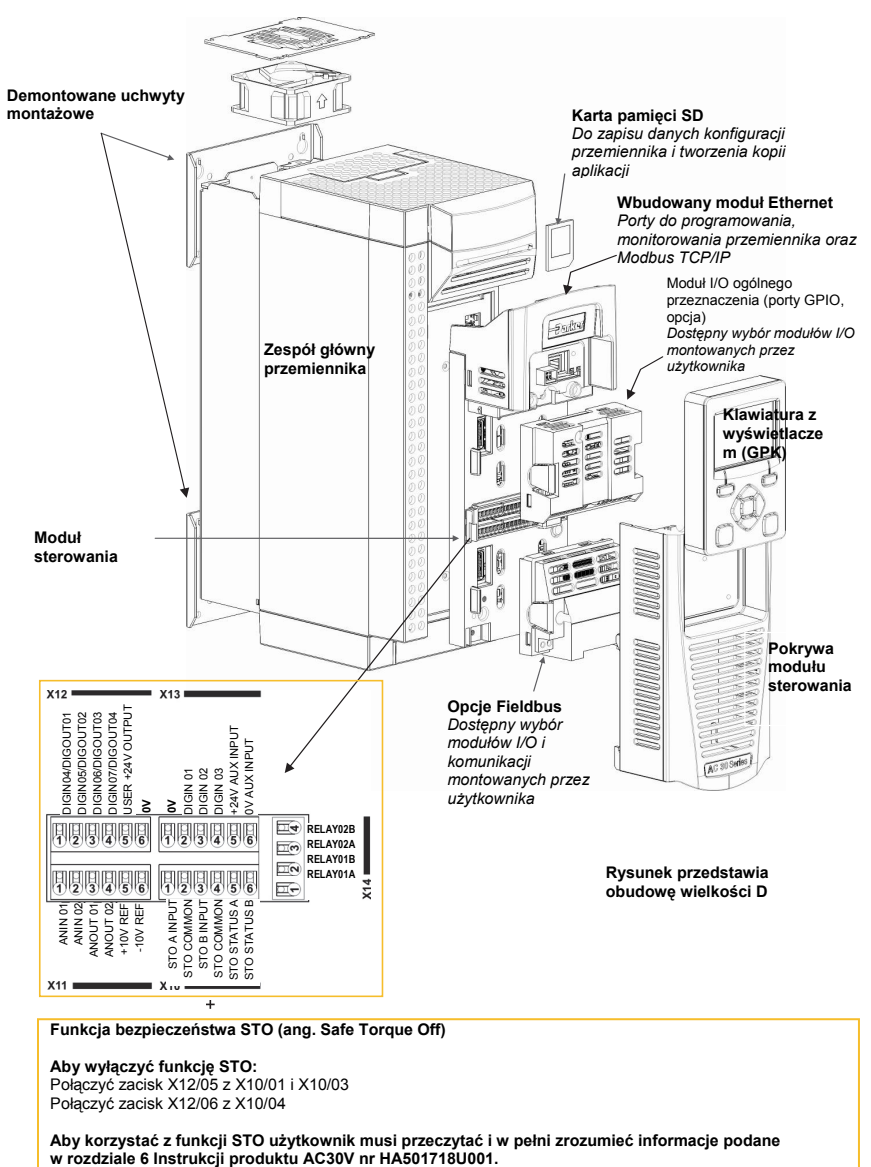

**Funkcja bezpieczeństwa STO (ang. Safe Torque Off)**

**Aby wyłączyć funkcję STO:**  Połączyć zacisk X12/05 z X10/01 i X10/03 Połączyć zacisk X12/06 z X10/04

**Aby korzystać z funkcji STO użytkownik musi przeczytać i w pełni zrozumieć informacje podane** 

### **Demontaż pokrywy modułu sterowania**

Aby uzyskać dostęp do okablowania sterowniczego, należy najpierw zdemontować pokrywę modułu sterowania w następujący sposób:

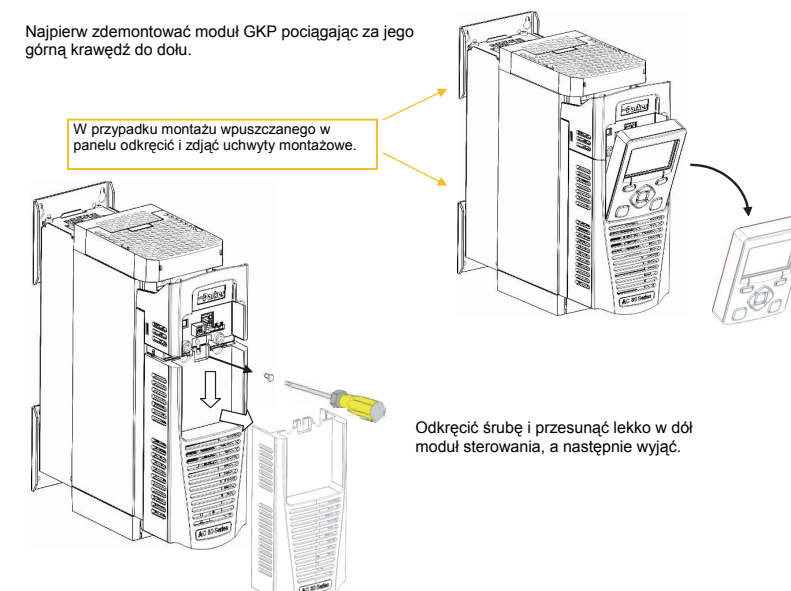

### **Demontaż modułu sterowania**

**NIEBEZPIECZEŃSTWO Odłączyć zasilanie przed podłączeniem lub odłączeniem modułu sterowania od zespołu głównego przemiennika.** 

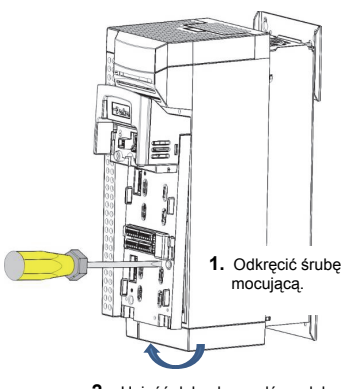

**2.** Unieść dolną krawędź modułu.

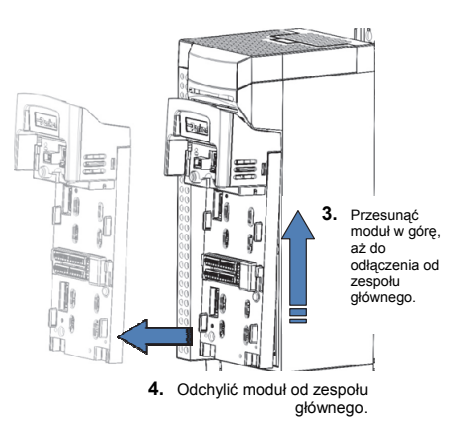

### **Instrukcje demontażu pokrywy górnej i dolnej**

### **Demontaż pokrywy górnej**

### **Tylko dla wielkość obudowy D**

Ścisnąć razem zaczepy uchwytu znajdujące się pod górną pokrywą i zdjąć pokrywę.

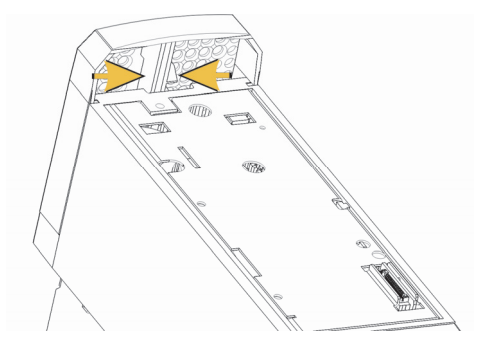

### **Wielkość obudowy E i F**

W celu demontażu pokrywy włożyć śrubokręt w szczelinę i przesunąć go w prawo, aby zwolnić zatrzask, a następnie zsunąć pokrywę.

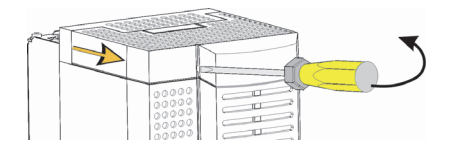

### **Demontaż pokrywy dolnej**

W celu demontażu dolnej pokrywy we wszystkich wielkościach obudowy włożyć śrubokręt w szczelinę i przesunąć w lewo, aby zwolnić zatrzask, a następnie zsunąć pokrywę.

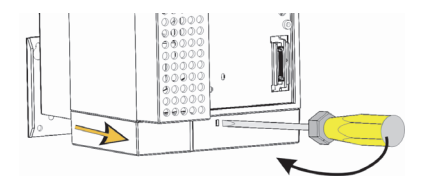

### **Płytka do mocowania okablowania sterowniczego i zasilania**

Demontaż pokrywy dolnej umożliwia zamontowanie płytek do mocowania okablowania, jeśli to konieczne. Płytki do mocowania okablowania są standardowo dostarczane z przemiennikami wyposażonymi w filtry kategorii C2 i można je zamówić w firmie Parker pod następującymi numerami katalogowymi:

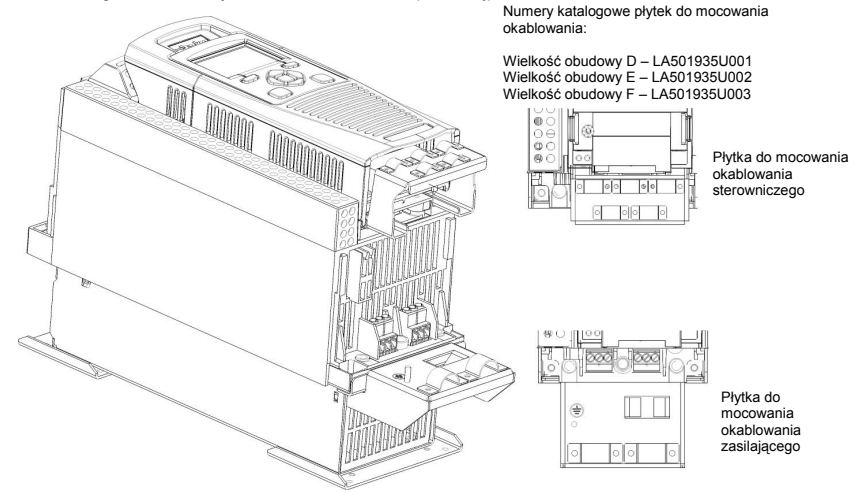

### **Podłączenie przewodów zasilających**

Doprowadzić przewody zasilające i przewody silnika do przemiennika przy użyciu odpowiednich przepustów kablowych, umieszczając je pod zaciskami kablowymi i podłączyć do zacisków  $\circ$ zasilania. Dokręcić wszystkie zaciski prawidłowym  $Q_0$ momentem dokręcania zgodnie z tabelą "Momenty  $\circ$ dokręcania zacisków" znajdującą się w Instrukcji  $\circ$ produktu AC30V, Rozdział 4 Montaż.  $\circ$  $O$ रिनीय  $0<sup>O</sup>$  $\cap$  $\cap$  $\mathbb{O}$  $\bigcirc$ 0  $\epsilon$ Uziemienie Uziemienie Zacisk bezpieczniki é Ò uziemienia  $L1$   $\rightarrow$   $\rightarrow$ Uziemienie **Uziemienie** Vziemienie  $12 - 44 - 30$  $L3 - \frac{\lambda}{\sqrt{2}}$ Opcjonalny rdzeń ferrytowy Zacisk zgodnie z kat. C2 normy EMC Wyłącznik Filtr uziemienia (opcjonalny) Zaciski kablowe Dławiki silnikowe AC Zaciski Zaciski Tylko przy długości zasilania silnika kabli > 50 m

**Uwaga: Zaciski kablowe i uziemienia są dostarczane tylko z zestawem filtra kategorii C2 EMC (numery zamówieniowe części patrz strona powyżej), szczegółowe informacje na temat podłączania przewodów silnikowych patrz strona 1-11.**

### **Rezystory hamowania dynamicznego**

W przypadku wymaganej funkcji hamowania przemiennik AC30V musi być wyposażony w zewnętrzne rezystory hamujące (DB).

### *Okablowanie*

### **OSTRZEŻENIE**

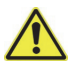

Nie podłączać zewnętrznych źródeł napięcia (zasilanie sieciowe lub inne) do jakiegokolwiek zacisku hamowania: DB+, DB. Może to spowodować uszkodzenie przemiennika i instalacji i stwarzać ryzyko dla personelu.

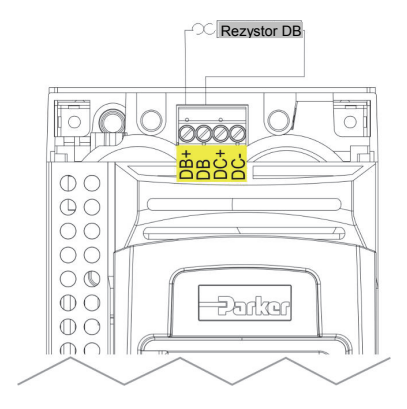

### **Odłączanie wewnętrznego filtra**

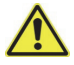

### **OSTRZEŻENIE**

Upewnić się, że wszystkie przewody są izolowane elektrycznie i wyeliminowana jest możliwość podania na nie napięcia.

Nie dotykać zacisków filtra lub okablowania przez co najmniej 3 minuty po odłączeniu zasilania AC.

Szczegółowe instrukcje sposobu odłączania filtra EMC można znaleźć w "Załączniku C Zgodność":

### **Parametry znamionowe**

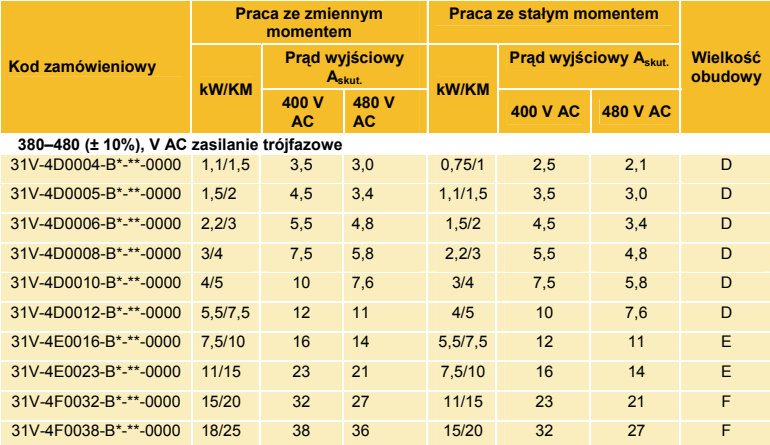

Opis kodowania produktu podany jest w "Załączniku F Specyfikacja techniczna".

### **Uruchomienie przemiennika**

- Przeczytać informacje dotyczące bezpieczeństwa umieszczone przed instrukcją szybkiego uruchomienia.
- Upewnić się, że montaż przemiennika jest zgodny ze wszystkimi lokalnymi przepisami elektrycznymi.
- Sprawdzić, czy urządzenie nie jest uszkodzone.
- Sprawdzić, czy w przemienniku i instalacji nie ma obciętych końców przewodów, ścinków, opiłków, wiórów powstałych przy wierceniu itp.
- Sprawdź wszystkie zewnętrzne obwody okablowania systemu zasilania, sterowania, silnika i uziemienia.
- Upewnić się, że przypadkowe włączenie obrotów silnika nie spowoduje uszkodzeń, obrażeń ciała lub urazów. Odłączyć obciążenie od wału silnika, jeśli to możliwe.
- Sprawdzić stan złączy termistora silnika i rezystora hamującego. Sprawdzić, czy zaciski zdalnego sterowania są otwarte. Sprawdzić, czy wartości zdalnych nastaw prędkości mają wartości zerowe.
- Upewnić się, że żaden z pracowników nie znajduje się w obszarze instalacji, w którym powstanie zagrożenie po włączeniu zasilania.
- Upewnić się, że włączenie zasilania nie będzie miało ujemnego wpływu na pracę innych urządzeń.
- Sprawdzić, czy połączenia stojana silnika są prawidłowo podłączone w gwiazdę lub trójkąt jak wymagane dla napięcia wyjściowego przemiennika.
- Sprawdzić, czy funkcja STO została wyłączona. Patrz strona 1–4 niniejszej instrukcji szybkiego uruchamiania.
- ZAGROŻENIE: niektóre silniki nie są przewidziane do pracy z funkcją STO. Szczegółowe informacje patrz Rozdział 6 – STO w Instrukcji produktu AC30V.

**Po sprawdzeniu stanu wszystkich połączeń możliwe jest** WŁĄCZENIE

### **Konfiguracja przemiennika**

Patrz punkt "Pierwsze kroki" znajdujący się na następnej stronie, Instrukcja produktu AC30V "Rozdział 9 Kreator konfiguracji" oraz Załącznik D, który zawiera informacje o menu GKP i nazwach parametrów.

### **Parametry silnika**

Przed przystąpieniem do konfiguracji przemiennika, należy przygotować dane znamionowe silnika. Informacje te są podane na tabliczce znamionowej silnika. Wymagane dane są podane poniżej:

Napięcie znamionowe Częstotliwość znamionowa Znamionowa prędkość obrotowa Prąd znamionowy przy pełnym obciążeniu Prąd jałowy (prąd magnesujący) Połączenie (gwiazda lub trójkąt)

### **Pierwsze kroki – kreator konfiguracji modułu GKP**

Istnieje możliwość zdalnego zamontowania modułu GKP - szczegółowe informacje patrz rozdział 4 "Montaż" w Instrukcji produktu AC30V.

### **Przeznaczenie kreatora konfiguracji**

Kreator konfiguracji służy do ustawienia parametrów przemiennika w przejrzysty i logiczny sposób.

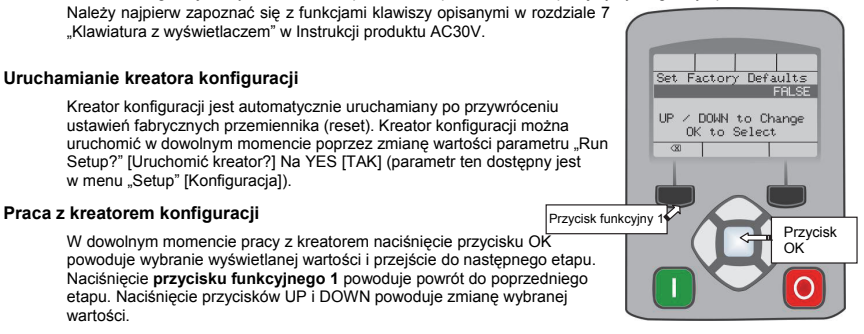

### **Etapy kreatora konfiguracji**

Pierwszą opcją pokazywaną na wyświetlaczu jest "Set Factory Defaults" [Przywróć ustawienia fabryczne]. Zmiana wartości parametru na TRUE [TAK] i naciśnięcie przycisku OK powoduje przywrócenie dla wszystkich parametrów ich wartości domyślnych określonych w konfiguracji sprzętowej przemiennika AC30V. Pozostawienie wartości FALSE [NIE] powoduje uruchomienie kreatora konfiguracji z wcześniej ustawionymi wartościami wszystkich parametrów. Zatwierdzenie każdej z opcji bez zmiany jej ustawienia przez naciśnięcie przycisku OK nie powoduje żadnych zmian w konfiguracji przemiennika.

Następna opcja służy do wyboru języka, w którym będą wyświetlane informacje na module GKP i stronie internetowej (jeśli jest włączona).

Dalszy przebieg kreatora konfiguracji składa się z kilku etapów. Każdy etap odpowiada poszczególnemu elementowi funkcjonalnemu przemiennika, przykładowo:

- Wybór zastosowania
- Parametry silnika
- Zakresy wejść i wyjść analogowych
- Opcje Fieldbus
- Wbudowany moduł Ethernet
- Samostrojenie

Każdy z etapów może być dowolnie pominięty.

Ustawienia fabryczne dla wszystkich parametrów zależą od wcześniejszych uzgodnień i od fizycznej konfiguracji przemiennika. Wszystkie wprowadzone dane są zapisywane automatycznie, bez konieczności wykonywania jakichkolwiek dodatkowych komend.

### **Zakończenie konfiguracji**

Po przejściu do ostatniego etapu konfiguracji kreator zostanie automatycznie wyłączony. Kolejne włączenie przemiennika nie spowoduje ponownego uruchomienia kreatora konfiguracji (w przypadku konieczności ponownego uruchomienia kreatora konfiguracji postępować zgodnie ze sposobem opisanym powyżej w punkcie "Uruchamianie kreatora konfiguracji").

Bardziej szczegółowe informacje znajdują się w "Rozdziale 9 Kreator konfiguracji".

### **Komunikacja Ethernet**

Podłączanie i odłączanie kabla Ethernet.

Szczegółowe informacje można znaleźć w "Rozdziale 12 Ethernet" w Instrukcji produktu AC30V.

### **KOMPATYBILNOŚĆ**

Szczegółowe wytyczne dotyczące zapewnienia kompatybilności produktu są podane w Instrukcji produktu AC30V.

**Niebezpieczeństwo** - w przypadku wykluczających się wymogów dotyczących kompatybilności EMC i bezpieczeństwa, pierwszeństwo mają zawsze wymogi dotyczące bezpieczeństwa personelu.

Praca z niniejszym urządzeniem wymaga dokładnych instrukcji montażu i obsługi podanych w instrukcji przewidzianej do stosowania z niniejszym produktem. Instrukcja ta znajduje się na płycie CD-ROM dołączonej do opakowania, w którym niniejszy produkt został dostarczony. Instrukcja powinna być przez cały czas przechowywana razem z produktem.

**Uwaga:** Zgodnie z wymaganiami normy IEC 61800-3 jest to produkt przeznaczony do ograniczonej dystrybucji. Zgodnie z definicją zawartą w normie EN 61000-3-2 produkt jest określony jako "profesjonalne urządzenie". Przed podłączeniem do sieci zasilania niskiego napięcia należy uzyskać zezwolenie zakładu energetycznego.

W środowiskach mieszkalnych niniejszy produkt może powodować zakłócenia fal radiowych, wymagające od użytkownika podjęcia dodatkowych środków zaradczych.

To urządzenie zawiera części wrażliwe na wyładowania elektrostatyczne (ESD). Przestrzegać zaleceń ochrony elektrostatycznej podczas obchodzenia się, montażu i serwisowania tego produktu.

### **Emisje zakłóceń EMC**

Urządzenie spełnia wymagania kategorii C1, C2 i C3 normy PN-EN 61800-3 dotyczące emisji promieniowanych w przypadku zamontowania zgodnie z instrukcjami podanymi w rozdziale 4 w punkcie "Montaż urządzenia".

Urządzenie bez filtra zewnętrznego spełnia wymagania kategorii C3 i C2 normy PN-EN 61800-3 dotyczące emisji przewodzonych oraz kategorii C1, gdy jest wyposażone w podany filtr zewnętrzny.

Urządzenie spełnia wymagania normy PN-EN 61800-3 dotyczące odporność na zakłócenia dla urządzeń przeznaczonych do stosowania w środowisku drugim.

### **Połączenia EMC**

Aby spełnić wymagania EMC zacisk "0V/signal ground" musi być osobno uziemiony. W przypadku użycia w instalacji większej liczby przemienników zaciski te należy podłączyć do wspólnego, lokalnego punktu uziemienia.

Połączenia sterownicze i sygnałowe należy wykonać przy użyciu ekranowanych przewodów, z ekranem podłączonym wyłącznie od strony przemiennika. Jednakże w przypadku występowania zakłóceń wysokiej częstotliwości należy uziemić ekranowanie przewodu również z drugiej strony poprzez kondensator o pojemności 0,1 μF.

Uwaga: podłączyć ekranowanie przewodów sterowniczychh i sygnałowych (od strony przemiennika) do punktu uziemienia ochronnego przemiennika, a nie do zacisków listwy sterowniczej.

Połączenie ekranowania przewodów silnikowe należy wykonać na całym swoim obwodzie (360°), jak pokazane na rysunku obok, aby zapewnić niską impedancję połączenia.

### **Ułożenie okablowania**

Stosować możliwie jak najkrótsze przewody silnikowe.

Przy połączeniu w gwiazdę użyć jednego przewodu do zasilania wielu silników.

Układać osobno przewody emitujące zakłócenia elektryczne i wrażliwe na zakłócenia. Jeśli nie jest to możliwe przy równoległym ułożeniu przewody powinny być rozdzielone od siebie z odstępem co najmniej 0,25 metra. Przy długościach ułożenia większych niż 10 metrów odstęp ten powinien być proporcjonalnie zwiększony.

Przewody wrażliwe na zakłócenia powinny być układane prostopadle do przewodów emitujących zakłócenia pod kątem 90°C.

Nigdy nie układać przewodów wrażliwych na zakłócenia w pobliżu lub równolegle do silnika, obwodu pośredniego DC i obwodu rezystora hamowania.

Nigdy nie układać przewodów zasilania, obwodu pośredniego DC lub przewodów silnikowych w tej samej wiązce co przewody sygnałowe/sterownicze lub przewody sprzężenia zwrotnego, nawet jeśli są one ekranowane.

Upewnić się, że przewody wejściowe i

wyjściowe filtra EMC są ułożone osobno i nie krzyżują się wzdłuż filtra.

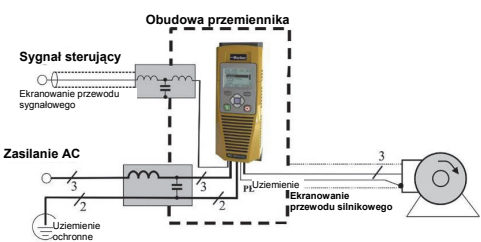

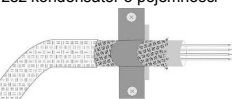

### **Chapter 6 Español**

### **INFORMACIÓN DE SEGURIDAD**

### **FALLAS, USOS O SELECCIÓN INADECUADA DEL PRODUCTO DESCRITO EN EL PRESENTE O LOS ARTÍCULOS RELACIONADOS PUEDEN CAUSAR LA MUERTE, LESIONES PERSONALES O DAÑOS A LA PROPIEDAD.**

Este documento y otra información de Parker-Hannifin Corporation, sus filiales y distribuidores autorizados proporcionan opciones de productos o sistemas para su posterior investigación por parte de usuarios con idoneidad técnica.

El usuario a través de su propio análisis y evaluación, es responsable exclusivamente de realizar la selección final del sistema y los componentes, y de asegurar que se cumplan todos los requerimientos de rendimiento, resistencia, mantenimiento, seguriad y advertencia. El usuario debe analizar todos los aspectos de la aplicación, seguir los estándares de la industria pertinentes, y seguir la información concerniente al producto en el catálogo de productos actual y en cualquier otro material proporcionado por Parker o sus filiales o distribuidores autorizados.

En la medida en que Parker o sus filiales o distribuidores asociados proporcionen opciones de componentes o sistemas basándose en datos o especificaciones proporcionadas por el usuario, el usuario es responsable de determinar que dichos datos o especificaciones sean adecuados y suficientes para todas las aplicaciones y los usos previsibles razonables de los componentes o sistemas.

### **Requerimientos**

### **IMPORTANTE:** Lea esta Información de seguridad ANTES de instalar el equipo.

**ADVERTENCIA**: El funcionamiento de este equipo requiere las instrucciones detalladas de instalación y funcionamiento proporcionadas en el manual de Instalación/Funcionamiento elaborado para utilizar con este producto. Esta información se proporciona en el CD ROM, disquete(s), u otro dispositivo de almacenamiento que se incluyen en el envase de este dispositivo. El envase se debe conservar junto con este dispositivo en todo momento. Se puede solicitar una copia impresa de esta información al proveedor indicado en la etiqueta del producto.

### **Usuarios al que va dirigido**

Este folleto deberá ponerse a disposición de todas las personas que deban instalar, configurar o arreglar el equipo descrito en el presente, o cualquier otra operación asociada.

La información proporcionada tiene como finalidad detallar problemas de seguridad y consideraciones de EMC, y permitir al usuario obtener el máximo beneficio del equipo.

### **Área de aplicación**

El equipo descrito está diseñado para el control de velocidad de motores industriales utilizando, motores de inducción de CA o máquinas sincrónicas de CA.

### **Personal**

La instalación, la operación y el mantenimiento del equipo deben ser realizados por personal competente. Una persona competente es alguien que está técnicamente calificada y familiarizada con toda la información de seguridad y prácticas de seguridad establecidas; con el proceso de instalación, operación y mantenimiento de este equipo, y con todos los peligros involucrados.

### **Advertencias sobre el producto**

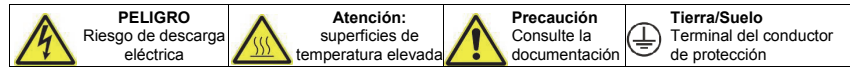

### **Peligros**

### **AVISO Si se ignora lo siguiente se pueden producir lesiones**

- 1. Este equipo puede poner en peligro la vida mediante la exposición a la maquinaria rotatoria y los altos voltajes.
- 2. El equipo debe estar permanentemente conectado a tierra debido a corrientes intensas de fuga a tierra, y el motor del dispositivo debe estar conectado a tierra de forma segura y adecuada.
- 3. Asegúrese de que todos los suministros de entrada estén aislados antes de trabajar en el equipo. Tenga en cuenta que puede haber más de una conexión de suministro a la unidad.
- 4. Aún puede haber voltajes peligrosos presentes en las terminales eléctricas (salida del motor, fases de entrada de suministro eléctrico, bus de CC y el freno, donde estén colocados) cuando el motor está detenido o parado.
- 6. Deje pasar al menos 5 minutos para que los capacitores de la unidad descarguen a niveles de voltaje seguros (<50V). Utilice el medidor específico capaz de medir hasta 1000V cc y ca rms para confirmar que hay menos de 50V entre todas las terminales eléctricas y la tierra.
- 7. Excepto que se especifique lo contrario, este producto NO se debe desmontar. En el caso de una falla se debe devolver la unidad. Consulte "Mantenimiento de rutina y reparación".
- 8. ADVERTENCIA: La apertura del dispositivo de protección del circuito ramal puede ser una indicación de que se ha interrumpido una corriente de falla. Para reducir el riesgo de incendio o descarga eléctrica, las partes de transporte de corriente y otros componentes del controlador se deben examinar y reemplazar si estuvieran dañadas.

5. Para mediciones utilice solamente un medidor que cumpla con IEC 61010 (CAT III o superior). Comience siempre utilizando el rango más alto. Los medidores que cumplen con CAT I y CAT II no se deben utilizar en este producto.

### **ADVERTENCIA - Ignorar lo siguiente puede resultar en lesiones o daños al equipo**

### **SEGURIDAD**

### **Cuando exista un conflicto entre EMC y los requerimientos de seguridad, la seguridad del personal siempre tendrá prioridad.**

- Nunca realice verificaciones de resistencia de alto voltaje en el cableado sin desconectar primero la unidad del circuito que se está probado.
- Mientras se asegura de que la ventilación sea suficiente, proporcione protección y/o sistemas de seguridad adicionales para prevenir lesiones o daños en el equipo.
- Todas las terminales de controles y señal son SELV, es decir, están protegidas mediante doble aislamiento. Asegúrese de que todo el cableado externo esté calificado para el voltaje más alto del sistema.
- Todo metal expuesto en el inversor está protegido
- En un entorno doméstico este producto puede causar interferencia radial, en cuyo caso se requerirán medidas de mitigación complementarias.
- Este equipo contiene partes sensibles a descargas electroestáticas (ESD). Observe las precauciones de control estático al manipular, instalar y arreglar
- por aislamiento básico y conectado a tierra de forma segura.
- Al reemplazar una unidad en una aplicación y antes de volver a utilizarla, es fundamental que todos los parámetros definidos por el usuario para el funcionamiento del producto estén correctamente instalados.
- Los sensores térmicos dentro del motor deben tener al menos aislamiento básico.
- No se recomienda el uso de dispositivos de corriente residual (RCD) para este producto pero, cuando su uso sea obligatorio, solo se deben utilizar RCD de tipo B.

### **EMC**

este producto.

 Este es un producto de distribución de venta restringida de acuerdo con IEC 61800-3. Se designa como "equipo profesional" según se define en EN61000-3-2. Se debe obtener el permiso de la autoridad de suministro de energía antes de conectarlo a un suministro eléctrico de bajo voltaje.

### **ADVERTENCIA – Extracción/instalación de la unidad de control**

Aísle el suministro antes de conectar o desconectar la unidad de control a la pila de alimentación.

### **PRECAUCIÓN**

### RIESGO DE APLICACIÓN

 Las especificaciones, procesos y sistemas de circuitos descritos en el presente se brindan solo a modo de orientación y pueden tener que adaptarse a la aplicación específica del usuario. No podemos garantizar la adecuación del equipo descrito en este Manual para aplicaciones individuales.

### EVALUACIÓN DEL RIESGO

En condiciones de falla, pérdida de energía o condiciones operativas imprevistas, la unidad puede no funcionar según lo previsto.

En particular:

- La energía almacenada puede no descargarse a niveles seguros tan rápido como se sugiere, e incluso puede estar presente aun cuando la unidad parece estar apagada.
- La dirección del motor de rotación puede no estar controlada.
- La velocidad del motor puede no estar controlada.
	- El motor puede estar conectado a la corriente.

Una unidad es un componente dentro de un sistema de propulsión que puede influenciar su funcionamiento o efectos en una condición de falla.

Se debe considerar lo siguiente:

- 
- Energía almacenada Desconexiones del suministro de energía Lógica de distribución
	-

### **INICIO RÁPIDO**

### **ANTES DE COMENZAR**

En este documento se tratan los pasos necesarios para la puesta en funcionamiento básica de la unidad AC30V. Las puestas en funcionamiento de la unidad deben ser llevadas a cabo por técnicos en electricidad competentes que estén familiarizados con las unidades AC y sus aplicaciones. Para obtener información detallada acerca de la instalación, la seguridad y las aplicaciones, consulte el manual del producto AC30V HA501718U001.

Asegúrese de cumplir con todos los códigos eléctricos locales durante la instalación de la unidad. Compruebe que todas las piezas con tensión estén cubiertas para protegerse contra descargas eléctricas y para que la rotación inesperada del motor no provoque daños corporales o lesiones.

En este documento se espera que la unidad ya se encuentre instalada en su ubicación deseada y que se hayan seguido todos los procedimientos de instalación correspondientes. Asegúrese de que la unidad disponga de ventilación adecuada para que la temperatura ambiente no supere los 45°C (112°F) en condiciones de funcionamiento normales.

### **ACERCA DE ESTE MANUAL DE INICIO RAPIDO**

Este manual de inicio rápido:

- Le permitirá familiarizarse con los terminales y el funcionamiento da la unidad.
- Le proporciona información detallada acerca de la instalación **\*básica** y un procedimiento de configuración rápida.
- Le muestra cómo ajustar la unidad automáticamente y sobre cómo poner en marcha el motor.
- **\*** *Debido a que la unidad AC30V es un sistema y no disponemos de información acerca de su aplicación, a continuación detallamos el modo más rápido de encender la unidad mediante un esquema de conexión a tierra sencillo con un cableado de control mínimo. Consulte el manual del producto de la unidad AC30V HA501718U001 completo para obtener información acerca de elementos no tratados en este manual de inicio rápido.*

### **Con cada unidad AC30V se proporciona lo siguiente:**

- Manual de inicio rápido.
- Paquete de DVD que contiene un CD con el manual del producto y la AC30V Parker Drive Quicktool (PDQ), que es la herramienta de programación para PC.
- GKP (Teclado gráfico) para la instalación local o remota, consulte el manual del producto AC30V HA501718U001.
- Opciones solicitadas por el cliente.

### **En este manual de inicio rápido se dan por hecho los siguientes aspectos:**

- Que es usted un técnico competente que dispone de experiencia en la instalación de este tipo de equipos.
- Que está familiarizado con los estándares correspondientes y con los códigos eléctricos locales (que tienen prioridad).
- Que ha leído y comprendido la información de seguridad proporcionada en la parte frontal de este manual de inicio rápido.
- Que comprende que esta guía solamente contiene información básica y que es posible que necesite consultar el manual del producto AC30V para completar la instalación.
- Que no está utilizando la función STO (Torsión segu. desactivada) de este producto y que la desactivará tal y como se indica en este manual de inicio rápido (consulte la página 1-4).

**Nota de seguridad**: el uso de la función STO requiere del cumplimiento completo del capítulo 6 STO del manual del producto AC30V que el usuario debe consultar.

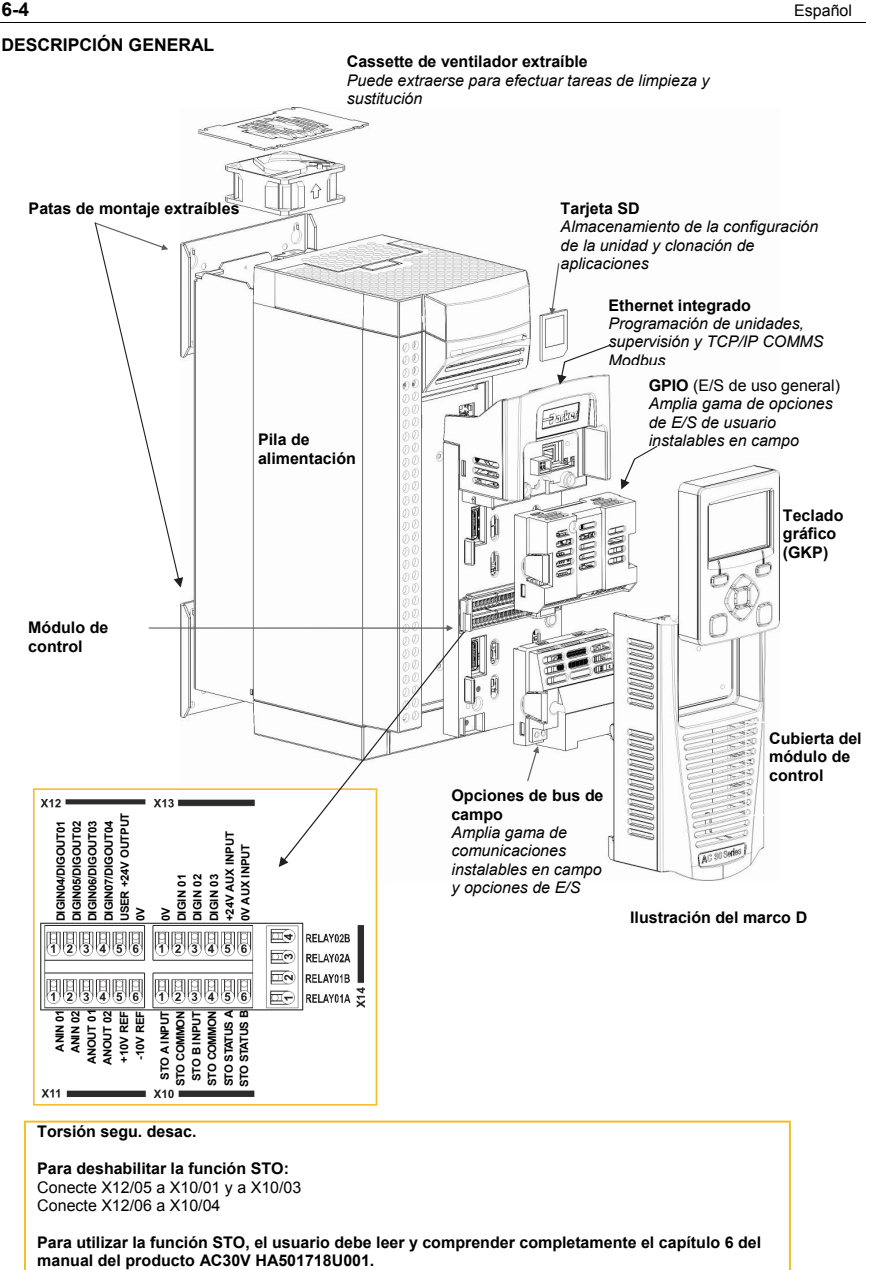

**Torsión segu. desac.** 

**Para deshabilitar la función STO:**  Conecte X12/05 a X10/01 y a X10/03 Conecte X12/06 a X10/04

**Para utilizar la función STO, el usuario debe leer y comprender completamente el capítulo 6 del** 

### **Extracción de la cubierta del módulo de control**

Para acceder al cableado de control, en primer lugar extraiga la cubierta del módulo de control del modo indicado a continuación:

En primer lugar, extraiga el GKP tirando de él de arriba abajo y, a continuación, extráigalo. Para el montaje del panel, desatornille y retire los soportes de montaje. FERE Desatornille el tornillo, deslice la cubierta del módulo de control hacia abajo ligeramente y, a continuación, extráigala.

### **Diagramas del cableado**

Los diagramas del cableado y de bloques se encuentran en el Capítulo 6 "Aplicaciones".

### **Extracción del módulo de control**

**ADVERTENCIA Aísle el suministro antes de conectar o desconectar la unidad de control a la pila de alimentación.** 

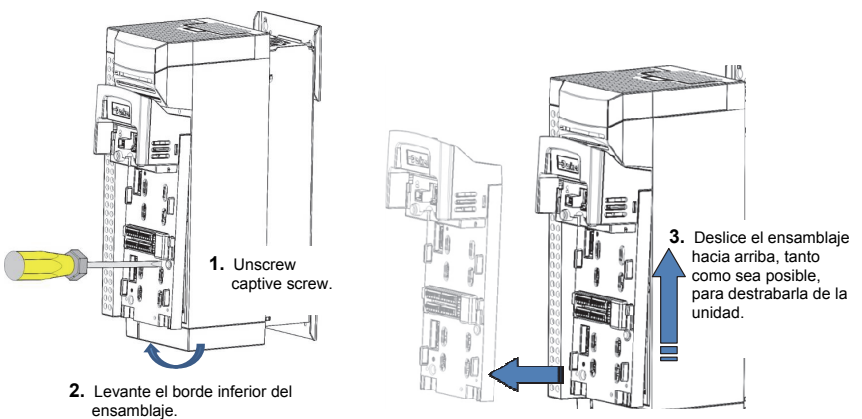

4. Levante el ensamblaje lejos de la caja eléctrica.

### **Extracción de las cubiertas superior e inferior**

Para extraer las cubiertas **superior** e **inferior**, introduzca un destornillador recto en la ranura y **empújelo** para liberar el cierre y, a continuación, **extraiga la** cubierta deslizándola. Para obtener instrucciones acerca de la instalación, consulte el Capítulo 4: Instalación en el manual del producto AC30V.

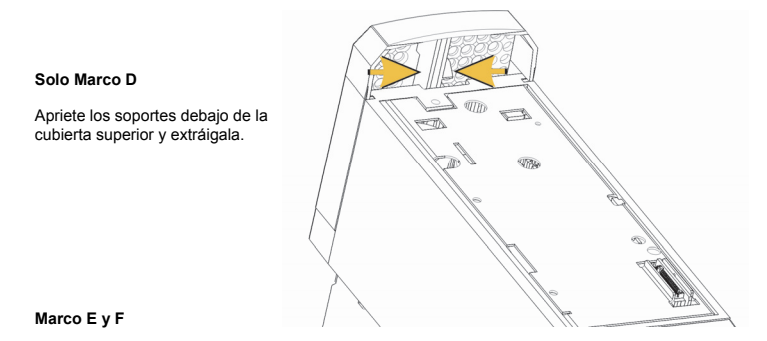

Para retirar inserte un destornillador en la ranura y **mueva hacia la derecha** para liberar el cierre, y luego **deslice** para quitar la cubierta.

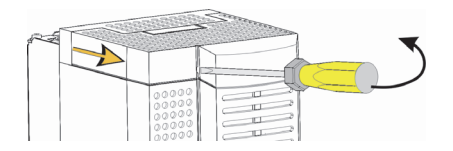

### **Extracción de la cubierta inferior**

Para retirar la cubierta inferior de todos los tamaños de marco inserte un destornillador en la ranura y mueva hacia la izquierda para liberar el cierre, y luego deslice para quitar la cubierta.

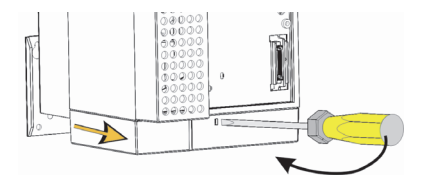

### **Soporte del cableado para el cable de control y el principal**

Cuando se extraiga la cubierta inferior, podrá instalar los soportes del cableado si es necesario. Los soportes del cableado son estándar en los productos de filtrado C2 y pueden obtenerse en Parker mediante los siguientes números de referencia:

A continuación se facilitan los números de

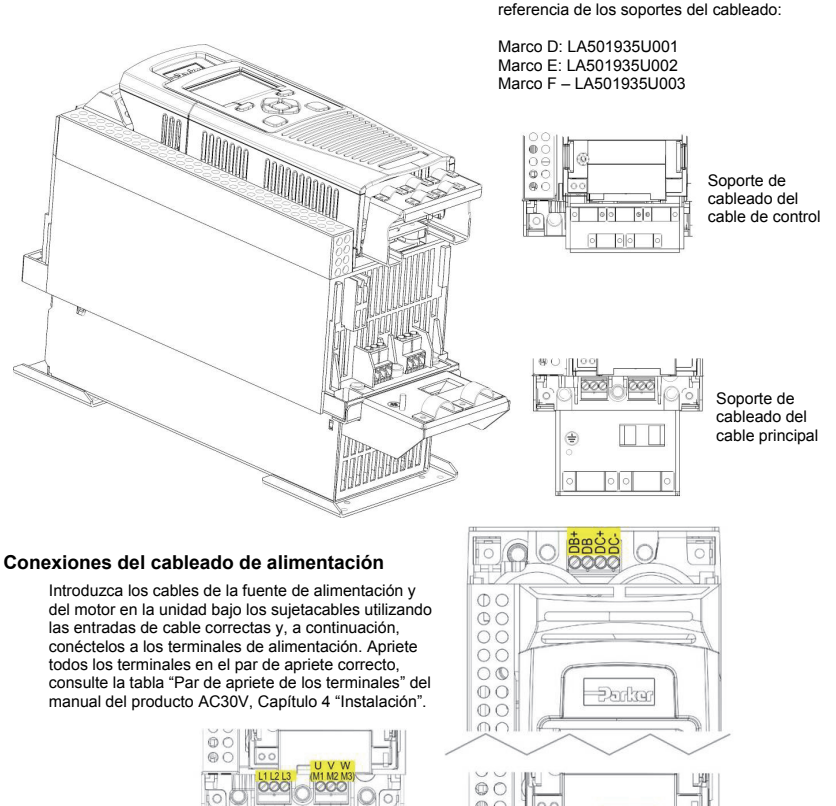

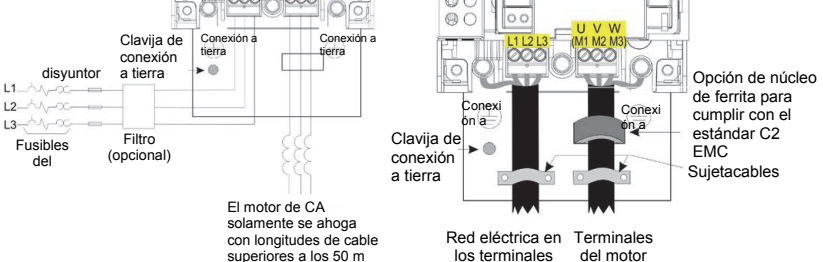

**Nota: Los sujetacables y los soportes de conexión a tierra solamente se suministran con un kit de filtros C2 EMC (consulte la página anterior para obtener información acerca de los números de referencia), consulte la página 1-11 para obtener información detallada acerca de cómo apagar el motor.** 

### **Resistencias de frenado dinámico**

 **La unidad AC30V debe instalarse con resistencias de frenado externas si se requiere disponer de frenado**.

### *Detalles del cableado*

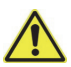

### **ADVERTENCIA**

No aplique fuentes de tensión externas (suministro de alimentación, etc.) a ninguno de los terminales de frenado: DB+, DB. Esto puede ocasionar daños en la unidad y en la instalación y riesgos para el personal.

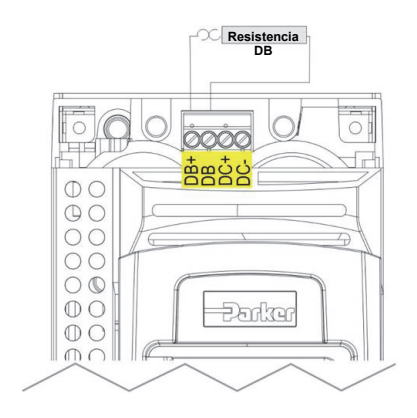

### **Desconexión del filtro interno**

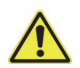

#### **ADVERTENCIA**

Asegúrese que todo el cableado esté aislado eléctricamente y no tenga corriente. No toque los cables o terminales de los filtros durante al menos 3 minutos después de extraer la alimentación a la CA.

Para obtener instrucciones sobre cómo desconectar el Filtro EMC, consulte "Apéndice C: Cumplimiento":

### **Índices de energía**

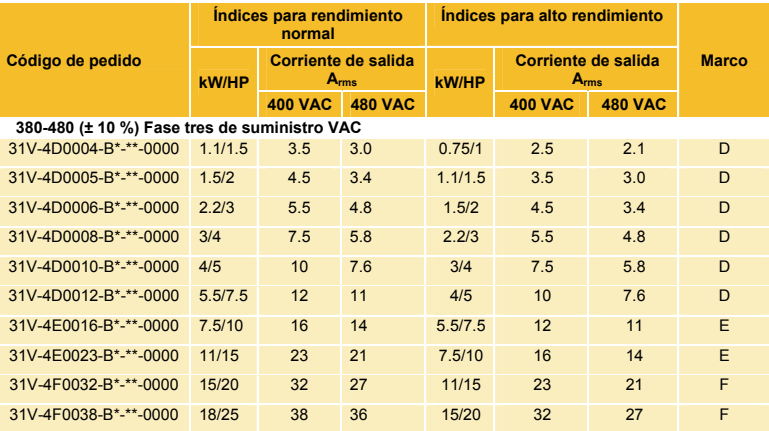

Consulte "Apéndice F: Especificación técnica" para comprender el código del producto.

### **Puesta en marcha de la unidad**

- Lea la sección Seguridad que se encuentra en la parte frontal del manual de inicio rápido.
- Asegúrese de cumplir con todos los códigos eléctricos locales.
- Compruebe los posibles daños del equipo.
- Asegúrese de que no haya extremos sueltos, recortes, limaduras, virutas de perforación, etc. ni en la unidad ni en el sistema.
- Compruebe todos los circuitos de los cables externos del sistema, conexiones de alimentación, control, motor y tierra.
- Asegúrese de que la rotación inesperada del motor en alguna de las direcciones no provoque daños ni lesiones corporales. Si es posible, desconecte la carga del eje del motor.
- Compruebe el estado del termistor del motor y de los conectores de la resistencia del freno. Asegúrese de que los contactos de ejecución externos están abiertos. Asegúrese de que todos los puntos de ajuste de velocidad externos están a cero.
- Asegúrese que de nadie trabaja en piezas del sistema que puedan verse afectadas por el encendido.
- Asegúrese de que cualquier otro equipamiento no se verá afectado negativamente por el encendido.
- Compruebe que las conexiones del estator del motor estén correctamente establecidas para conexiones en estrella o delta según sea necesario para la tensión de salida de la unidad.
- Compruebe que la función STO se haya deshabilitado. Consulte las páginas 1 a 4 de este manual de inicio rápido.
- PELIGRO: algunos motores no son adecuados para utilizarse con la función STO. Consulte el Capítulo 6: STO en el manual del producto AC30V para obtener información detallada completa.

### **Si se han comprobado todas las conexiones, es hora de** ENCENDER **la unidad**

### **Configuración de la unidad**

Consulte "Introducción" en la página siguiente y consulte el "Capítulo 9: Asistente de configuración" del manual del producto AC30V y el Apéndice D, que contiene información acerca de los menús del GKP y de los nombres de los parámetros.

### **Datos del motor**

Antes de intentar configurar la unidad, necesitará cierta información acerca del motor. Dicha información puede encontrarse en la placa de características del motor. A continuación se indica la información que necesitará:

Voltios básicos Frecuencia base RPM base Amperios a plena carga Ningún amperio de carga (corriente de magnetización) Conexión (en estrella o delta)

### **Introducción: asistente de configuración del GKP**

El GKP puede instalarse de manera remota (consulte el Capítulo 4 "Instalación" del manual del producto AC30V para obtener información detallada.

### **Objetivo del asistente de configuración**

El objetivo del asistente de configuración es configurar la unidad del modo más claro y conciso posible. En primer lugar, familiarícese con el Capítulo 7 "Teclado gráfico" del manual del producto AC30V para obtener información acerca de las funciones del teclado.

### **Inicio del asistente de configuración**

El asistente de configuración se activa automáticamente cuando se restablece la configuración predeterminada de fábrica de la unidad. El asistente de configuración puede activarse en cualquier

otro momento mediante el cambio del parámetro "¿Ejec. confi.?" al ajuste SÍ (podrás encontrar este parámetro en el menú "Configuración").

### **Ejecución del asistente de configuración**

En cada uno de los puntos del asistente, si se pulsa la tecla OK se selecciona el valor mostrado y se pasa al siguiente paso. Al pulsar la **tecla de software 1** se retrocede un paso.

Al pulsar las teclas UP y DOWN se modifica el valor seleccionado.

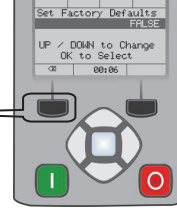

### **Fases del asistente de configuración**

La primera opción presentada es "Estab. val. pre. fáb.". Si cambia este parámetro

a TRUE y, a continuación, pulsa OK, se volverá a restablecer el valor predeterminado de todos los parámetros determinado por la configuración de hardware de la unidad AC30V. Si se deja esta opción como FALSE, el asistente de configuración se inicia con todos los parámetros con sus valores ajustados previamente. Si acepta cada opción sin efectuar ningún cambio mediante la pulsación del botón OK, no se efectuará ningún cambio en la configuración de la unidad.

La siguiente opción mostrada permite seleccionar el idioma que desea utilizar para la información presentada en el GKP y en la página web (cuando está activado).

El resto del asistente de configuración está compuesto por varias secciones. Cada sección se corresponde con un componente funcional de la unidad, por ejemplo:

- Selección de aplicaciones
- Datos del motor
- Rangos de entrada y salida analógica.
- Opciones de bus de campo
- Ethernet integrado
- Sintonización automática

Si no es necesaria, puede omitirse cualquier sección.

El ajuste predeterminado de todos los parámetros depende de las respuestas anteriores y de la configuración física de la unidad. Todos los datos introducidos se guardan automáticamente sin necesidad de utilizar comandos adicionales.

### **Finalización de la configuración**

Una vez completado el asistente de configuración, este se desactiva automáticamente. Si vuelve a activar la unidad, el asistente de configuración no se ejecutará de nuevo. (Si desea volver a ejecutar el asistente de configuración, puede hacerlo del modo detallado anteriormente en la sección "Inicio del asistente de configuración").

Para obtener información detallada completa, diríjase al "Capítulo 9: Asistentes de configuración".

### **Comunicaciones Ethernet**

Conexión y desconexión del cable de Ethernet. Consulte el Capítulo 12: Ethernet del manual del producto AC30V para obtener esta información.

### **CUMPLIMIENTO**

En el manual del producto AC30V se encuentra disponible una guía completa acerca del cumplimiento del producto.

**Advertencia:** cuando exista un conflicto entre EMC y los requisitos de seguridad, la seguridad del personal tendrá prioridad en todo momento.

Para poder utilizar este equipo, es necesario disponer de instrucciones detalladas acerca de la instalación y el funcionamiento que se proporcionan en el manual del producto destinado a utilizarse con este producto. Esta información se proporciona en el CD-ROM incluido en el embalaje en el que se ha empaquetado este producto. Deberá conservarse con el producto en todo momento.

**Precaución**: este es un producto de clase de distribución de venta restringida de acuerdo con el estándar IEC 61800-3. Está diseñado como "equipo profesional" tal y como se define en la normativa EN61000-3. Es necesario obtener el permiso correspondiente de las autoridades de suministro antes de efectuar la conexión al suministro de baja tensión.

En entornos domésticos, es posible que este producto provoque interferencias de radio, en cuyo caso, es posible que resulte necesario tomar medidas de mitigación complementarias.

Este equipo contiene piezas sensibles a descargas electrostáticas. Tenga en cuenta las precauciones de control estático a la hora de manipular, instalar y reparar este producto.

### **Emisiones de compatibilidad electromagnética**

Las emisiones radiadas cumplen con la categoría C1, C2 y C3 de la normativa EN61800-3 cuando se instala de acuerdo con las instrucciones facilitadas en el Capítulo 4 (consulte la sección "montaje de la unidad").

Las emisiones conducidas cumplen con la categoría C3 y C2 de la normativa EN61800-3 sin filtro externo y con la categoría C1 cuando se encuentra instalada con un filtro externo especificado.

La inmunidad cumple con los requisitos de la normativa EN61800-3 para equipos destinados a utilizarse en el segundo entorno.

### **Conexiones de compatibilidad electromagnética**

Para cumplir los requisitos de compatibilidad electromagnética, "conexión a tierra de 0V/señal" debe conectarse a tierra por separado. Cuando se utiliza un número determinado de unidades en un sistema, estos terminales deben conectarse juntos en un punto de conexión a tierra único y local.

Las conexiones de control y de señal deben establecerse mediante cables blindados, con el blindaje conectado únicamente al extremo de la VSD. No obstante, si el ruido de alta frecuencia continúa siendo un problema, conecte el blindaje a tierra en el extremo distinto de la VSD a través de un condensador de capacidad de 0,1μF.

Nota: Conecte los blindajes de control y de señal (en el extremo de la VSD) al punto de conexión a tierra de protección de la VSD, y no a los terminales de la placa de control.

Los cables del motor deben disponer de un enlace de 360° para garantizar la obtención de una conexión de baja impedancia, de acuerdo con el opuesto de la ilustración;

### **Planificación de la colocación de los cables**

Utilice cables de motor de longitud lo más corta posible.

Utilice una sola longitud de cable para establecer la conexión con un punto de intersección en forma de estrella para alimentar a varios motores.

Mantenga los cables que generan ruido eléctrico y los sensibles a la electricidad separados. Si esto no es posible, los cables paralelos deben separarse en al menos 0,25 metros, con cables de más de 10 metros, la separación debe incrementarse de manera proporcional.

Los cables sensibles a la electricidad deberán cruzarse con los que generan ruido eléctrico formando un ángulo de  $90^{\circ}$ C.

No instale nunca cables sensibles cerca de ni en paralelo al motor, a la conexión de CC ni al circuito de corte de frenada a ninguna distancia.

No instale nunca cables de suministro, de conexión de CC ni del motor dentro del mismo conjunto que los cables de señal/control y retroalimentación, aunque estén blindados.

Asegúrese de que los cables de entrada y salida del filtro de compatibilidad electromagnética estén instalados por separado y que no se unan en el filtro.

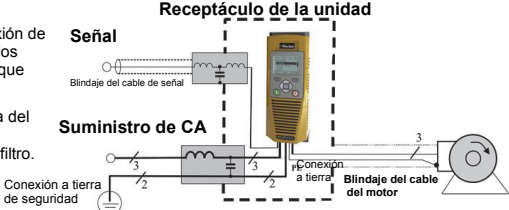

### **Chapter 7 Svenska**

### **SÄKERHETSINFORMATION**

### **MISSTAG ELLER FELAKTIGA VAL ELLER OLÄMPLIG ANVÄNDNING AV DEN PRODUKT SOM BESKRIVS HÄR ELLER NÄRLIGGANDE UTRUSTNING KAN ORSAKA DÖDSFALL, PERSONSKADA OCH SKADA AV EGENDOM.**

Det här dokumentet och annan information från Parker-Hannifin Corporation, dess dotterbolag och auktoriserade distributörer tillhandahåller produkt- eller systemalternativ för vidare undersökning av användare med tekniska expertkunskaper.

Användaren är, genom sin egen analys och testning, ensamt ansvarig för att göra det slutgiltiga valet av system och komponenter och för att alla krav vad avser tillämpningens prestanda, uthållighet, underhåll, säkerhet och varningar uppfylls. Användaren måste analysera alla aspekter av tillämpningen samt följa såväl tillämpbara branschnormer som produktinformation i aktuell produktkatalog och i annat material som Parker, dess dotterbolag eller godkända distributörer tillhandahåller.

Såvida Parker, dess dotterbolag, eller auktoriserade distributörer tillhandahåller komponent- eller systemalternativ baserade på data eller specifikationer från användaren, är det användarens ansvar att avgöra om sådana data och specifikationer är lämpliga och tillräckliga för alla tillämpningar och användningsområden som komponenterna eller systemen rimligtvis kan komma att användas för.

### **Krav**

### **IMPORTANT: VIKTIGT!** Läs den här information INNAN du installerar utrustningen.

**VARNING!** – Användningen av den här utrustningen kräver detaljerade installations- och driftsanvisningar som återfinns i den installations-/driftshandbok som är avsedd att användas tillsammans med produkten. Informationen tillhandahålls på CD-ROM, eller andra lagringsmedier som medföljer i enhetens förpackning. Informationen ska alltid förvaras tillsammans med enheten. En utskrift av informationen kan beställas från den leverantör som anges på produktetiketten.

### **Avsedda användare**

Den här broschyren ska finnas tillgänglig för alla personer som ska installera, konfigurera eller serva den utrustning som beskrivs här eller utföra en närliggande åtgärd.

Avsikten med informationen är att belysa frågor som rör säkerhet och EMC samt att hjälpa användaren att få ut mesta möjliga av utrustningen.

### **Tillämpningsområde**

Den utrustning som beskrivs här är avsedd att användas för att styra hastigheten på industrimotorer, asynkronmotorer och synkrona servomotorer. permanetmagnetiserade.

### **Personal**

Installation, drift och underhåll av utrustningen måste utföras av kompetent personal. Kompetent personal är någon som har de erforderliga tekniska kvalifikationerna och känner till all säkerhetsinformation och alla vedertagna säkerhetsrutiner som rör installationsprocessen, driften och underhållet av utrustningen samt alla risker som sådant arbete medför.

### **Produktvarningar**

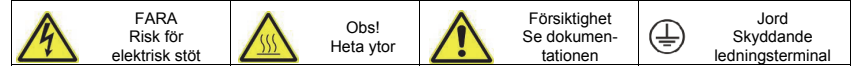

### **Faror**

### **FARA! - Om du inte beaktar följande kan det orsaka skador**

- 1. Utrustningen kan sätta liv i fara genom exponering för roterande maskindelar och hög spänning.
- 2. Utrustningen måste alltid vara jordad pga. den höga jordläckageströmmen. Enhetens motor måste vara ansluten till lämplig säkerhetsjord.
- 3. Se till att alla inkommande strömförsörjningar är väl isolerade innan utrustningen tas i bruk. Tänk på att fler än en strömförsörjning kan vara ansluten till enheten.
- 4. Det kan finnas farlig spänning kvar vid strömterminaler (motorutgång, strömingångsfaser, likströmsbuss och -bromschopper, i förekommande fall) även när motorn står still eller har stoppats.
- 5. För mätningar ska endast mätare som uppfyller IEC 61010 användas (CAT III eller högre). Börja alltid med den högsta klassningen. CAT I- och CAT II-mätare får inte användas.
- 6. Ge enhetens kondensatorer minst 5 minuter för urladdning till säkra spänningsnivåer (<50 V). Använd angiven mätare med mätkapacitet på upp till 1000 V DC & AC RMS för att bekräfta att spänningen är lägre än 50 V mellan alla strömterminaler och jorden.
- 7. Om inte annat anges får produkten INTE tas isär. Om ett fel skulle inträffa måste enheten returneras. Se "repair and maintainance".
- 8. VARNING Om säkringen före enheten har löst ut skall enheten undersökas eller helt bytas ut.

### **VARNING! - Om du inte beaktar följande kan det orsaka personskador eller skador på utrustningen**

### **SÄKERHET**

### **Om det finns en konflikt mellan EMC- och säkerhetskraven ska den personliga säkerheten alltid prioriteras.**

- Kontrollera aldrig högspänningsmotståndet i kablaget utan att först koppla bort enheten från den krets som testas.
- Se till att ventilationen är fullgod och använd skydds- och säkerhetssystem för att förhindra att personer eller utrustningen skadas.
- Alla styr- och signalterminaler uppfyller SELV, dvs. är dubbelt isolerade. Se till att allt externt kablage är klassat för systemets högsta spänning.
- All exponerad metall i växelriktaren skyddas av grundisolering och är ansluten till säkerhetsjord.
- När du byter ut en enhet i en tillämpning och innan den tas i bruk igen måste alla användardefinierade parametrar för driften ställas in korrekt.
- Termalsensorerna i motorn måste ha minst grundisolering.
- Vi rekommenderar inte att jordfelsbrytare (RCD) användas med produkten, om det är ett krav får bara (RCD) typ B användas.

### **EMC**

- I en bostadsmiljö kan produkten orsaka radiostörningar; i så fall måste särskilda åtgärder vidtas.
- Utrustningen innehåller delar som är känsliga för elektrostatisk urladdning. Använd antistatiska skyddsåtgärder när produkten hanteras, installeras och servas.

### begränsad försäljningsdistribution enligt IEC 61800-3. Den klassas som "professionell utrustning" enligt definitionen i SS-EN 61000-3-2. Tillstånd från behörig myndighet ska inhämtas innan utrustningen ansluts till lågspänningsförsörjning.

Det här är en produkt som ingår i klassen varor med

### **VARNING! – Borttagning/montering av kontrollenhet**

Isolera försörjningen innan du ansluter eller kopplar bort kontrollenheten från nätaggregatet.

### **VARNING!**

### RISK VID OLIKA TILLÄMPNINGAR

 De specifikationer, processer och kretsar som beskrivs här är endast för vägledning och kan behöva anpassas till den aktuella tillämpningen. Vi kan inte garantera att den utrustning som beskrivs här är lämplig för den aktuella tillämpningen.

### **RISKBEDÖMNING**

I samband med fel, strömförlust eller oönskade driftsförhållanden kanske inte enheten fungerar som avsett.

Det gäller i synnerhet följande:

- Lagrad energi kanske inte urladdas till säkra nivåer så snabbt som angetts och kan finnas kvar även sedan enheten verkar vara avstängd
- Motorns rotationsriktning kanske inte kan styras
- Motorns hastighet kanske inte kan styras
- Motorn kan ha blivit strömförande

En enhet är en komponent i enhetssystemet som kan påverka dess drift eller effekter när ett fel inträffat. Man måste ta med följande i beräkningen:

Lagrad energi Bortkopplingar av strömförsörjningen Logisk ordningsföljd

### **SNABBSTART**

### **INNAN DU STARTAR**

I det här dokumentet beskrivs de steg som ingår i en normal start av AC30V-enheten. Enheten ska startas av en kvalificerad eltekniker som behärskar frekvensomoriktare och hur de kan användas. Detaljerad information om installation, säkerhet och tillämpningar finns i produkthandboken för AC30V, HA501718U001.

Se till att alla lokala elnormer uppfylls under installationen. Kontrollera att alla strömförande delar är täckta för att skydda mot elektriska stötar och se till att motorn inte oavsiktligt börjar rotera, vilket kan orsaka skador.

I detta dokument utgår vi från att enheten redan är installerad på avsedd plats och att alla relevanta installationsrutiner har fullföljts. Se till att enheten är tillfredsställande ventilerad så att den omgivande temperaturen inte överstiger 45°C vid normal drift.

Vi föreslår att du kontrollerar om ny så kallad firmware finns tillgänglig på www.parker.com/ssd

### **OM DENNA SNABBSTART**

Denna Snabbstart är till för att:

- Bekanta dig med enhetens terminaler och drift.
- Tillhandahålla **\*grundläggande** installationsinformation och en rutin för snabbinställning av enheten.
- Visa hur du använder funktionen för automatjustering (Autotune) och startar motorn.
- **\*** *Eftersom AC30V är en systemprodukt och vi inte känner till för vilken tillämpning den ska användas, beskriver vi här det snabbaste sättet att ta enheten i drift med ett enkelt jordningsschema och minimalt kontrollkablage. I produktmanualen för AC30V, HA501718U001, finns information om sådant som inte behandlas här.*

#### **Med varje AC30V-enhet följer:**

- Snabbstart.
- DVD-förpackning med en CD som innehåller produktmanualen och AC30V Parker Drive Quicktool (PDQ), ett datorprogrammeringsverktyg.
- Grafisk operatörspanel (för lokal montering eller fjärrdrift hänvisar vi till produktmanualen för AC30V, HA501718U001).
- Kundbeställda tillval.

#### **I denna Snabbstart görs följande antaganden:**

- Du är behörig tekniker med erfarenhet av att installera den här typen av utrustning.
- Du är förtrogen med relevanta standarder och lokala elnormer (som äger företräde).
- Du har läst och förstått den säkerhetsinformation som inleder denna Snabbstart.
- Du inser att den här broschyren bara innehåller information på grundnivå och att du kan behöva använda produktmanualen för AC30V för att fullfölja installationen.
- Du använder inte produktens STO-funktion (Safe Torque Off; säker vridmomentsavstängning) och kommer att inaktivera den enligt anvisningarna i denna Snabbstart (se sidan 1–4).

**Säkerhetsanmärkning** – För att du ska kunna använda STO-funktionen måste du följa anvisningarna i kapitel 6, om STO, i produktmanualen för AC30V. Du måste läsa informationen där innan funktionen kan tas i bruk.
# **ÖVERSIKT**

**Borttagbar fläktkassett**

*Kan tas bort för rengöring eller byte* 

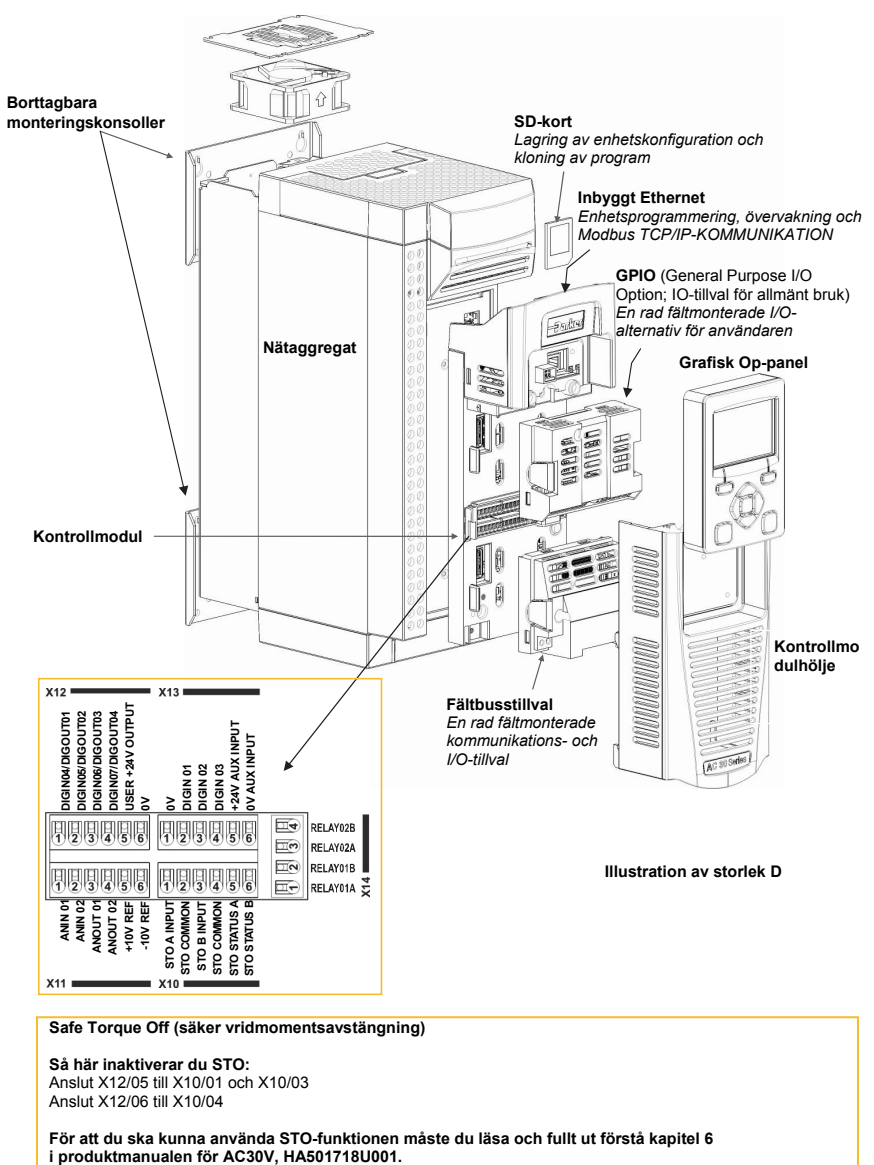

**Safe Torque Off (säker vridmomentsavstängning)**

**Så här inaktiverar du STO:**  Anslut X12/05 till X10/01 och X10/03 Anslut X12/06 till X10/04

**För att du ska kunna använda STO-funktionen måste du läsa och fullt ut förstå kapitel 6** 

# **Ta bort kontrollmodulens hölje**

För att komma åt kontrollkablaget måste du först ta bort kontrollmodulens hölje på följande vis:

Ta först bort operatörspanelen genom att dra uppifrån och ned, och ta bort. För montering genom panel skruvar du loss och tar bort monteringskonsollerna. **Vin** 雨 Lossa skruven, dra höljet något nedåt och ta sedan bort det.

# **Ta bort kontrollmodulen**

**VARNING! Isolera försörjningen innan du ansluter till eller kopplar bort kontrollenheten från nätaggregatet.** 

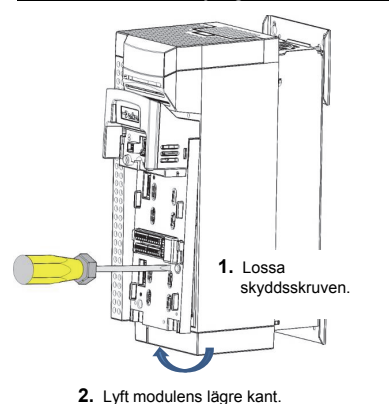

**GOS** 

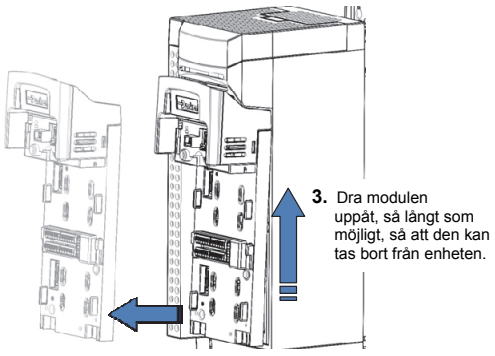

4. Lyft modulen bort från nätaggregatet.

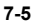

## **Instruktioner för att ta bort det övre och nedre höljet**

## **Ta bort det övre höljet**

#### **Endast storlek D**

Tryck ihop fästet under det övre höljet och lyft av höljet.

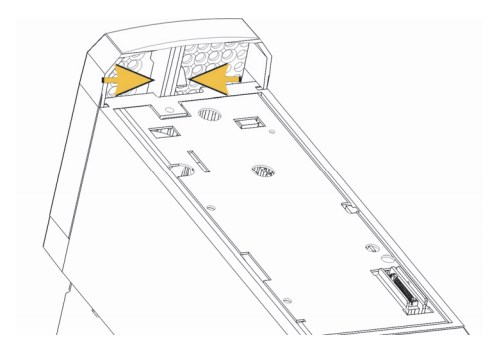

## **Storlek E & F**

För att ta bort höljet sätter du in en skruvmejsel i hålet och **vrider åt höger** så att låset öppnas. Dra sedan **bort** höljet.

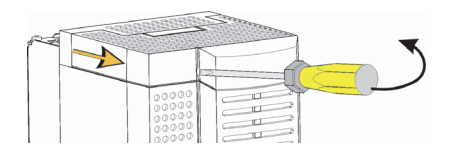

## **Ta bort det nedre höljet**

Du tar bort det nedre höljet genom att sätta in en skruvmejsel i öppningen, vrida åt vänster så att låset öppnas och sedan dra bort höljet.

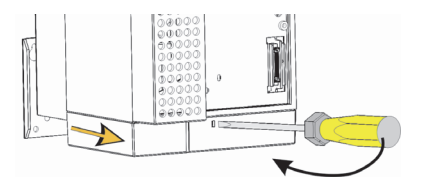

## **Kabelfäste för signalmotor & matningskabel**

När det nedre höljet är borta kan du, vid behov, installera kabelfästena. Kabelfästena är standard med C2-filtreringsprodukter och kan beställas från Parker med hjälp av följande artikelnummer:

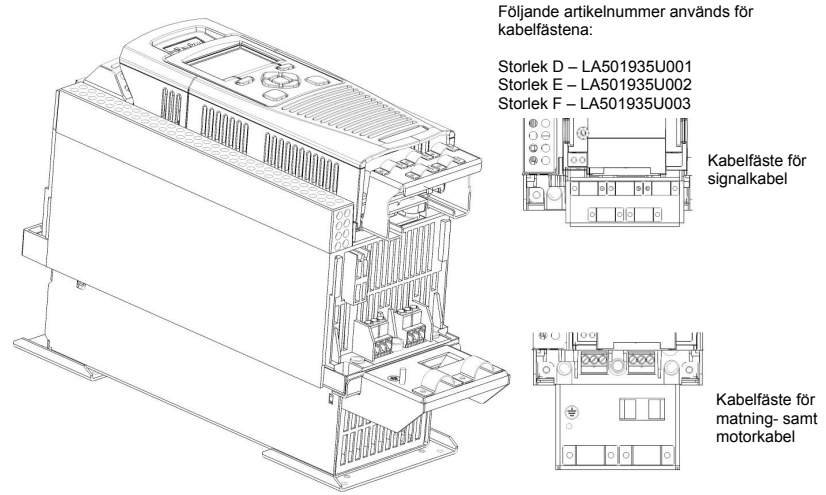

## **Anslutningar med strömkablage**

Dra strömförsörjnings- och motorkablar till enheten under kabelfästena, med rätt kabelingångar, och anslut till skruvterminalerna. Dra åt alla terminaler med rätt dragkraft; se tabellen, åtdragningsmoment (Terminal Tightening Torques) i kapitel 6, om

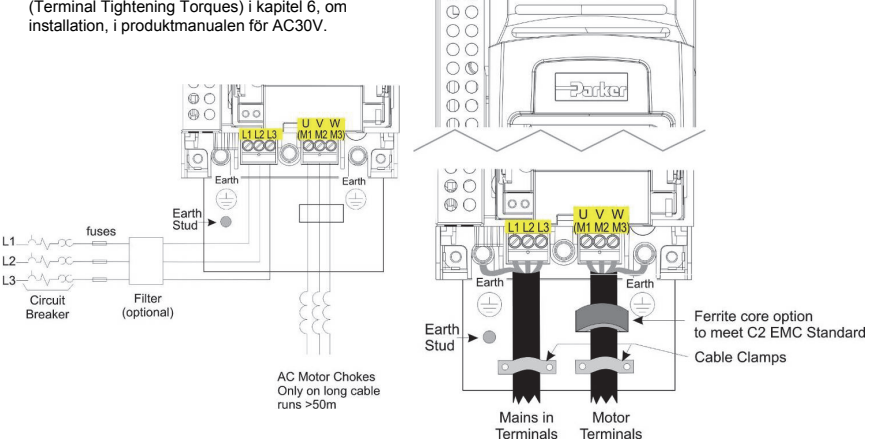

0C

**Obs! Kabelklämmor och jordfästen levereras bara tillsammans med C2 EMC-filtersatsen (artikelnummer anges på föregående sida). På sidan 1-11 finns information om motorterminering.** 

## **Resistorer för dynamisk broms**

**AC30V-enheten måste utrustas med externa bromsresistorer om bromsfunktionen skall användas**.

#### *Information om kabeldragning*

#### **VARNING!**

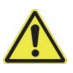

Koppla inte in externa strömkällor (elnätet eller annat) till brytarterminalerna: DB+, DB. Det kan leda till att enheten och installationen skadas och även utsätta personal för risk.

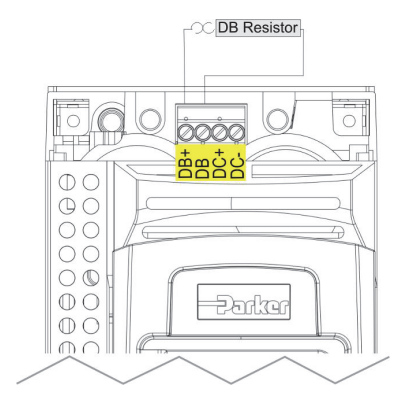

## **Bortkoppling av internt filter**

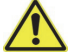

## **VARNING!**

Kontrollera att allt kablage är elektriskt isolerat och inte kan göras strömförande. Rör inte filterterminaler eller -kablage förrän tidigast tre minuter innan växelströmsförsörjningen har kopplats ur.

Instruktioner om hur du kopplar ur EMC-filtret finns i Bilaga C, certifiering

## **Effektklassningar**

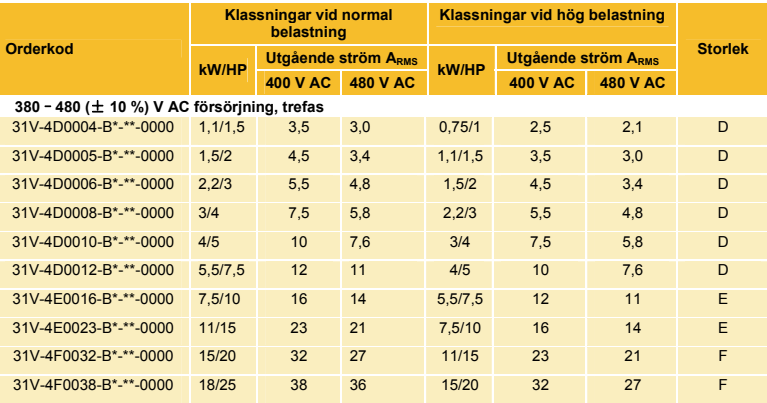

Se Bilaga F – Tekniska specifikationer för en förklaring av produktkoden

## **Starta enheten**

- Läs avsnittet om säkerhet i början av Snabbstarten.
- Se till att alla lokala elektriska normer följs.
- Kontrollera att utrustningen inte är skadad.
- Sök efter lösa kabeländar, filspån, rester från borrning etc. i enheten och systemet.
- Kontrollera systemets alla ledningskretsar: ström, kontroll, motor och jord.
- Se till att inte motorrotation i någon riktning kan orsaka skador på utrustning eller personer. Koppla bort belastningen från motoraxeln, om möjligt.
- Kontrollera anslutningarna till motortermistorn och bromsmotståndet. Kontrollera att alla externa startsignaler är frånslagna. Kontrollera att alla externa hastighetsinställningar står på noll.
- Kontrollera att ingen arbetar med någon annan del av systemet som påverkas av starten.
- Kontrollera att annan utrustning inte påverkas negativt av starten.
- Kontrollera att motor-/statoranslutningarna är korrekt gjorda för kopplingar av typen stjärna eller delta, beroende på vad som krävs för enhetens utgående spänning.
- Kontrollera att STO-funktionen är avstängd. Se sida 1–4 i den här snabbstartbroschyren.
- FARA! Vissa motorer lämpar sig inte för användning med STO. Mer information finns i kapitel 6, om STO, i produktmanualen för AC30V.

**Om du har kontrollerat alla anslutningar är det dags att** SLÅ PÅ **enheten.**

#### **Inställningar av enheten**

I avsnittet "Komma igång" på nästa sida och i kapitel 9, om installationsguiden, i produktmanualen för AC30V samt i bilaga D finns information om menyer på operatörspanelen och parameternamn.

## **Motordata**

Innan du konfigurerar enheten behöver du en del motorinformation. Du hittar den på motorns märkplåt. Den information som du behöver hittar du nedan:

Märkspänning Märkfrekvens Märkvarvtal-RPM Ström vid full belastning Ström utan belastning (magnetiseringsström) Anslutning (stjärna eller delta)

## **Komma igång–installationsguide för operatörspanelen**

Operatörspanel kan fjärrmonteras – mer information finns i kapitel 4, "Installation", i produktmanualen för AC30V.

#### **Syftet med installationsguiden**

Syftet med installationsguiden är att konfigurera enheten på ett enkelt och tydligt sätt. Läs först om den grafiska operatörspanelen, i kapitel 7, i produktmanualen för AC30V.

#### **Starta installationsguiden**

Installationsguiden startar automatiskt när enheten återställs till fabriksinställningarna. Du kan också starta installationsguiden när som helst genom att ändra värdet på parametern "Run Setup?" (Kör installation?) till YES (du hittar detta alternativ på menyn "Setup" (Installation).

#### **Köra installationsguiden**

När du kör installationsguiden och trycker på tangenten OK betyder det att du väljer det visade värdet. Du förflyttas då vidare till nästa steg. Genom att trycka på **Funktionstangent 1** flyttar du bakåt. Med tangenterna UPP och NED ändrar du det valda värdet.

#### **Delar av installationsguiden**

Det första alternativet som presenteras är "Set Factory Defaults" (Ställ in fabriksinställningar). Om du ändrar den här parametern till TRUE (SANN) och sedan trycker på OK, återställs alla parametervärden till standardvärdena i maskinvarukonfigurationen av AC30V. Om du i stället låter värdet vara FALSE (FALSK) startar guiden med befintliga parametervärden. Varje gång du accepterar ett val utan ändring genom att trycka på OK förblir just den inställningen oförändrad.

Funktionstangent 1

Nästa alternativ är att välja språk på operatörspanelen och webbsidan (om den är aktiverad).

Resten av installationsguiden består av flera delar. Varje del motsvarar en komponent i enheten, till exempel följande:

- Applikationsmakro
- Motordata
- Inställningar för analoga in- och utgångar
- Fältbussalternativ
- Inbyggt Ethernet
- Autojustering (Autotune)

De delar som inte behöver användas kan du hoppa över.

Vilken som är den förvalda inställningen av parametrarna beror på tidigare valda alternativ och enhetens fysiska konfiguration. Alla data som anges sparas automatiskt.

## **Avsluta installationen**

Så snart installationsguiden är klar stängs den automatiskt av. När du startar enheten igen kommer installationsguiden inte att köras. (Om du vill köra installationsguiden igen använder du anvisningarna under "Starta installationsguiden").

Mer information finns i kapitel 9, om installationsguiden.

#### **Ethernet-kommunikation**

Ansluta och koppla bort Ethernet-kabeln.

Information om detta finns i kapitel 12, Ethernet, i produktmanualen för AC30V.

OK-tangent

Set Factory Defaults UP / DOWN to Change OK to Select

# **INSTALLATIONSKRAV**

Heltäckande information om produktens installation finns i produktmanualen för AC30V.

**Varning!** – Om det finns en konflikt mellan EMC- och säkerhetskraven ska den personliga säkerheten alltid prioriteras.

För att kunna använda den här utrustningen krävs de detaljerade anvisningar om installation och drift som finns i produktmanualen. Du hittar informationen på den CD-ROM som medföljer i produktförpackningen. Den ska alltid förvaras tillsammans med produkten.

**Försiktighet!**: Det här är en produkt som ingår i klassen varor med begränsad försäljningsdistribution enligt IEC 61800-3. Den klassas som "professionell utrustning" enligt definitionen i SS-EN 61000-3. Tillstånd från behörig myndighet ska inhämtas innan utrustningen ansluts till lågspänningsförsörjning.

I en bostadsmiljö kan produkten orsaka radiostörningar; i så fall måste särskilda åtgärder vidtas.

Utrustningen innehåller delar som är känsliga för elektrostatisk urladdning. Använd antistatiska skyddsåtgärder när produkten hanteras, installeras och servas.

#### **EMC-emissioner**

Strålningsemissionerna uppfyller SS-EN 61800-3-kategorierna C1, C2 och C3 vid installation enligt anvisningarna i kapitel 4; se avsnittet om montering av enheten.

Ledningsemissionerna uppfyller SS-EN 61800-3-kategorierna C3 och C2 utan externt filter och kategori C1 med specificerat externt filter.

Immuniteten uppfyller kraven i SS-EN 61800-3 för utrustning avsedd för den andra miljön.

#### **EMC-anslutningar**

För att uppfylla EMC-kraven ska "0 V/signal jord" jordas separat. Om flera enheter används i ett system ska dessa terminaler anslutas tillsammans till en enda jordanslutning.

Kontroll- och signalanslutningar ska göras med skärmade kablar, där avskärmningen ansluts bara i VSDänden. Vid fortsatta problem med högfrekvent brus kan dock avskärmningen i den andra änden jordas med en kondensator på 0,1 μF.

Obs! Anslut avskärmningen för kontroll- och signalanslutningarna (VSD-änden) till skyddsjordspunkten för VSD.

Motorkablarna ska ha vara fästa i 360° för att säkerställa att anslutningarna får en låg impedans; se figuren på här intill ;

#### **Planera kabeldragningen**

Använd kortast möjliga motorkablar.

Separera elektriskt brusiga och känsliga kablar. Om detta inte är möjligt ska avståndet mellan parallella kablar vara minst 25 cm i dragningar som överstiger 10 meter; öka sedan avståndet proportionerligt.

Känsliga kablar ska dras vinkelrätt över kablar med brus.

Känsliga kablar får aldrig dras nära kretsarna för motorn, likströmskopplingen eller bromschoppern.

Kablarna för strömförsörjningen, likströmskopplingen eller motorn får inte dras tillsammans med signal-/kontrollkablar och återkopplingskablar även om de är skärmade.

Se till att ut- och ingående kablar för EMC-filter dras separat och inte korsas över filtret.

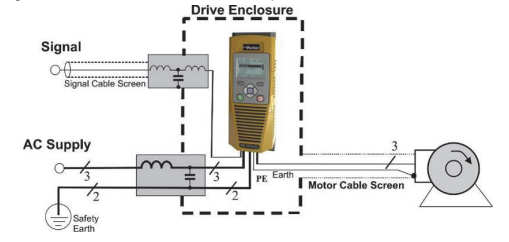

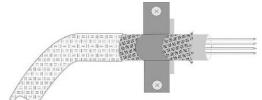

# **Chapter 8 Dimensions for Panel Mount Installations**

Dimensions for Through Panel Mount Installation see the full AC30V Product Manual – Chapter 4 Installation.

#### **Abmessungen für Plattenmontage-Installation**

Abmessungen für Durchsteckmontage-Installation siehe Kapitel 4 "Installation" im vollständigen AC30V Produkthandbuch.

## **Dimensions pour l'installation du panneau monté**

Dimensions pour l'installation du panneau encastré : voir le manuel produit AC30V, chapitre 4 sur l'installation.

#### **Dimensioni per l'installazione su pannello**

Dimensioni per installazione passante, vedere il manuale del prodotto AC30V – Capitolo 4 Installazione.

#### **Wymiary do montażu wpuszczanego w panelu montażowym**

Wymiary do montażu wpuszczanego w panelu montażowym podane są w Instrukcji produktu AC30V – Rozdział 4 Montaż.

## **Dimensiones para la instalación en el montaje en el panel**

Para obtener dimensiones para la instalación a través del panel, consulte el manual del producto AC30V completo (Capítulo 4 Instalación).

## **Dimensioner vid installation för montering genom panel**

Dimensioner vid installation för montering genom panel anges i produktmanualen för AC30V – i kapitel 4 om installation.

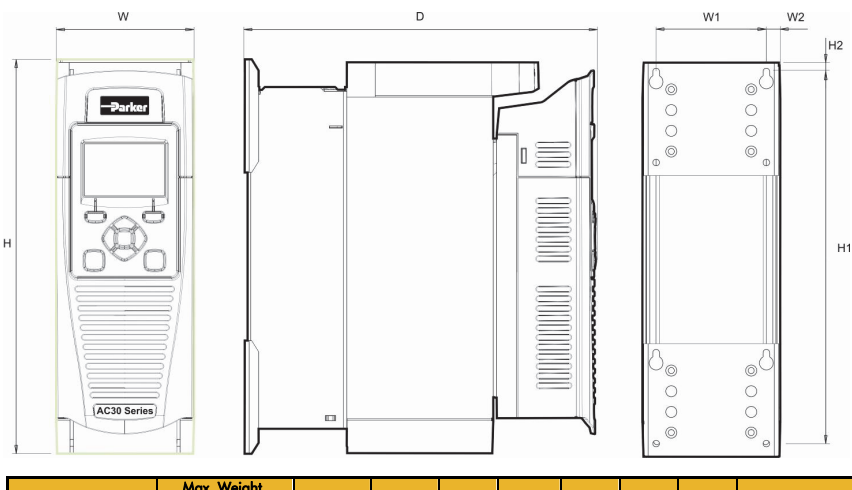

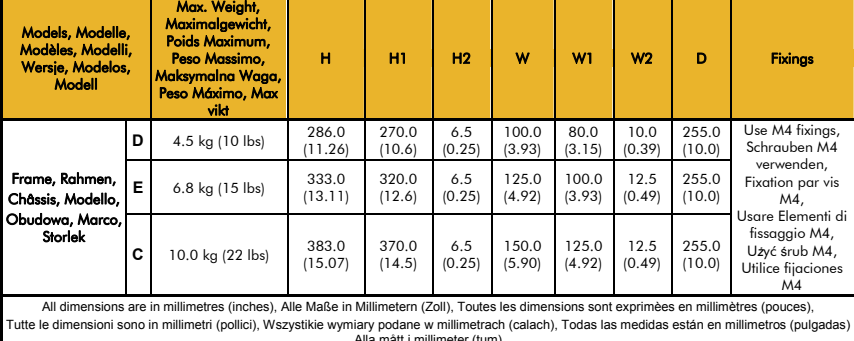

# **Chapter 9 Applications**

# **Application 0: Basic Speed Control (Default)**

Anwendung 0: einfache Drehzahlregelung (Standard) Application 0 : Contrôle de vitesse de base (par défaut) Applicazione 0: comando della velocità di base (predefinita) Zastosowanie 0: Podstawowa regulacja prędkości (domyślna) Aplicación 0: control de velocidad básico (predeterminado) Ansökan 0: Grundläggande varvtalsstyrning (standard)

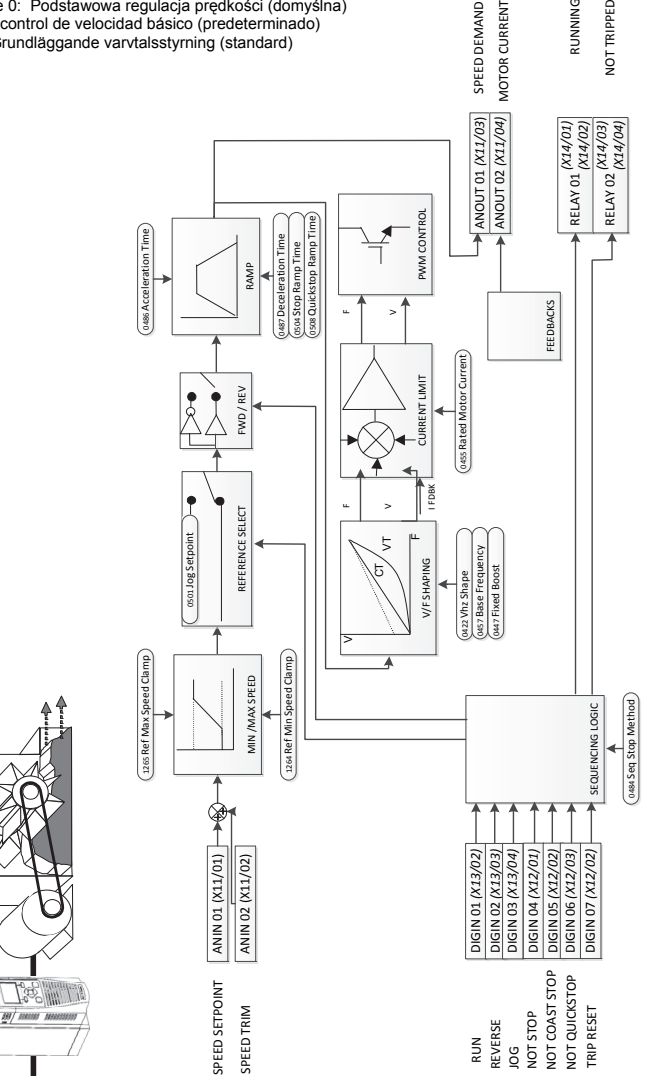

DEAL FOR GENERAL PURPOSE APPLICATIONS, IDEAL FOR GENERAL PURPOSE APPLICATIONS, **VORMAL DUTY AND HEAVY DUTY** NORMAL DUTY AND HEAVY DUTY "Basic Speed Control" "Basic Speed Control" Application 0: Application 0:

Speed

## **Application 1: Auto/Manual Control**

Application 1:

Level Sensor

AUTOMATIC<br>LEVEL CONTROL

Anwendung 1: Automatische/manuelle Regelung Application 1 : Commande manuelle/automatique Applicazione 1: comando automatico/manuale Zastosowanie 1: Sterowanie Automatyczne/R ęczne Aplicación 1: control automático/manual Ansökan 1: Auto / Manuell kontroll

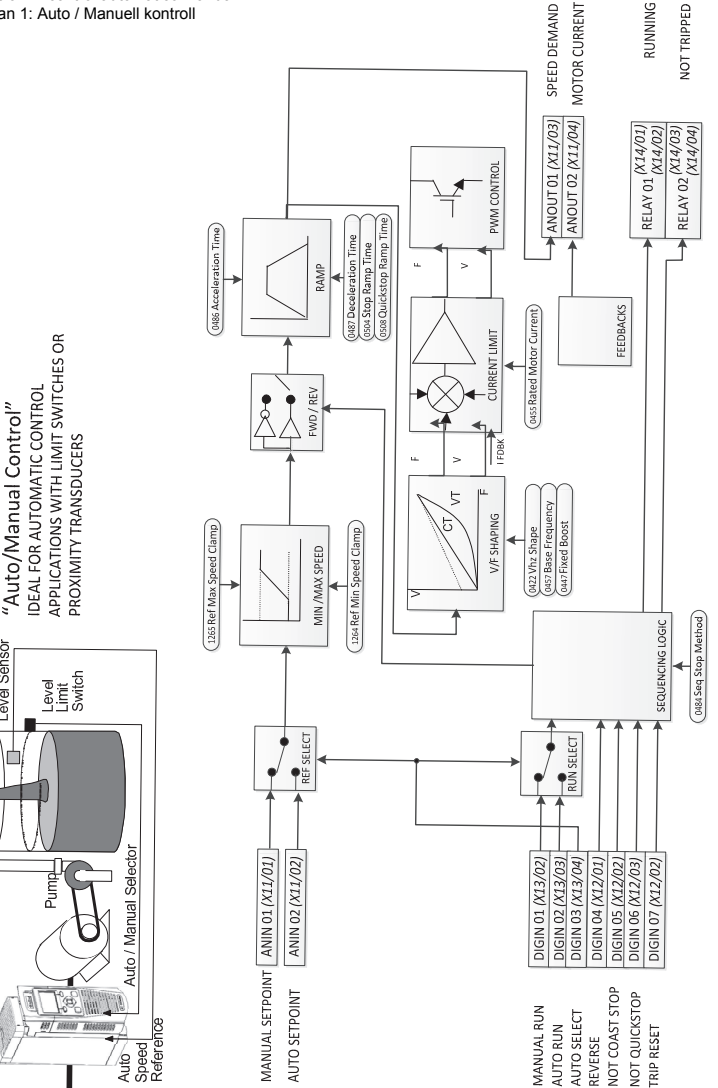

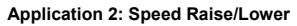

Anwendung 2: Drehzahl erhöhen/senken Application 2 : Augmentation/réduction de la vitesse Applicazione 2: salita/discesa velocità Zastosowanie 2: Regulacja prędkości podnoszenia/opuszczania Aplicación 2: aumento/disminución de la velocidad Applikation 2: Öka / minska hastighet

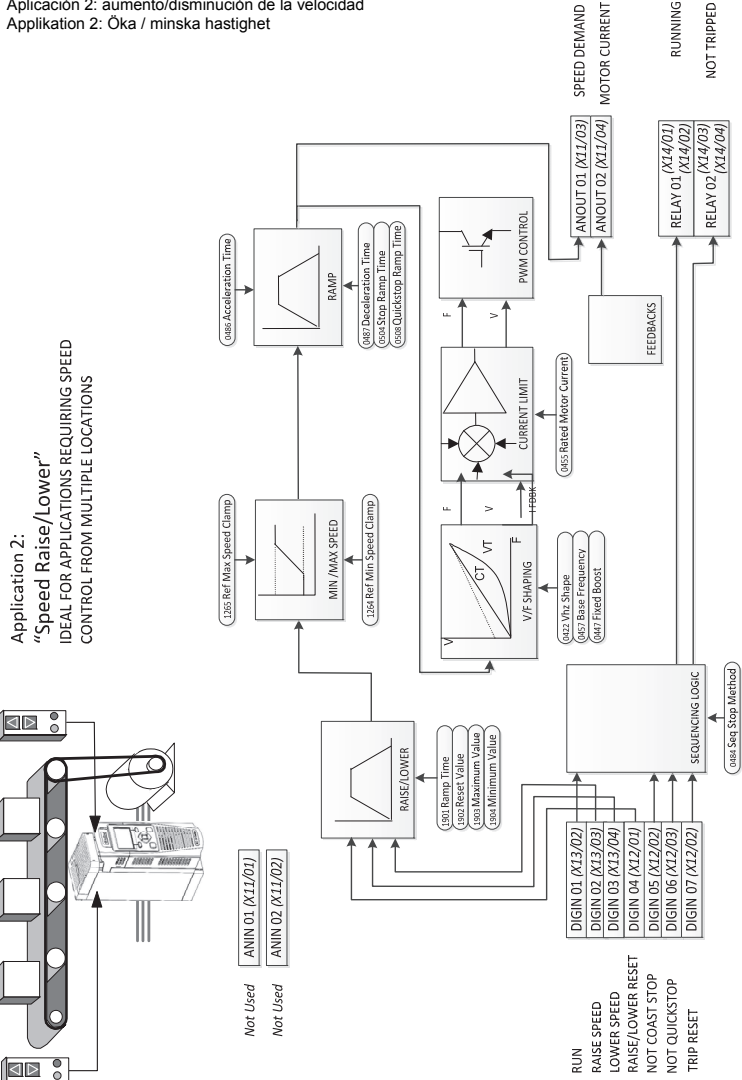

Application 2:

## **Application 3: Speed Presets**

Anwendung 3: Drehzahl-Voreinstellungen Application 3 : Vitesses préréglées Applicazione 3: valori predefiniti velocità<br>Zastosowanie 3: Zadawanie prędkości Aplicación 3: preajustes de velocidad Applikation 3: Förinställda hastigheter

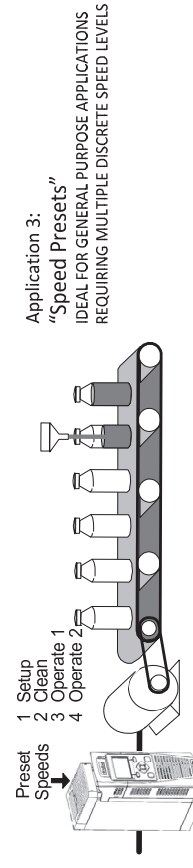

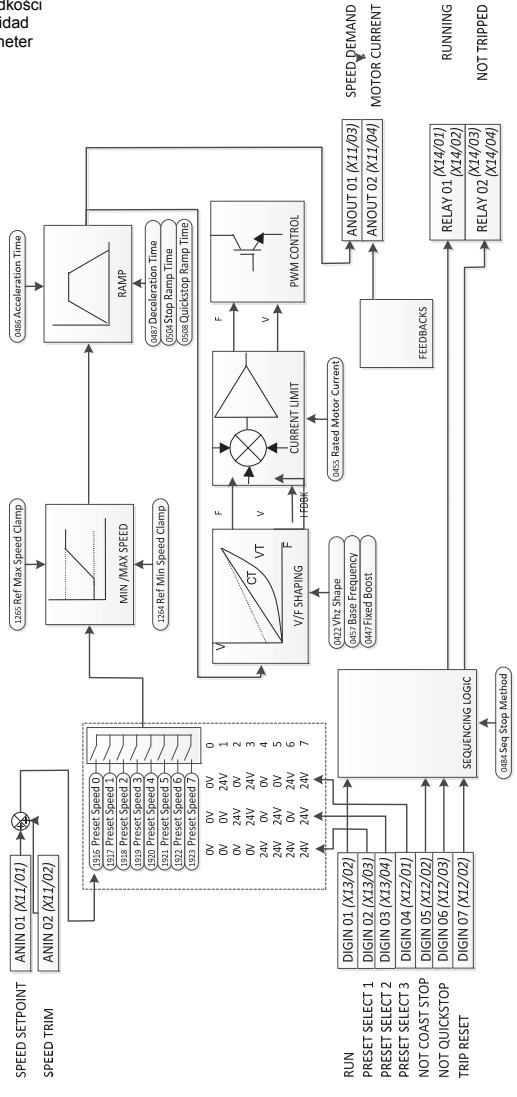

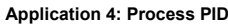

Anwendung 4: Prozess-PID Application 4 : PID de processus Applicazione 4: PID processo Zastosowanie 4: Regulacja PID Aplicación 4: PID de proceso Applikation 4: PID regulator

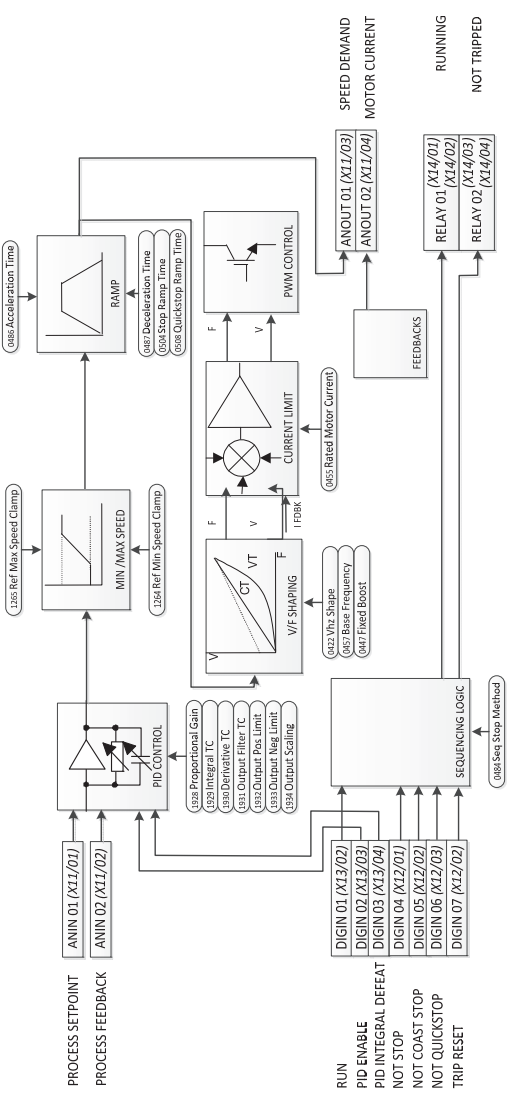

EASY TUNING FOR SETPOINT/FEEDBACK CONTROL APPLICATIONS REGULATING VOLUME OR PRESSURE, SUCH AS AIR HANDLING OR PUMPING "Process PID" Application 4:

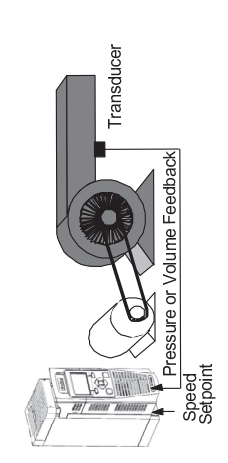

# **Parker Worldwide**

**AE – UAE,** Dubai Tel: +971 4 8127100 parker.me@parker.com

**AR – Argentina,** Buenos Aires Tel: +54 3327 44 4129

**AT – Austria,** Wiener Neustadt Tel: +43 (0)2622 23501-0 parker.austria@parker.com

**AT – Eastern Europe,**  Wiener Neustadt Tel: +43 (0)2622 23501 900 parker.easteurope@parker.com

**AU – Australia,** Castle Hill Tel: +61 (0)2-9634 7777

**AZ – Azerbaijan,** Baku Tel: +994 50 2233 458 parker.azerbaijan@parker.com

**BE/LU – Belgium,** Nivelles Tel: +32 (0)67 280 900 parker.belgium@parker.com

**BR – Brazil,** Cachoeirinha RS Tel: +55 51 3470 9144

**BY – Belarus,** Minsk Tel: +375 17 209 9399 parker.belarus@parker.com

**CA – Canada,** Milton, Ontario Tel: +1 905 693 3000

**CH – Switzerland,** Etoy Tel: +41 (0)21 821 87 00 parker.switzerland@parker.com

**CL – Chile,** Santiago Tel: +56 2 623 1216

**CN – China,** Shanghai Tel: +86 21 2899 5000

**CZ – Czech Republic,** Klecany Tel: +420 284 083 111 parker.czechrepublic@parker.com

**DE – Germany,** Kaarst Tel: +49 (0)2131 4016 0 parker.germany@parker.com

**DK – Denmark,** Ballerup Tel: +45 43 56 04 00 parker.denmark@parker.com **ES – Spain,** Madrid Tel: +34 902 330 001 parker.spain@parker.com

**FI – Finland,** Vantaa Tel: +358 (0)20 753 2500 parker.fi nland@parker.com

**FR – France,** Contamine s/Arve Tel: +33 (0)4 50 25 80 25 parker.france@parker.com

**GR – Greece,** Athens Tel: +30 210 933 6450 parker.greece@parker.com

**HK – Hong Kong**  Tel: +852 2428 8008

**HU – Hungary,** Budapest Tel: +36 1 220 4155 parker.hungary@parker.com

**IE – Ireland,** Dublin Tel: +353 (0)1 466 6370 parker.ireland@parker.com

**IN – India,** Mumbai Tel: +91 22 6513 7081-85

**IT – Italy,** Corsico (MI) Tel: +39 02 45 19 21 parker.italy@parker.com

**JP – Japan,** Tokyo Tel: +81 (0)3 6408 3901

**KR – South Korea,** Seoul Tel: +82 2 559 0400

**KZ – Kazakhstan,** Almaty Tel: +7 7272 505 800 parker.easteurope@parker.com

**MX – Mexico,** Apodaca Tel: +52 81 8156 6000

**MY – Malaysia,** Shah Alam Tel: +60 3 7849 0800

**NL – The Netherlands,** Oldenzaal Tel: +31 (0)541 585 000 parker.nl@parker.com

**NO – Norway,** Asker Tel: +47 66 75 34 00 parker.norway@parker.com

**NZ – New Zealand,** Mt Wellington Tel: +64 9 574 1744

**PL – Poland,** Warsaw Tel: +48 (0)22 573 24 00 parker.poland@parker.com

**PT – Portugal,** Leca da Palmeira Tel: +351 22 999 7360 parker.portugal@parker.com

**RO – Romania,** Bucharest Tel: +40 21 252 1382 parker.romania@parker.com

**RU – Russia,** Moscow Tel: +7 495 645-2156 parker.russia@parker.com

**SE – Sweden,** Spånga Tel: +46 (0)8 59 79 50 00 parker.sweden@parker.com

**SG – Singapore**  Tel: +65 6887 6300

**SK – Slovakia,** Banská Bystrica Tel: +421 484 162 252 parker.slovakia@parker.com

**SL – Slovenia,** Novo Mesto Tel: +386 7 337 6650 parker.slovenia@parker.com

**TH – Thailand,** Bangkok Tel: +662 717 8140

**TR – Turkey,** Istanbul Tel: +90 216 4997081 parker.turkey@parker.com

**TW – Taiwan,** Taipei Tel: +886 2 2298 8987

**UA – Ukraine,** Kiev Tel +380 44 494 2731 parker.ukraine@parker.com

**UK – United Kingdom,**  Warwick Tel: +44 (0)1926 317 878 parker.uk@parker.com

**US – USA,** Cleveland Tel: +1 216 896 3000

**VE – Venezuela,** Caracas Tel: +58 212 238 5422

**ZA – South Africa,**  Kempton Park Tel: +27 (0)11 961 0700 parker.southafrica@parker.com

European Product Information Centre Free phone: 00 800 27 27 5374 (from AT, BE, CH, CZ, DE, EE, ES, FI, FR, IE, IL, IS, IT, LU, MT, NL, NO PT, SE, SK, UK)

© 2012 Parker Hannifin Corporation. All rights reserved.

## **Parker Hannifin Manufacturing Limited**

Automation Group, SSD Drives Europe New Courtwick Lane, Littlehampton, West Sussex BN17 7RZ United Kingdom Tel: +44 (0) 1903 737000 Fax: +44 (0) 1903 737100

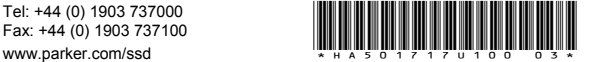

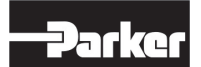